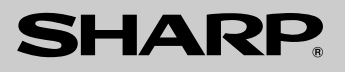

# **MODEL** 型號 (國際電工委員會規格適合) **FO-P600**

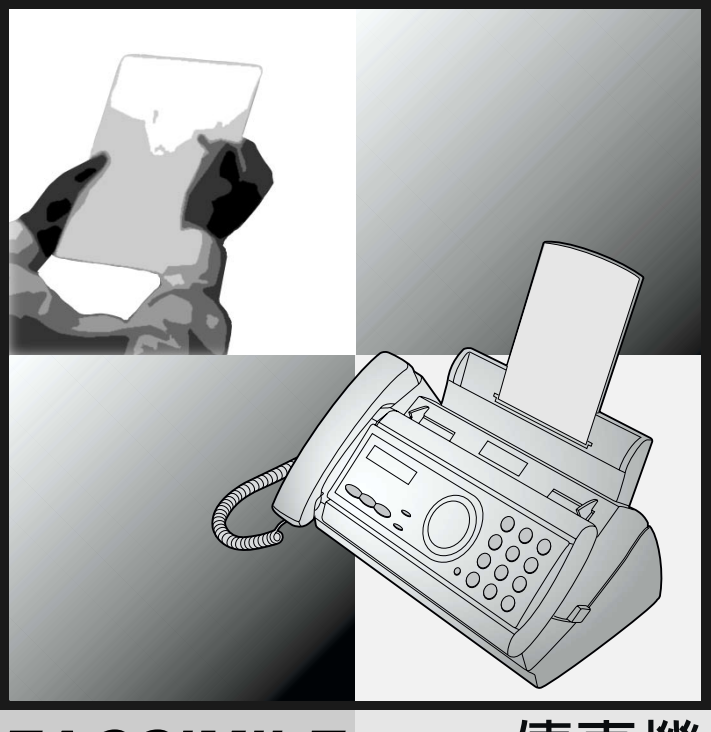

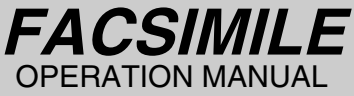

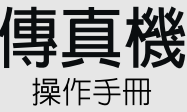

香港雷器安全規格

- 1. Installation
- 2. Sending Faxes
- 3. Receiving Faxes
- 4. Making Copies
- 5. Answering Machine Connection
- 6. Special Functions
- 7. Printing Lists
- 8. Maintenance
- 9. Troubleshooting
- 1. 安裝
- 2. 傳送傳真
- 3 接收傳真
- 4 複印
- 5. 留言機的連接
- 6. 特殊功能
- 7. 打印清單
- 8. 維護
- 9 故障排除

# *Introduction*

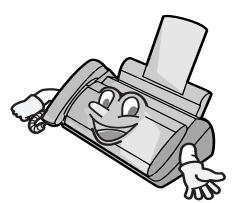

Welcome, and thank you for choosing a Sharp facsimile! The features and specifications of your new Sharp fax are shown below.

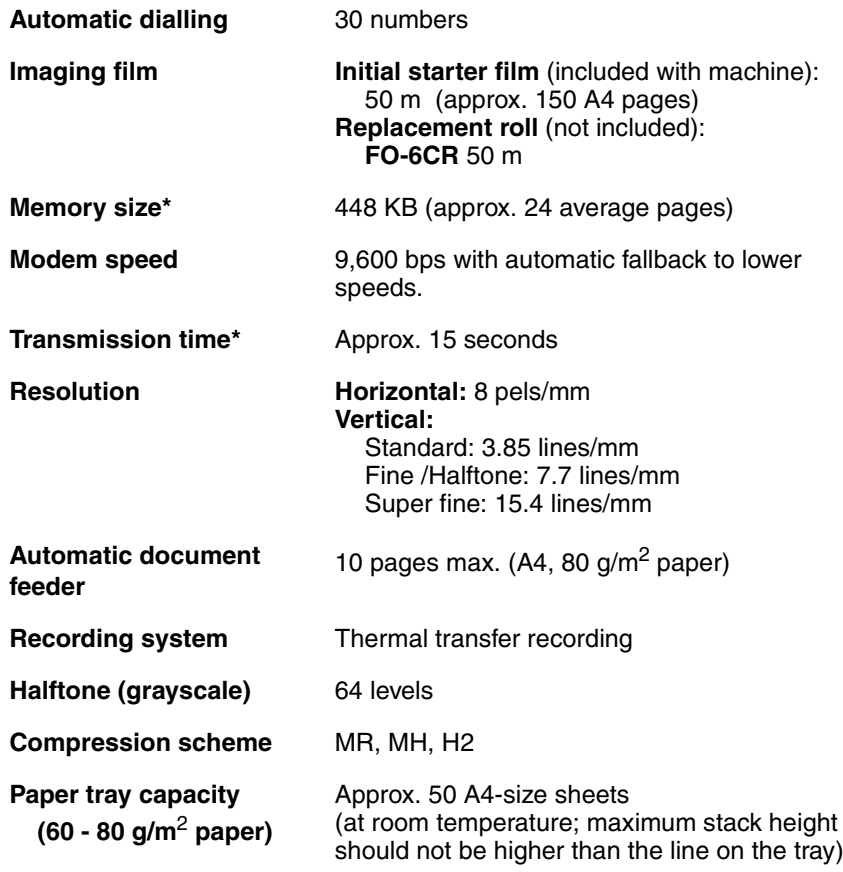

\*Based on Sharp Standard No.1 Chart at standard resolution is Sharp special mode, excluding time for protocol signals (i.e., ITU-T phase C time only).

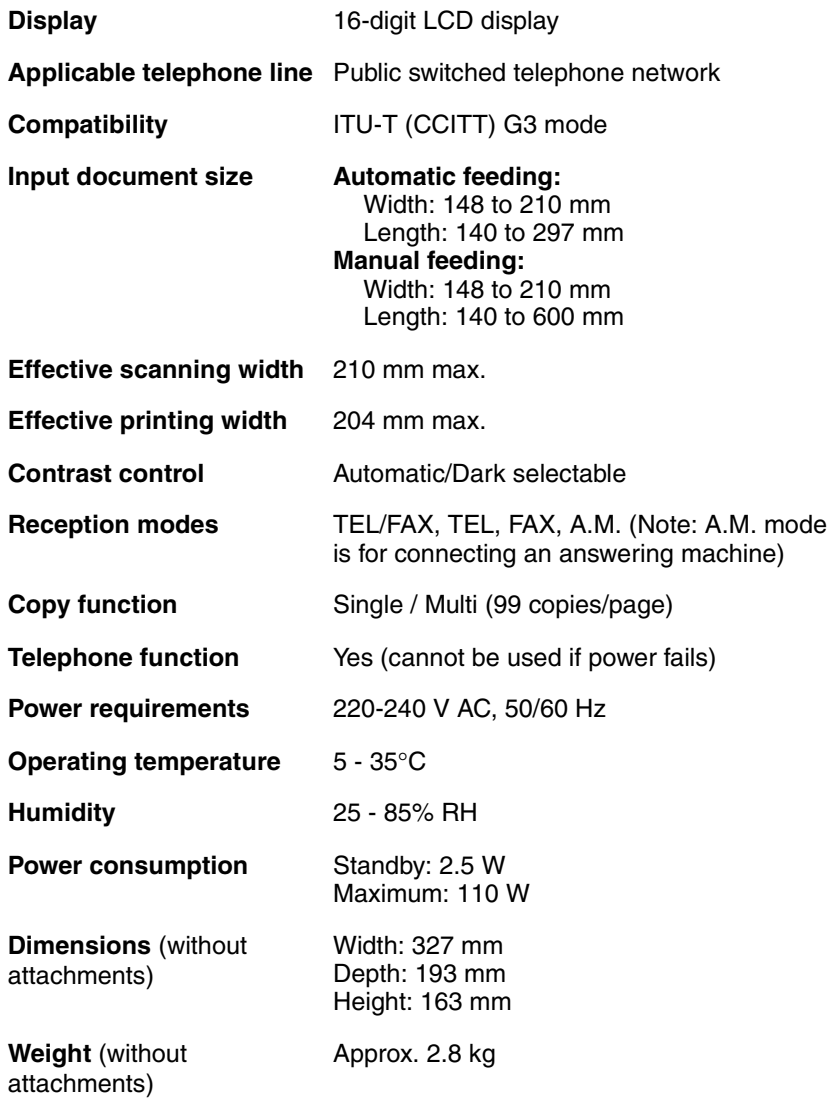

As a part of our policy of continuous improvement, SHARP reserves the right to make design and specification changes for product improvement without prior notice. The performance specification figures indicated are nominal values of production units. There may be some deviations from these values in individual units.

#### *Important safety information*

Do not disassemble this machine or attempt any procedures not described in this manual. Refer all servicing to qualified service personnel.

Do not install or use the machine near water, or when you are wet. For example, do not use the machine near a bath tub, wash bowl, kitchen sink or laundry tub, in a wet basement, or near a swimming pool. Take care not to spill any liquids on the machine.

Unplug the machine from the telephone socket and then the power outlet and consult a qualified service representative if any of the following situations occur:

- Liquid has been spilled into the machine or the machine has been
- exposed to rain or water.
- The machine produces odors, smoke, or unusual noises.
- The power cord is frayed or damaged.
- The machine has been dropped or the housing damaged.

Do not allow anything to rest on the power cord, and do not install the machine where people may walk on the power cord.

This machine must only be connected to a 220 - 240 V, 50/60 Hz, earthed (3-prong) outlet. Connecting it to any other kind of outlet will damage the machine and invalidate the warranty.

Never insert objects of any kind into slots or openings on the machine. This could create a risk of fire or electric shock. If an object falls into the machine that you cannot remove, unplug the machine and consult a qualified service representative.

Do not place this machine on an unstable cart, stand or table. The machine could be seriously damaged if it falls.

Never install telephone wiring during a lightning storm.

Never install telephone sockets in wet locations unless the socket is specifically designed for wet locations.

Never touch uninsulated telephone wires or terminals unless the telephone line has been disconnected at the network interface.

Use caution when installing or modifying telephone lines.

Avoid using a telephone (other than a cordless type) during an electrical storm. There may be a remote risk of electric shock from lightning.

Do not use a telephone to report a gas leak in the vicinity of the leak.

The power outlet must be installed near the equipment and must be easily accessible.

# *Table of Contents*

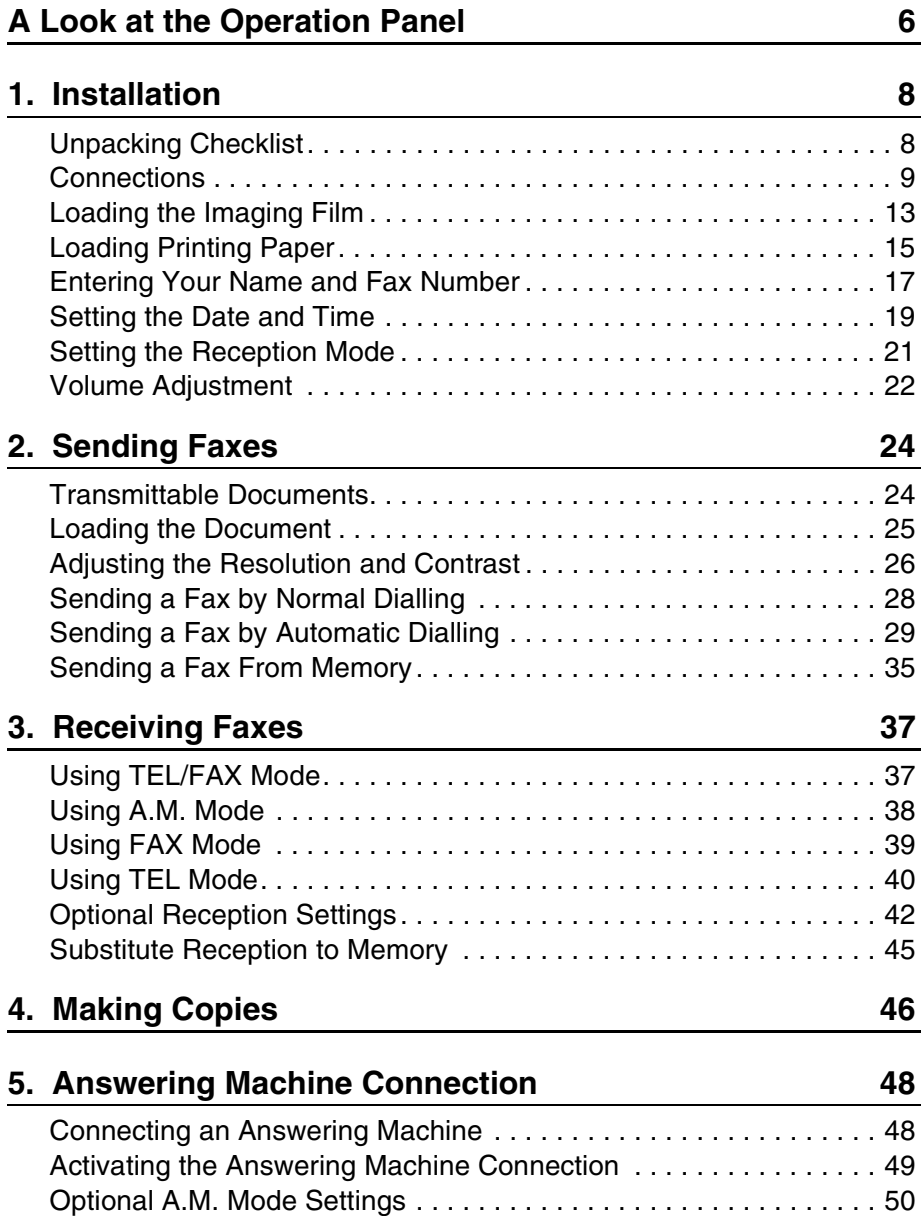

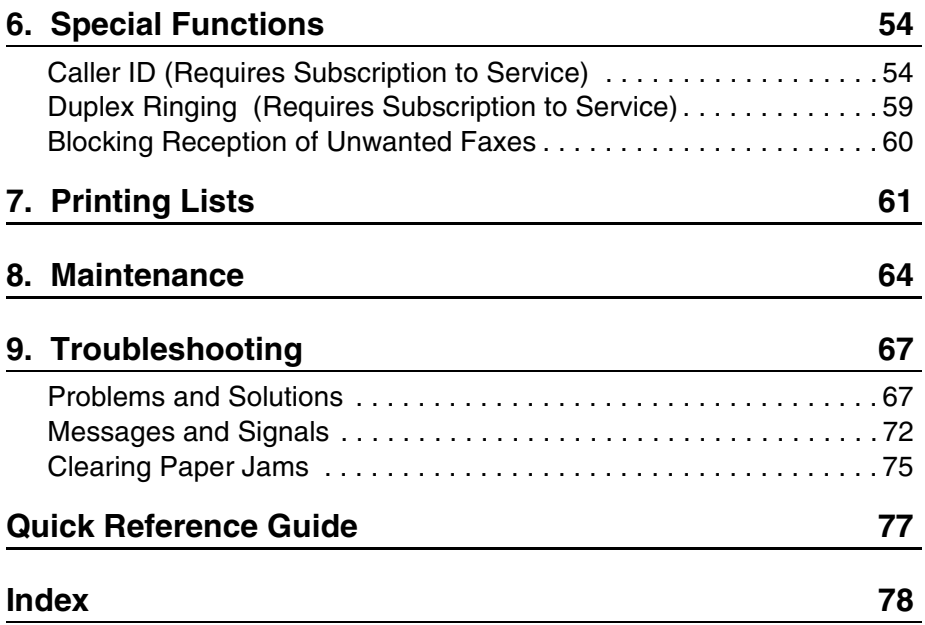

# *A Look at the Operation Panel*

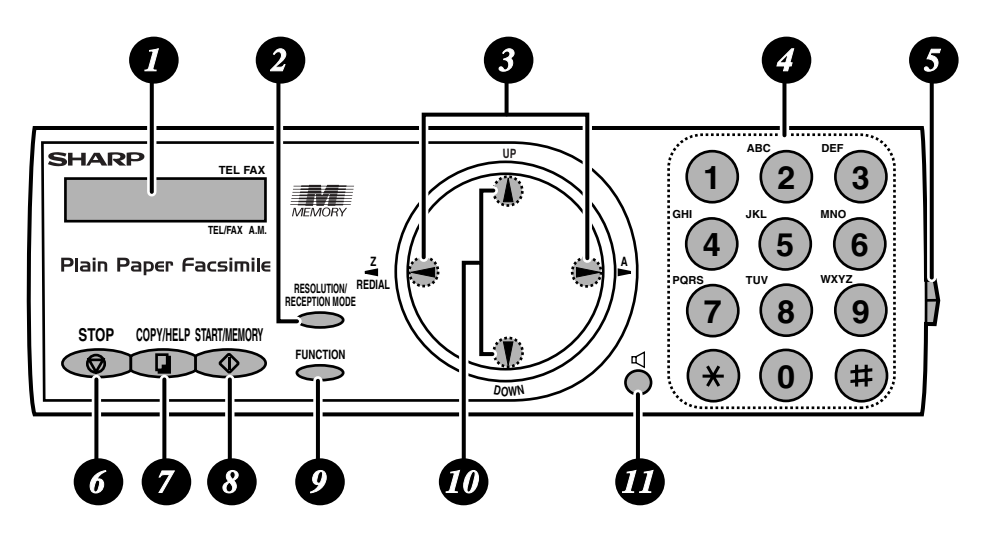

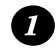

#### **Display**

Display messages to help you operate the machine.

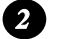

#### **RESOLUTION / RECEPTION MODE key**

When a document is in the feeder, press this key to adjust the resolution for faxing or copying. At any other time, press this key to select the reception mode (an arrow in the display will point to the currently selected reception mode).

#### **Left and right arrow keys** *3*

**Auto-dial numbers:** When sending a fax or making a phone call, press these keys to scroll through your auto-dial numbers, the "REVIEW CALLS" list (only available if you have Caller ID), and the last number dialled (redial). **FUNCTION key settings:** Press the right arrow key after scrolling with the up and down arrow keys to select a **FUNCTION** key setting.

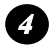

#### **Number keys**

Use these keys to dial numbers, and enter numbers and letters when storing auto-dial numbers.

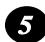

#### **Panel release**

Press this release to open the operation panel.

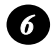

#### **STOP key**

Press this key to cancel an operation before it is completed.

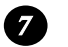

#### **COPY/HELP key**

When a document is in the feeder, press this key to make a copy. At any other time, press this key to print out the Help List, a quick reference guide to the operation of your fax machine.

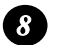

#### **START/MEMORY key**

Press this key to send or receive a document, or to scan a document into memory before sending it.

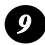

#### **FUNCTION key**

Press this key followed by the arrow keys to select special functions and settings.

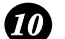

#### **UP and DOWN arrow keys**

**Enlarge/reduce setting:** When making a copy of a document, press these keys to select an enlarge/reduce setting.

**Volume setting:** When a document is not in the feeder, press these keys to

change the speaker volume when the  $\blacksquare$  key has been pressed, or the ringer volume at any other time.

**FUNCTION key settings:** Press these keys after pressing the **FUNCTION** key to scroll through the FUNCTION MODE settings.

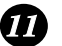

### **key**

Press this key to listen to the line and fax tones through the speaker when faxing a document.

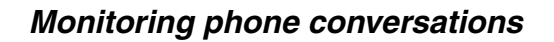

When speaking through the handset, you can press  $\beta$  to allow

a third person to listen to the conversation through the speaker. (To turn off the speaker, press the key again.)

To adjust the volume of the speaker when monitoring a conversation, press  $\alpha$  for high or  $\alpha$  for low (the volume setting reverts to low

each time the handset is replaced).

Note that **the speaker cannot be used for speaking**; it is only for listening.

To avoid feedback (a loud howling sound), be sure to turn off the speaker (press  $\blacksquare$  once again) before you replace the handset.

# *1. Installation*

# *Unpacking Checklist*

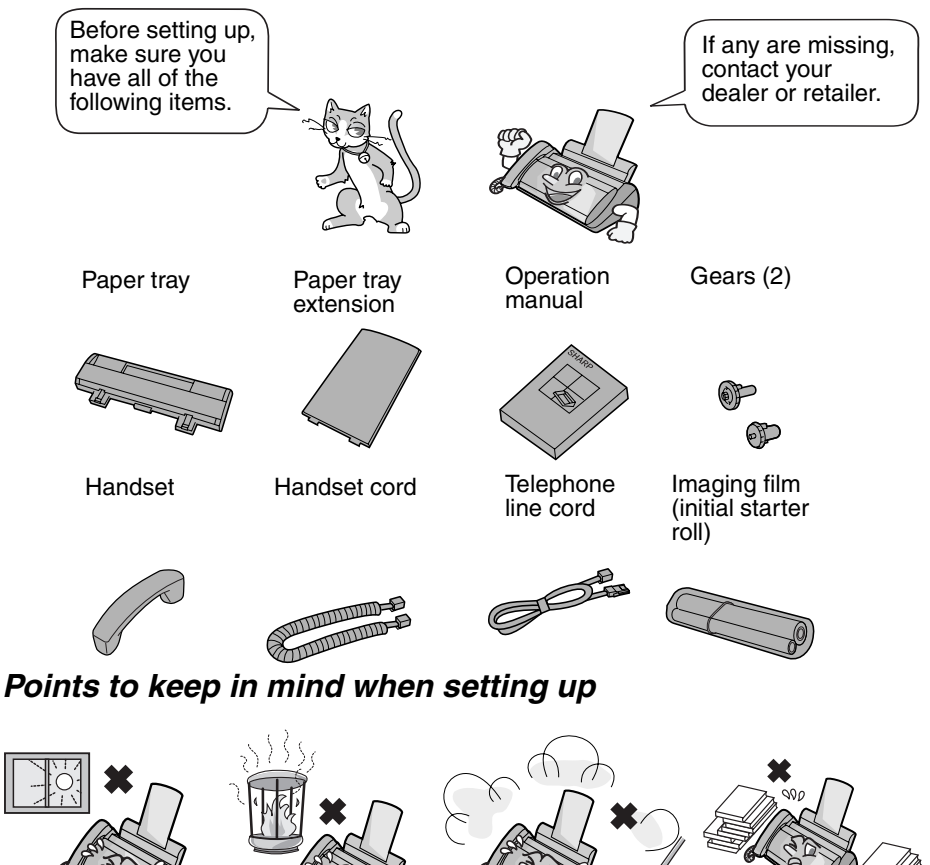

Do not place the machine in direct sunlight.

Do not place the machine near heaters or air conditioners.

Keep dust away from the machine.

Keep the area around the machine clear.

#### **About condensation**

If the machine is moved from a cold to a warm place, it is possible that condensation may form on the scanning glass, preventing proper scanning of documents for transmission. To remove the condensation, turn on the power and wait approximately two hours before using the machine.

# *Connections*

# *Connecting the handset*

Connect the handset as shown and place it on the handset rest.

♦ The ends of the handset cord are identical, so they will go into either socket.

Make sure the handset cord goes into the socket marked with a handset symbol on the side of the machine!

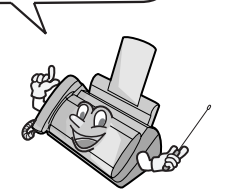

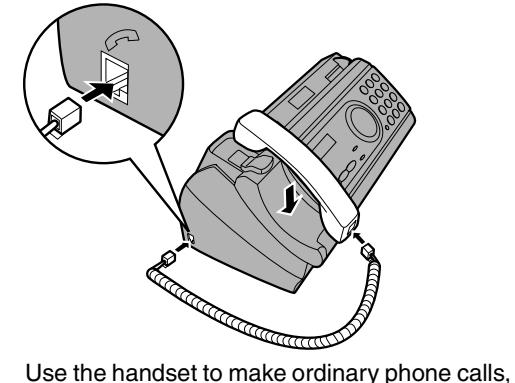

or to transmit and receive faxes manually.

# *Connecting the power cord*

Plug the power cord into a 220 - 240 V, 50/60 Hz, earthed AC (3-prong) outlet.

♦ When disconnecting the fax, unplug the telephone line cord before unplugging the power cord.

#### **Caution!**

Do not plug the power lead into any other kind of outlet. This will damage the machine and is not covered under the warranty.

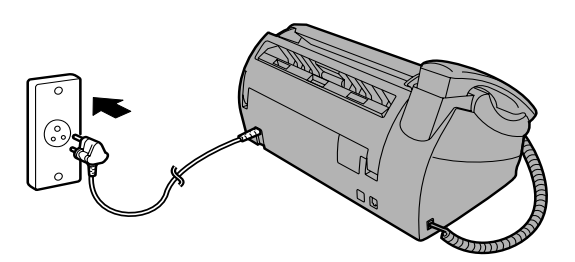

The machine does not have a power on/off switch, so the power is turned on and off by simply plugging in or unplugging the power lead.

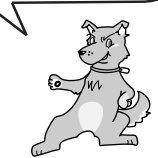

### *Connecting the telephone line cord*

Insert one end of the line cord into the socket on the back of the machine marked **TEL. LINE**. Insert the other end into a wall telephone socket.

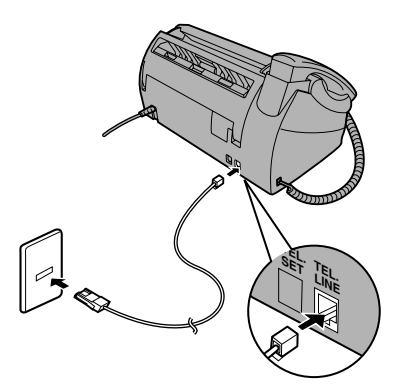

#### **Dial mode:**

The fax machine is set for tone dialling. If you are on a pulse dial line, you must set the fax machine for pulse dialling. Press the keys on the operation panel as follows:

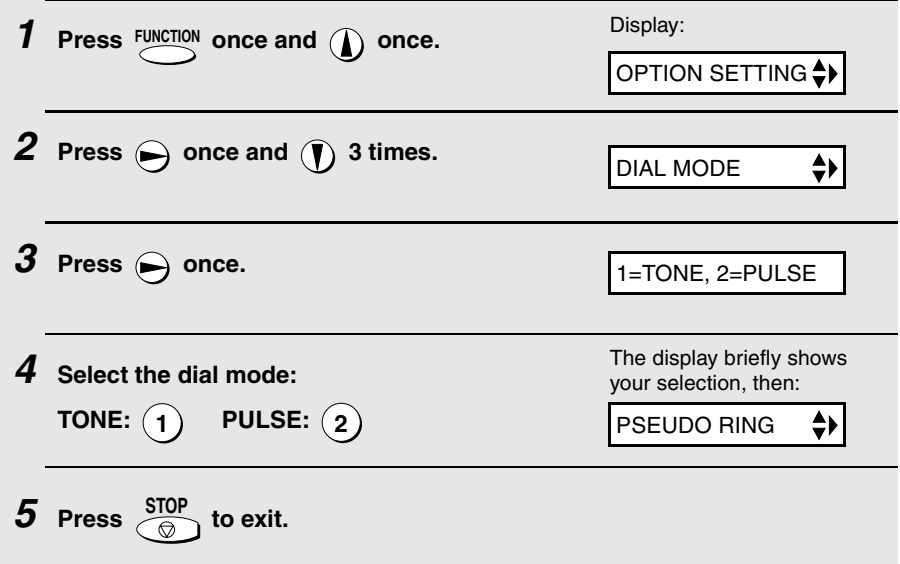

### **Comments:**

- $\triangle$  The fax machine is not designed for use on a line which has call waiting, call forwarding, or certain other special services offered by your telephone company. If you attempt to use the fax machine in conjunction with any of these services, you may experience errors during transmission and reception of facsimile messages.
- ♦ The fax machine is not compatible with digital telephone systems.
- ♦ If your area experiences a high incidence of lightning or power surges, we recommend that you install surge protectors for the power and telephone lines. Surge protectors can be purchased from your dealer or at most telephone specialty stores.

# *Moving your fax and reconnecting*

If it is necessary to move your fax to a new location, first disconnect the telephone line cord before disconnecting the power lead. When reconnecting, it is necessary to connect the power lead before connecting the telephone line cord.

# *Attach the paper tray and paper tray extension*

Attach the paper tray and paper tray extension.

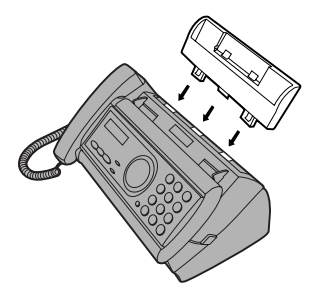

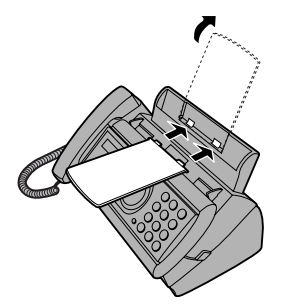

Insert horizontally and rotate up

**Note:** The paper tray extension has a top side and a bottom side. If you cannot insert the tabs into the holes, turn the support over.

## *Extension phone (optional)*

If desired, you can connect an extension phone to the **TEL. SET** socket on the fax.

♦ To connect an answering machine to your fax, see page 48.

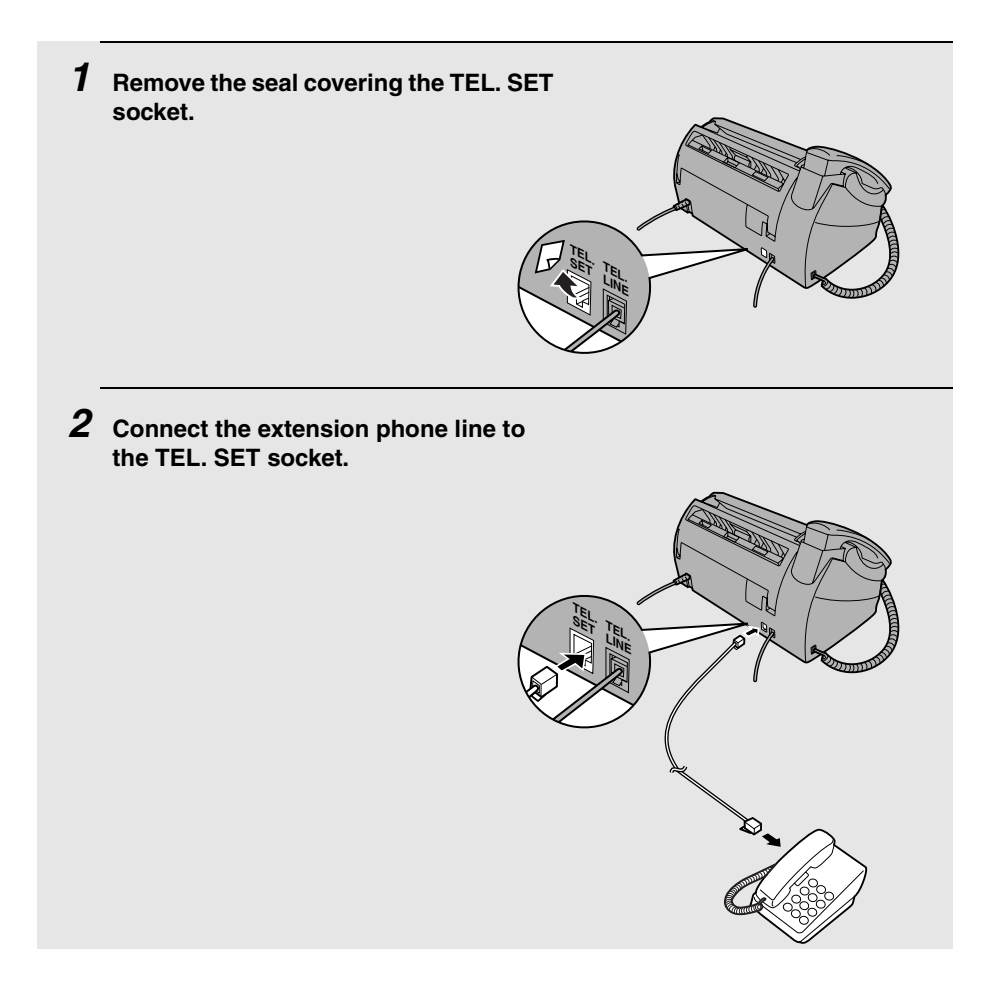

# *Loading the Imaging Film*

Your fax uses a roll of imaging film to create printed text and images. The print head in the fax applies heat to the imaging film to transfer ink to the paper. Follow the steps below to load or replace the film.

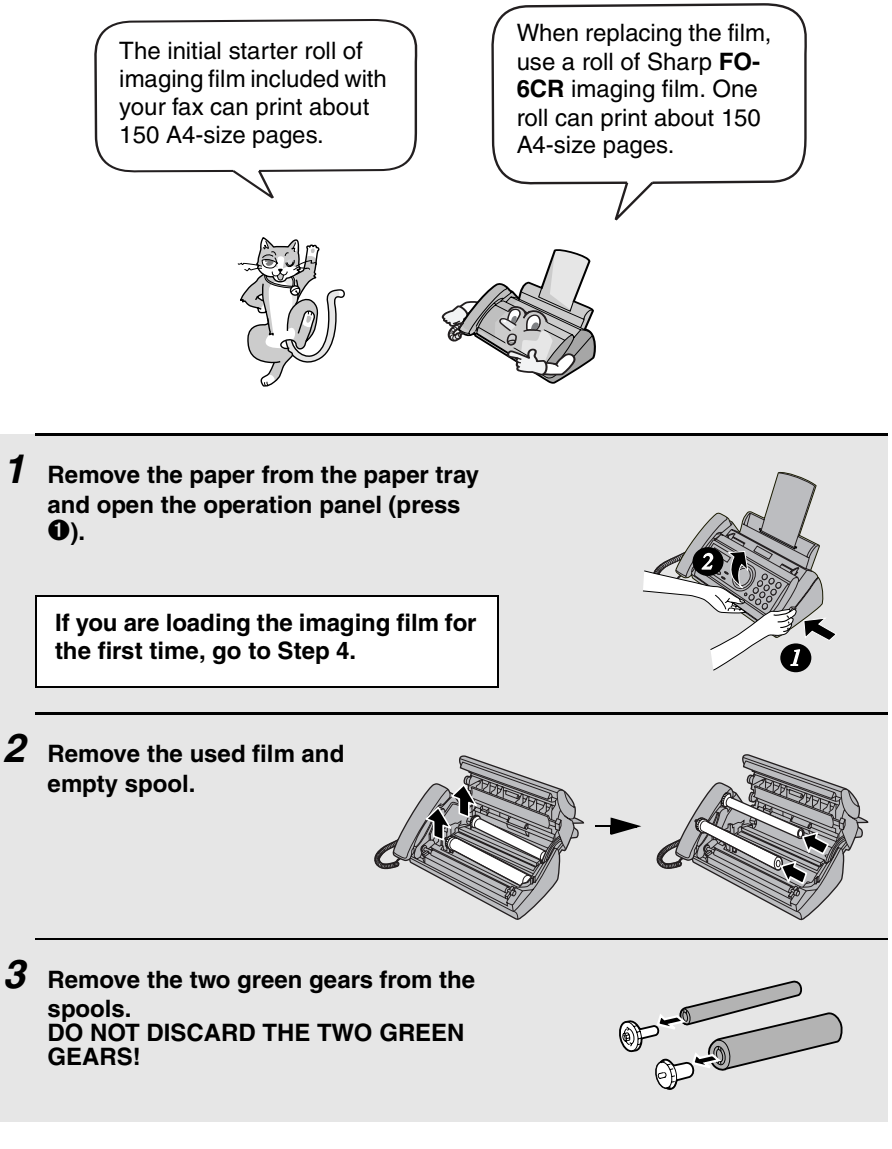

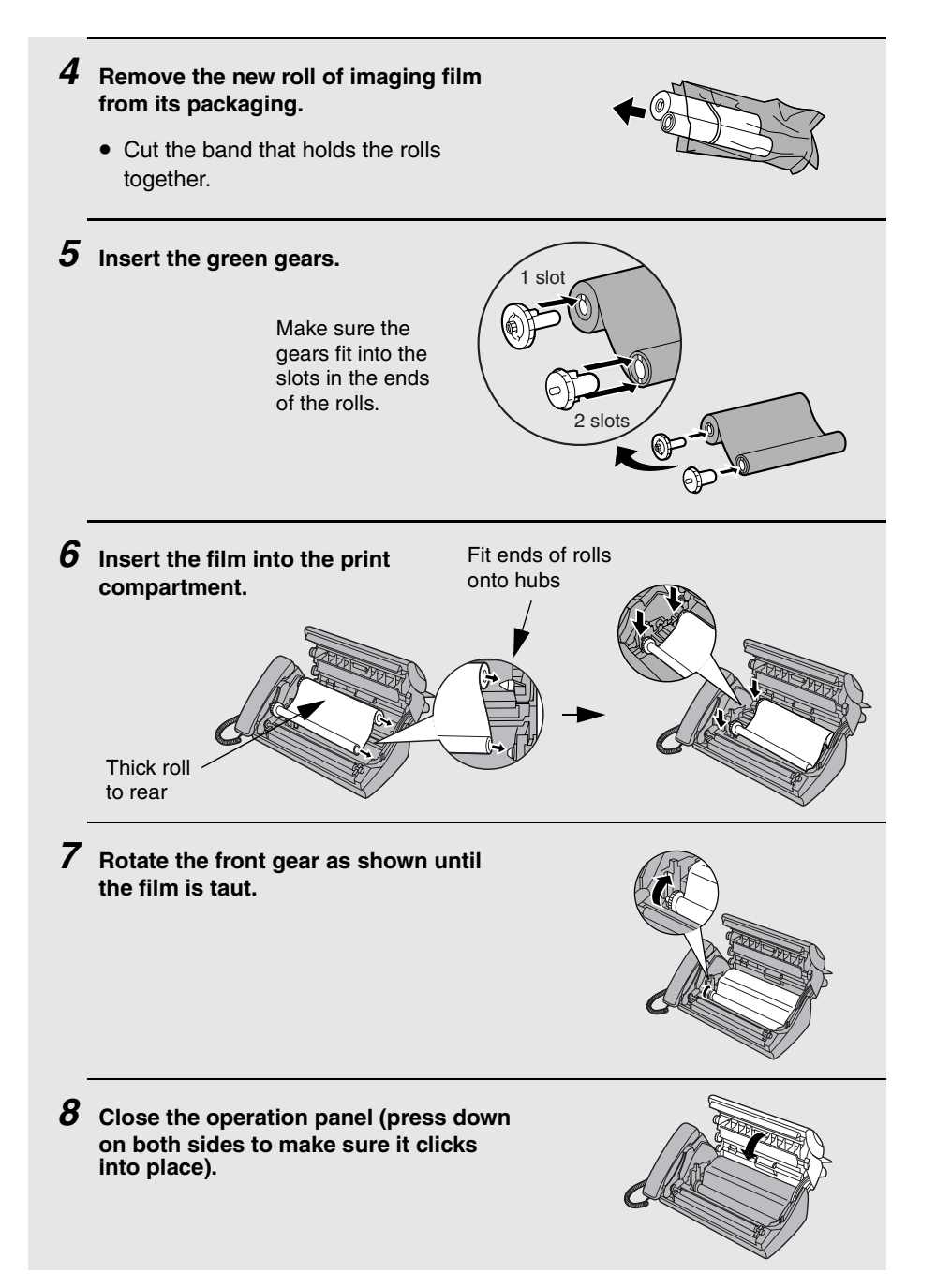

# *Loading Printing Paper*

You can load up to 50 sheets of A4-size, 60 - 80  $g/m^2$  paper in the paper tray (at room temperature; maximum stack height should not be higher than the line on the tray).

*1* **Fan the paper, and then tap the edge against a flat surface to even the stack. Make sure the stack edges are even.**

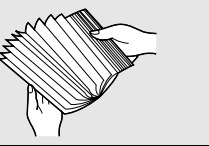

- *2* **Insert the stack of paper into the tray,** *PRINT SIDE DOWN***.**
	- If paper remains in the tray, take it out and combine it into a single stack with the new paper.
	- Be sure to load the paper so that printing takes place on the **print** side of the paper. Printing on the reverse side may result in poor print quality.
	- *GENTLY LOAD PAPER INTO THE PAPER TRAY***.**
	- *DO NOT FORCE IT DOWN INTO THE FEED SLOT***.**

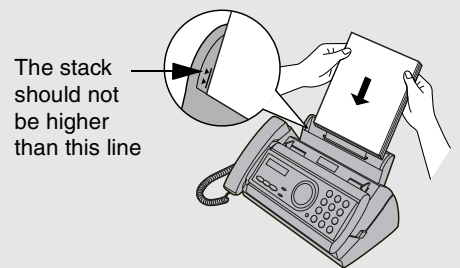

**Note:** Do not use paper that has already been printed on, or paper that is curled.

**Note:** If at any time the display shows the alternating messages at right, check the printing paper. If the tray is empty, add paper. If there is paper in the tray, take it out and then reinsert it.

When you are finished, press

**START/MEMORY**

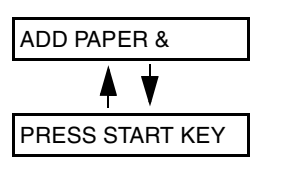

### *Print contrast setting*

Your fax has been set at the factory to print at normal contrast. If desired, you can change the print contrast setting to LIGHT. Press these keys:

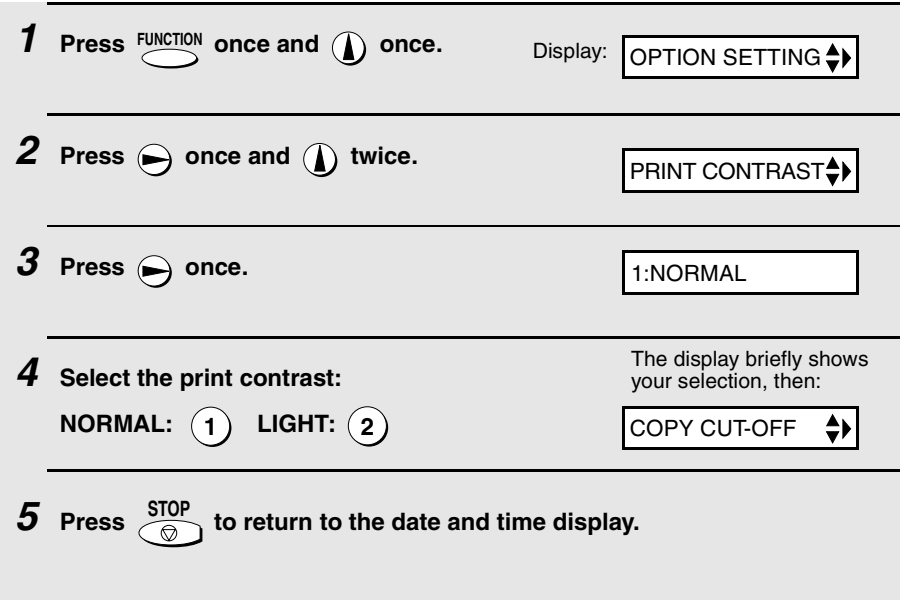

# *Entering Your Name and Fax Number*

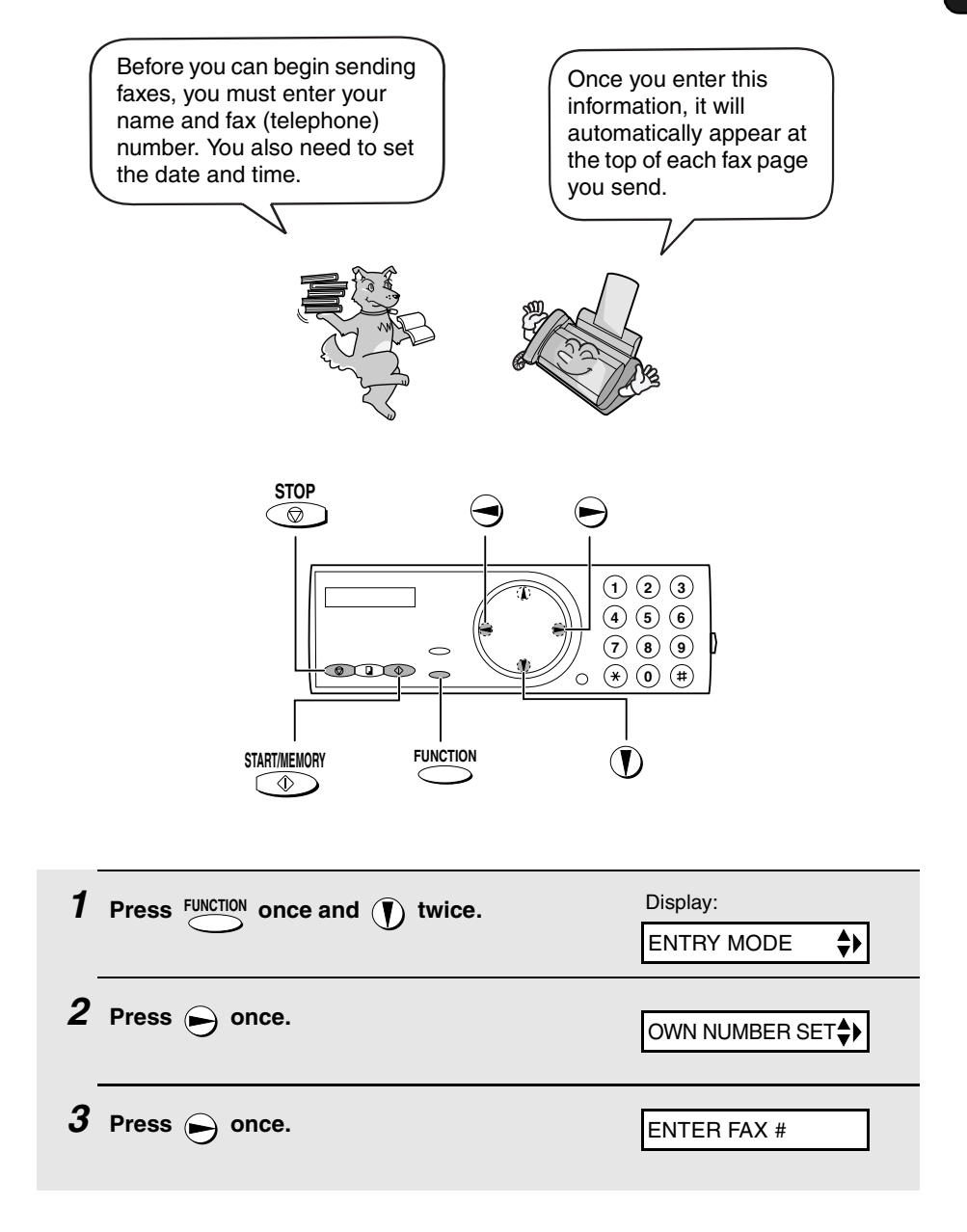

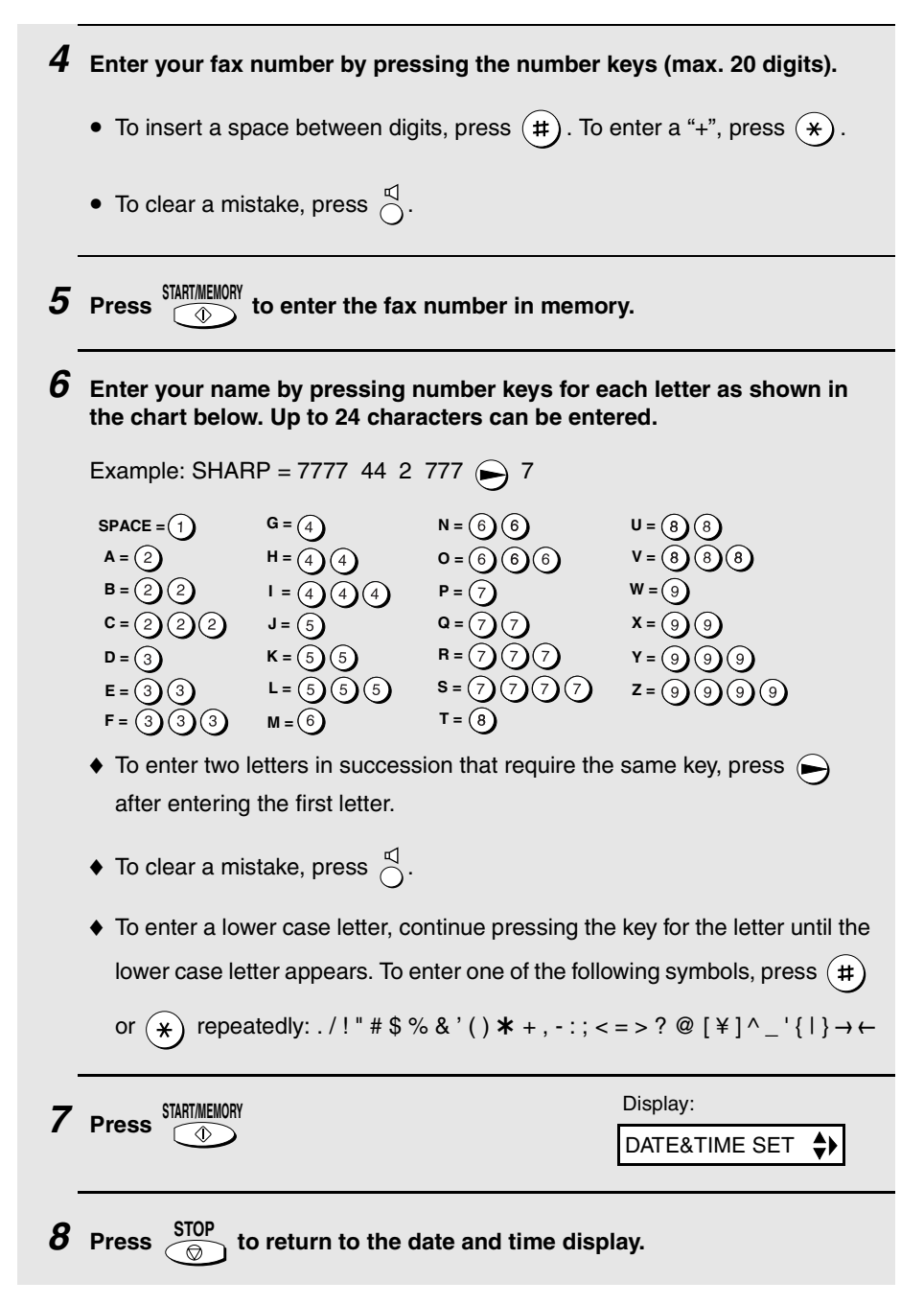

### Setting the Date and Time

# *Setting the Date and Time*

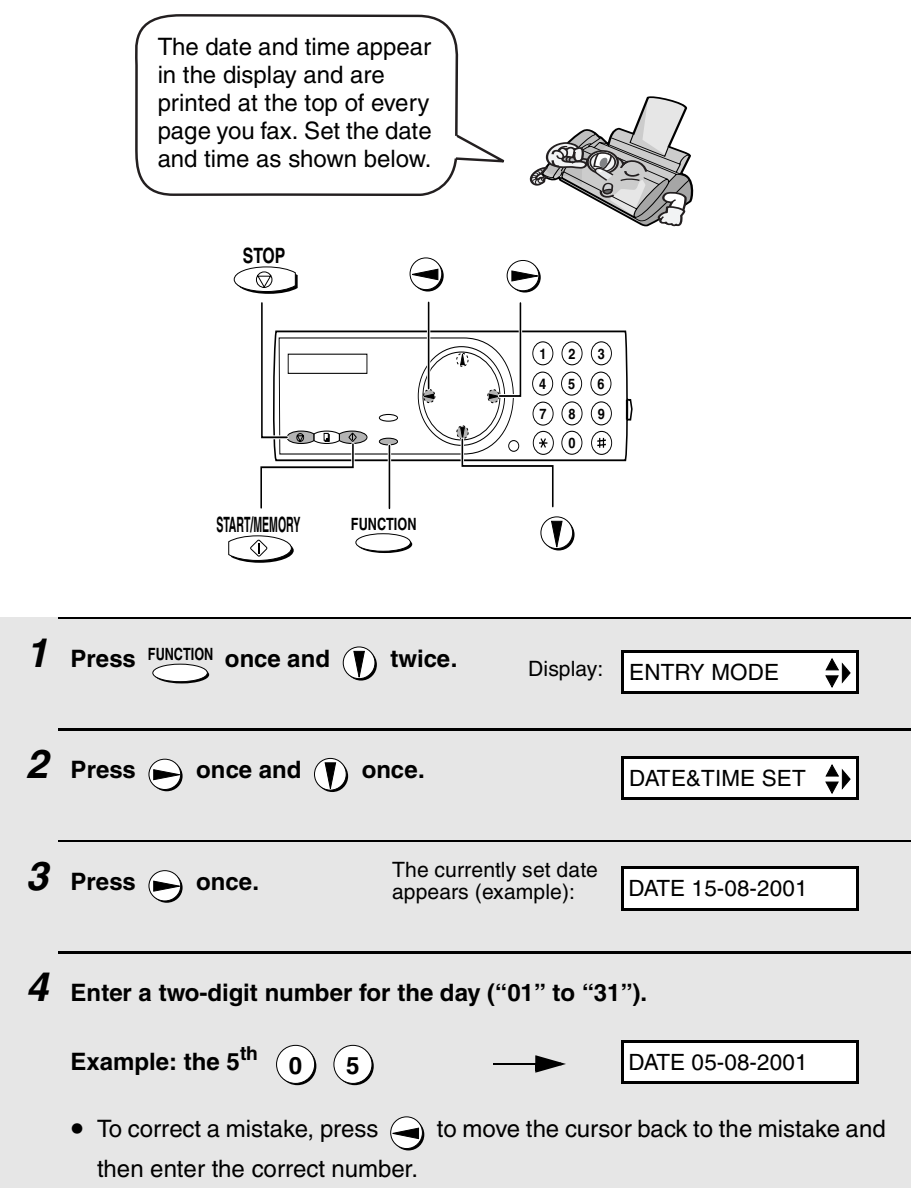

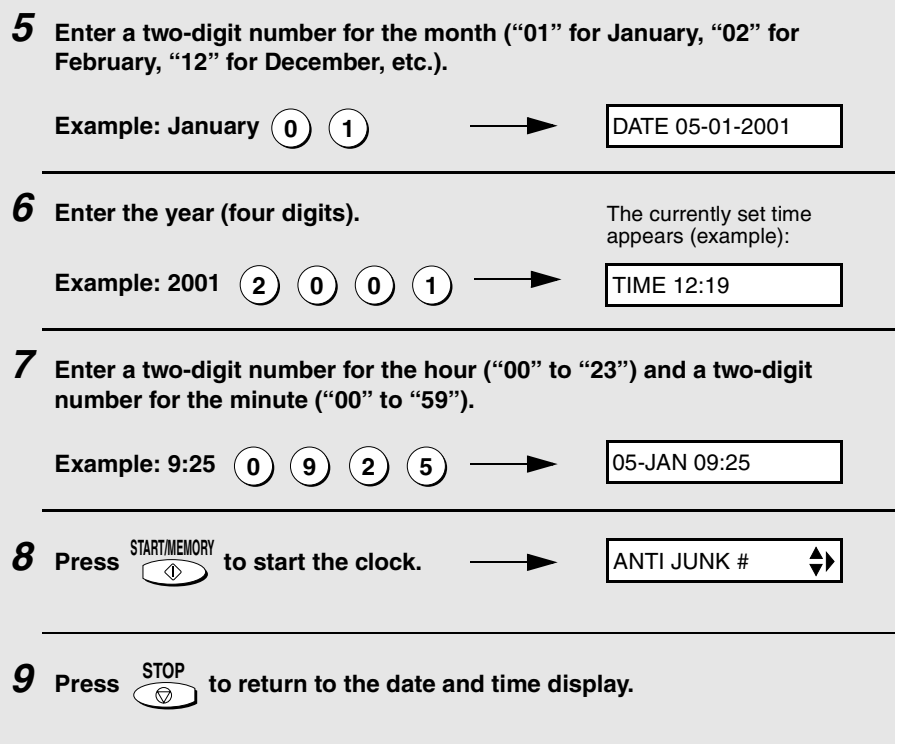

# *Setting the Reception Mode*

Your fax has four modes for receiving incoming faxes:

#### **FAX** mode:

Select this mode when you only want to receive faxes on your line. The fax machine will automatically answer all calls and receive incoming faxes.

#### **TEL** mode:

This mode is the most convenient for receiving phone calls. Faxes can also be received; however, all calls must first be answered by picking up the fax's handset or an extension phone connected to the same line.

#### **TEL/FAX** mode:

This mode is convenient for receiving both faxes and voice calls. When a call comes in, the fax will detect whether it is a voice call (including manually dialled fax transmissions), or an automatically dialled fax. If it is a voice call, the fax will make a special ringing sound to alert you to answer. If it is an automatically dialled fax transmission, reception will begin automatically.

#### **A.M.** mode:

Use this mode only if you have connected an answering machine to the fax (see Chapter 5). Select this mode when you go out to receive voice messages in your answering machine and faxes on your fax machine.

# *Setting the reception mode*

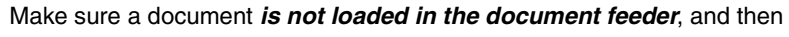

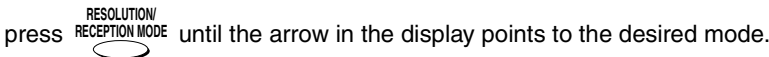

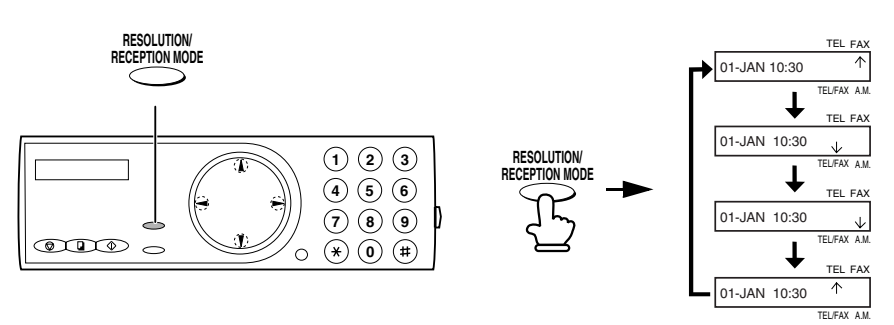

For more information on receiving faxes in FAX, TEL, and TEL/FAX modes, see Chapter 3, *Receiving Faxes* (page 37). For more information on using A.M. mode, see Chapter 5.

# *Volume Adjustment*

You can adjust the volume of the speaker and ringer using the up and down arrow keys.

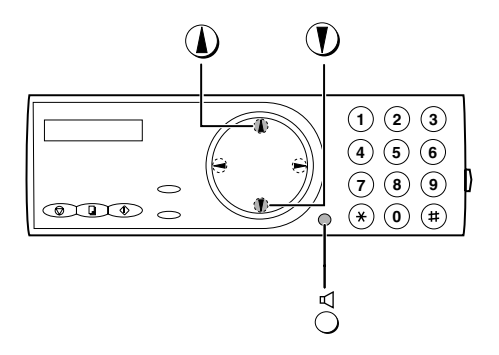

### *Speaker*

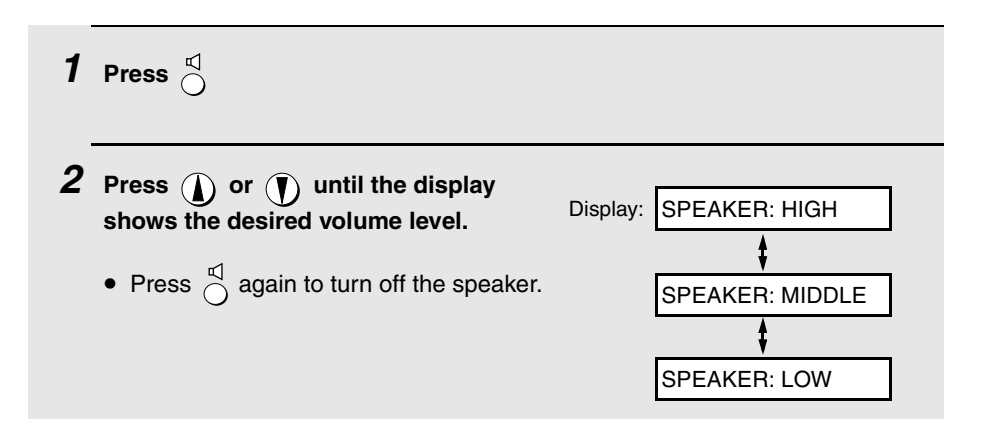

# *Ringer*

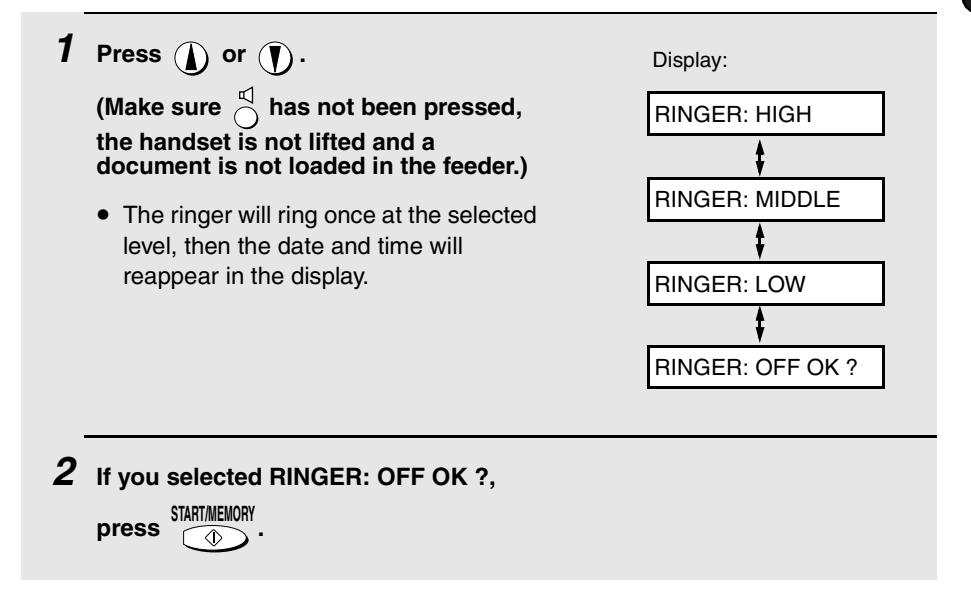

# *2. Sending Faxes*

# *Transmittable Documents*

### *Size and weight*

The size and weight of documents that you can load in the document feeder depend on whether you load one page at a time or several pages at once.

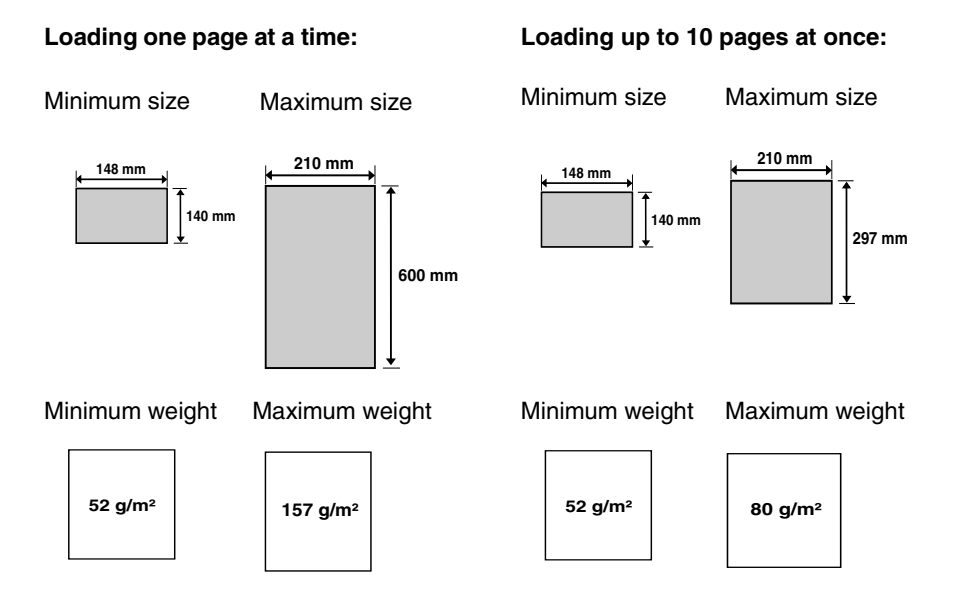

**Note:** Letters or graphics on the edges of a document will not be scanned.

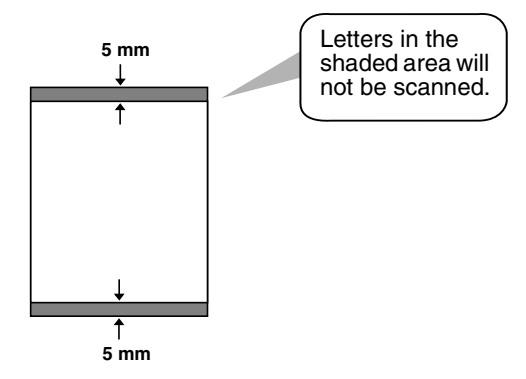

### *Other restrictions*

- ♦ The scanner cannot recognise yellow, greenish yellow, or light blue ink.
- ♦ Ink, glue, and correcting fluid on documents must be dry before they pass through the document feeder.
- ♦ All clips, staples, and pins must be removed from documents before loading in the feeder. If these are not removed, they may damage the machine.
- ♦ Documents which are patched, taped, torn, smaller than the minimum size, carbon backed, easily smudged, or have a slippery coated surface should be photocopied, and the copy loaded in the feeder.

# *Loading the Document*

Up to 10 pages can be placed in the feeder at one time. The pages will automatically feed into the machine starting from the bottom page.

- ♦ If you need to send or copy more than 10 pages, place the additional pages gently and carefully in the feeder just before the last page is scanned. Do not try to force them in, as this may cause double-feeding or jamming.
- ♦ If your document consists of several large or thick pages which must be loaded one at a time, insert each page into the feeder as the previous page is being scanned. Insert gently to prevent double-feeding.

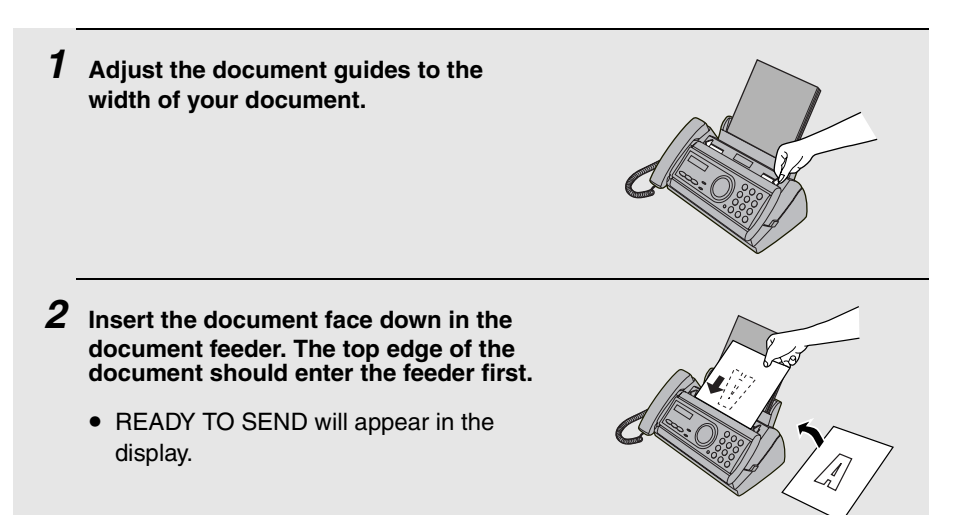

*3* **Adjust the resolution and/or contrast settings as explained in**  *Resolution and Contrast* **below, then dial the receiving machine as explained on page 28.**

# *Adjusting the Resolution and Contrast*

If desired, you can adjust the resolution and contrast before sending a document.

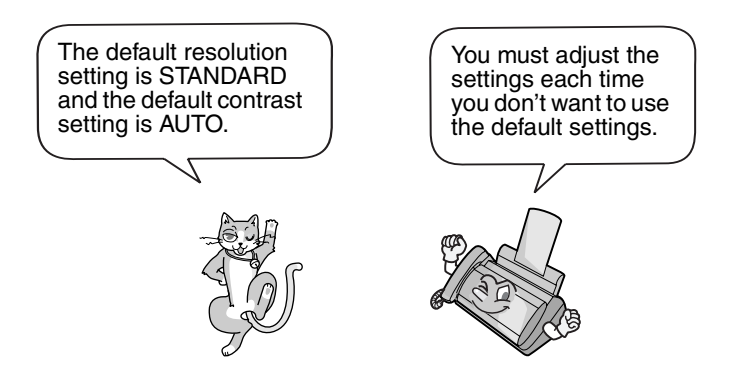

**Note:** The resolution and contrast settings are only effective for sending a document. They are not effective for receiving a document.

### *Resolution settings*

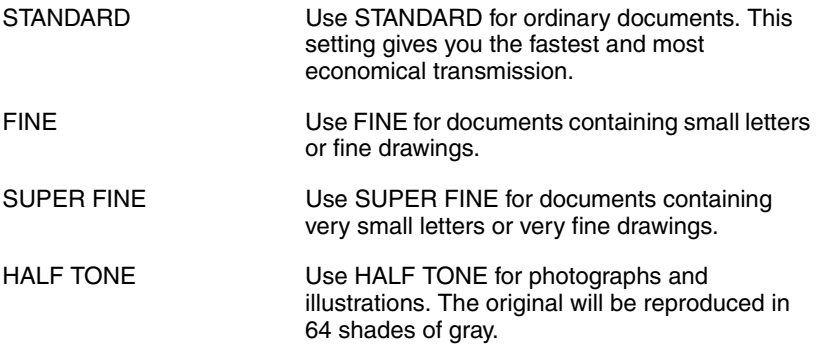

### *Contrast settings*

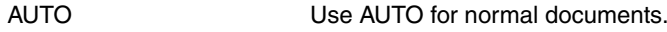

DARK Use DARK for faint documents.

### *1* **Load the document(s).**

• The document must be loaded before the resolution and contrast can be adjusted.

**the desired resolution and contrast settings appear in the display.**

setting DARK will appear.

• The first time you move through the list of resolution settings, the contrast setting AUTO will appear next to each resolution setting. The second time you move through the list, the contrast

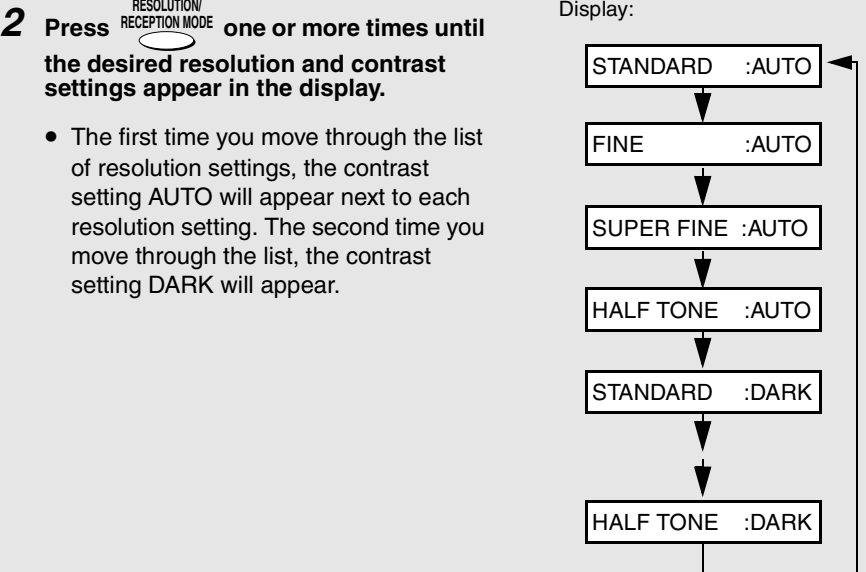

**Note:** In order to transmit in FINE or SUPER FINE resolution, the receiving fax machine must also have that resolution. If it doesn't, your machine will automatically step down to the next best available setting.

# *Sending a Fax by Normal Dialling*

With Normal Dialling, you pick up the handset (or press  $\bigcirc$ ) and dial by pressing the number keys.

- ♦ If a person answers, you can talk with them through the handset before sending the fax. (If you pressed  $\bigcirc$ , you must pick up the handset to talk.)
- ♦ Normal Dialling allows you to listen to the line and make sure the other fax machine is responding.

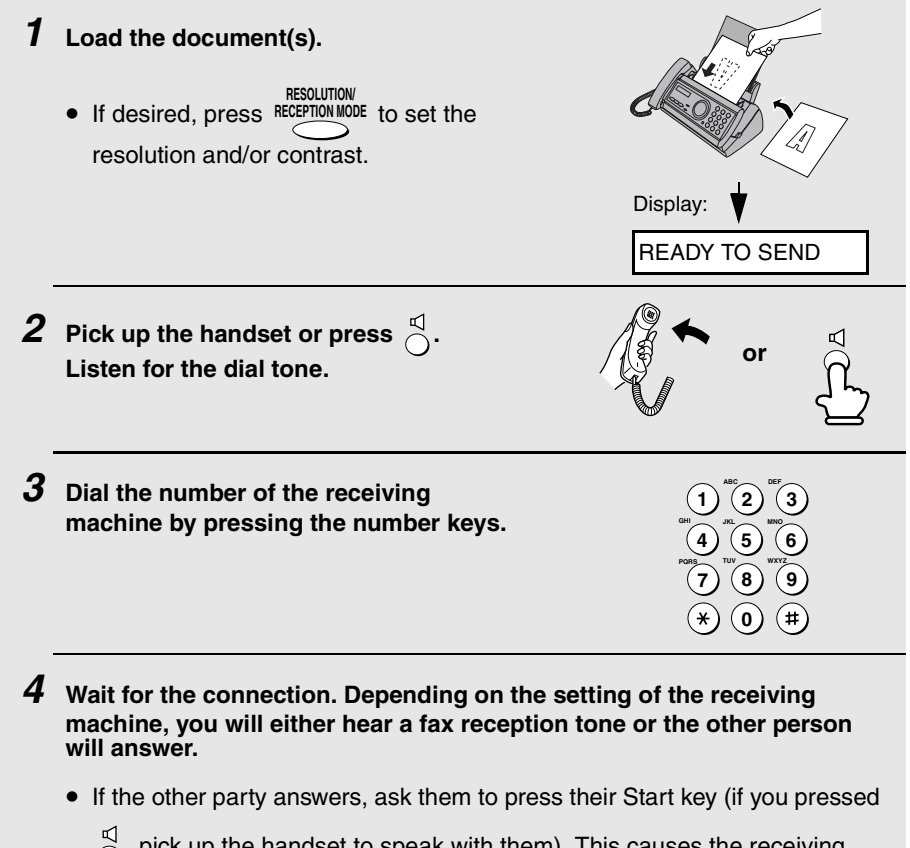

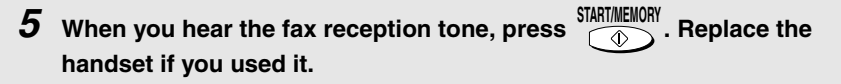

• When transmission is completed, the fax will beep once.

# *Sending a Fax by Automatic Dialling*

You can store up to 30 fax or phone numbers in the machine for automatic dialling.

 $\blacklozenge$  Auto-dial numbers are dialled by pressing  $\blacklozenge$  until the desired number

appears in the display, and then  $\frac{\text{ShATIMEL}}{\text{O}}$ **START/MEMORY**

### *Storing fax and phone numbers for automatic dialling*

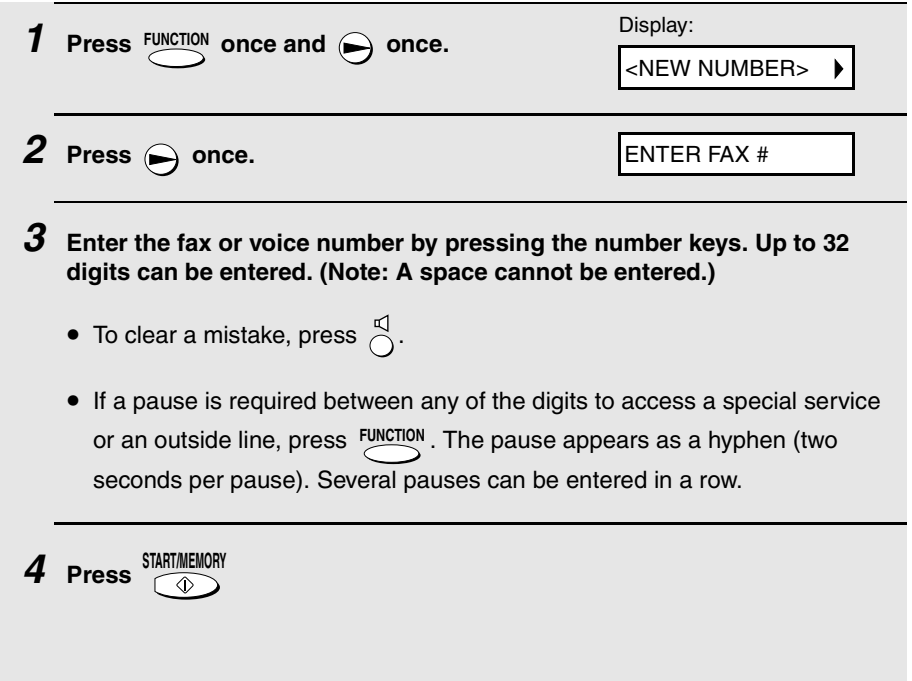

*5* **Enter a name by pressing number keys for each letter as shown in the chart below. Up to 15 characters can be entered. (If you do not wish to enter a name, go directly to Step 6.)**

Example: SHARP = 7777 44 2 777  $\bigodot$  7 **SPACE =**  $\widehat{1}$ **G = N = U =**  $A = (2)$ **H =**  $(6)$ **V = O =**  $I = \bigoplus_{i=1}^{n} \binom{4}{i}$ **B = P = W = C = Q = X = J = R = D =**  $\left(3\right)$ **K = Y =**  $E = (3)$ **L = S = Z = F =** ΄3<sup>-1</sup> **T = M =**

 $\bullet$  To enter two letters in succession that require the same key, press  $\epsilon$ after entering the first letter.

 $\blacklozenge$  To enter a lower case letter, continue pressing the key for the letter until the lower case letter appears. To enter one of the following symbols, press  $(\#)$ 

or  $\rightarrow$  repeatedly:  $. / !$  " # \$ % & ' ( )  $* +$  , -:; < = > ? @ [\apple 2} ^ \_ ' { | }  $\rightarrow$   $\leftarrow$ 

*6* **Press 7** Return to Step 2 to store another number, or press  $\frac{\text{STOP}}{\textcircled{3}}$  to return to **the date and time display. START/MEMORY** Display: <NEW NUMBER>

**Note:** The fax machine uses a lithium battery to keep automatic dialling numbers and other programmed information in memory when the power is turned off. Battery power is consumed primarily when the power is off. With the power kept continuously off, the life of the battery is about 5 years. If the battery dies, have your dealer or retailer replace it. Do not try to replace it yourself.

### *Editing and clearing auto-dial numbers*

If you need to make changes to a previously stored auto-dial number, or clear a number, follow these steps:

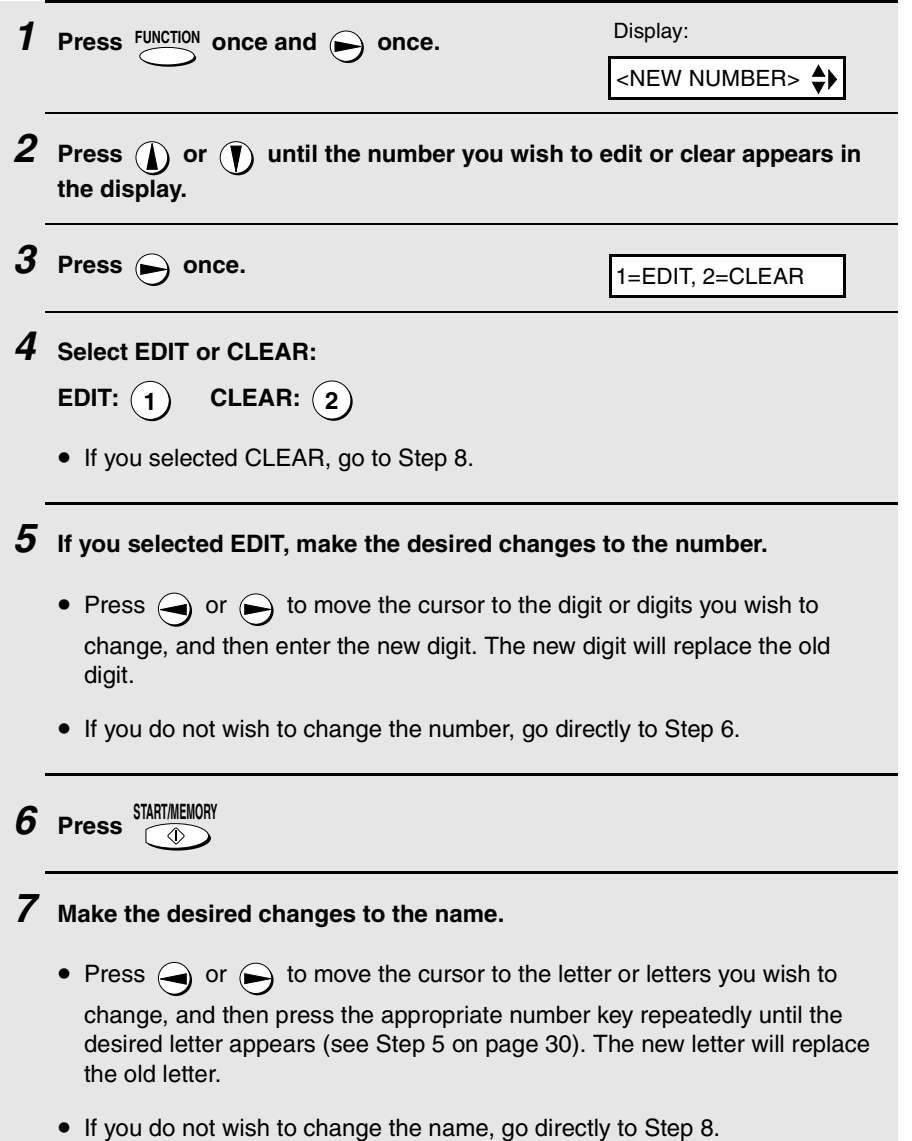

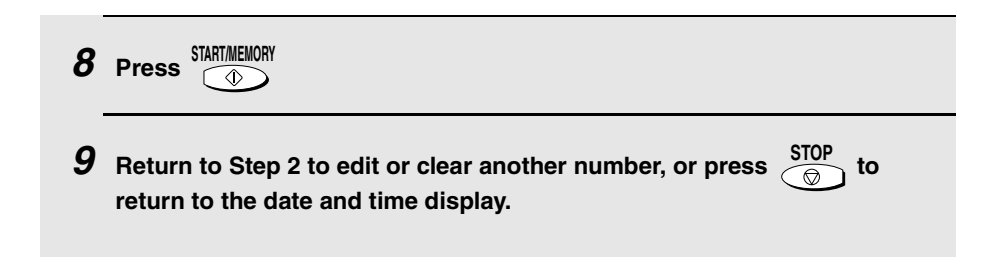

### *Using an auto-dial number*

Once you have stored a fax or phone number, you can use it to send a fax or make a phone call.

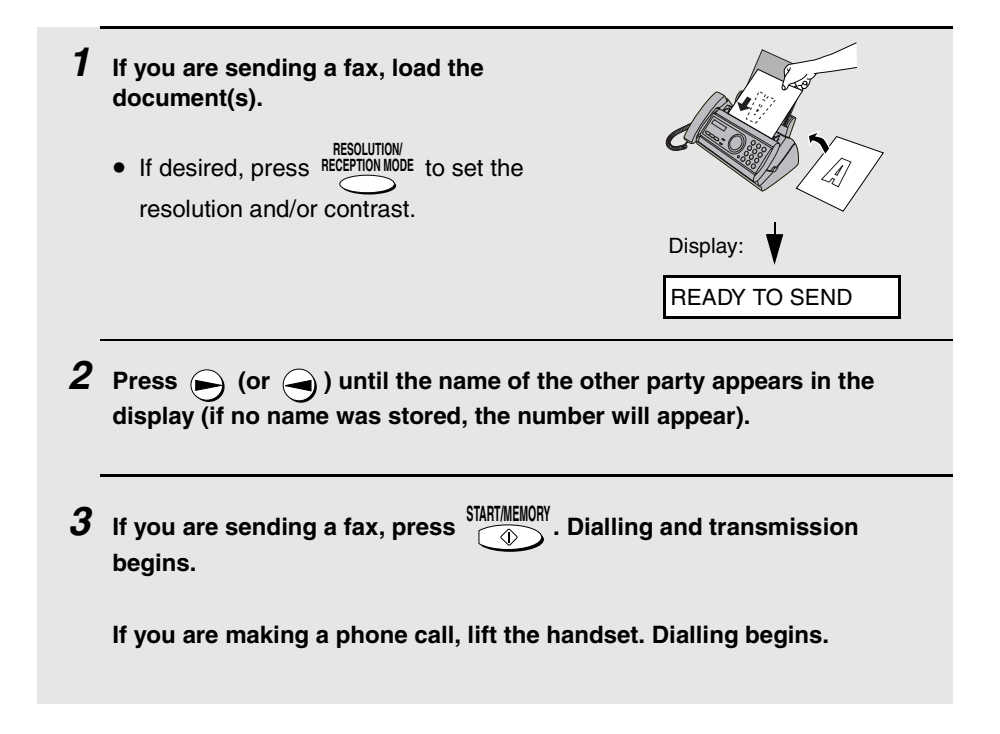

## *Sending a fax by Direct Keypad Dialling*

You can also enter a full number with the number keys and then press the **START/MEMORY** key to begin dialling. You can use this method to dial a full number  $\circ$ when you don't need to speak to the other party before faxing.

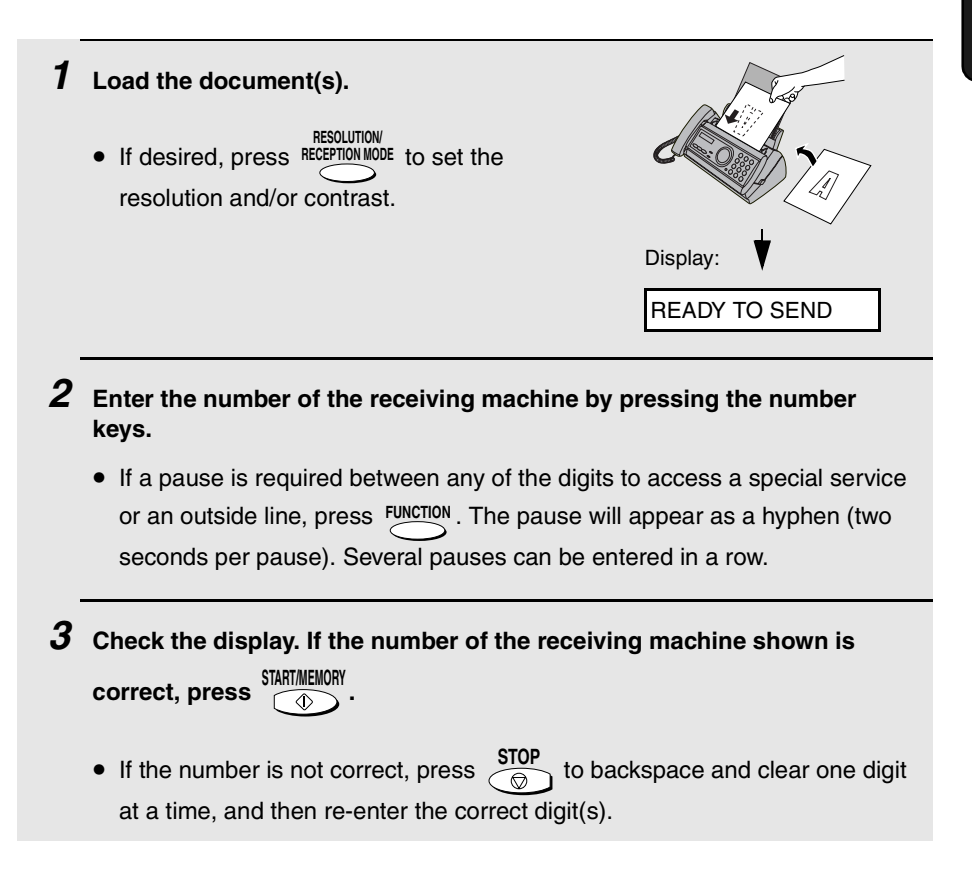

### *Redial*

You can automatically redial the last number dialled. This procedure can be used to send a fax or make a phone call.

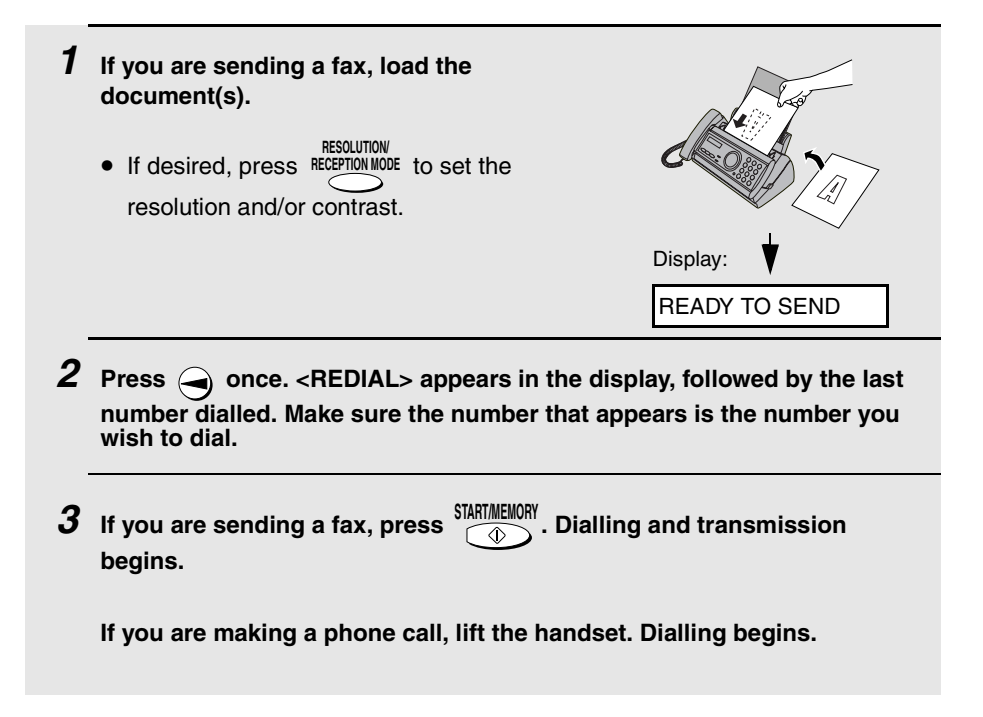

### *Automatic redialling*

If you use automatic dialling (including Direct Keypad Dialling) to send a fax and the line is busy, the fax machine will automatically redial the number. The fax machine will make three redial attempts at an interval of five minutes. During this time, RECALLING will appear in the display, followed by a two-digit number assigned to the fax job. You will not be able to dial any other locations while the message appears.

- ◆ To stop automatic redialling, press  $\overbrace{\otimes}^{\text{SUP}}$ .
- ♦ Under certain conditions (for example if a person answers the call on a telephone), automatic redialling may stop before two redialling attempts are made.

# *Sending a Fax From Memory*

You can scan a document into the fax's memory and send the document from memory. This increases transmission speed and allows you to send a fax to multiple destinations in a single operation. After transmission, the document is automatically cleared from memory.

### *Broadcasting (sending a fax to multiple destinations)*

This function allows you to send the same fax to as many as 20 different locations in just one operation.

♦ When sending to multiple locations, only auto-dial numbers can be used to dial the numbers of the receiving machines.

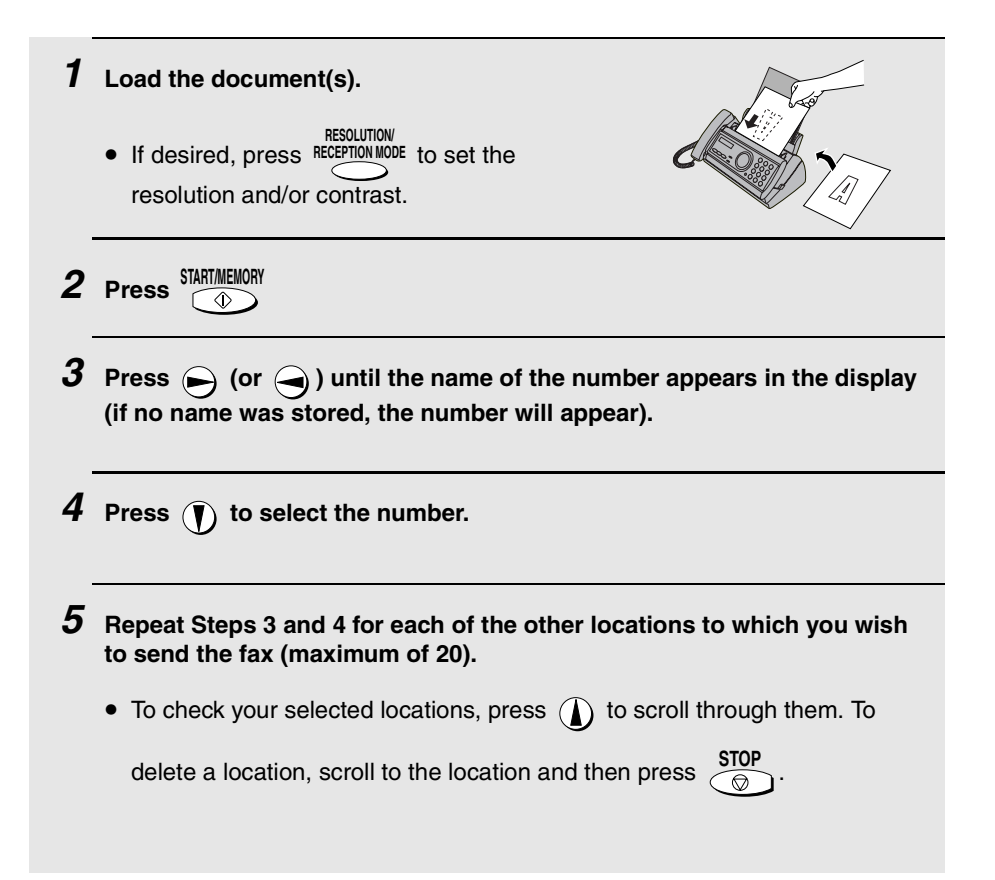
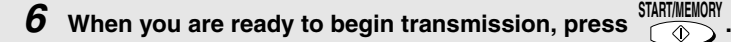

• A Transaction Report is automatically printed out after Broadcasting is completed. Check the "Note" column of the report to see if any of the locations are marked "Busy" or have a communication error code. If so, send the document to those locations again.

#### *Memory transmission*

You can also send a fax through memory when sending to a single location. This is convenient when sending to locations where the line is often busy, as it saves you from waiting to pick up the original document and frees the feeder for other operations.

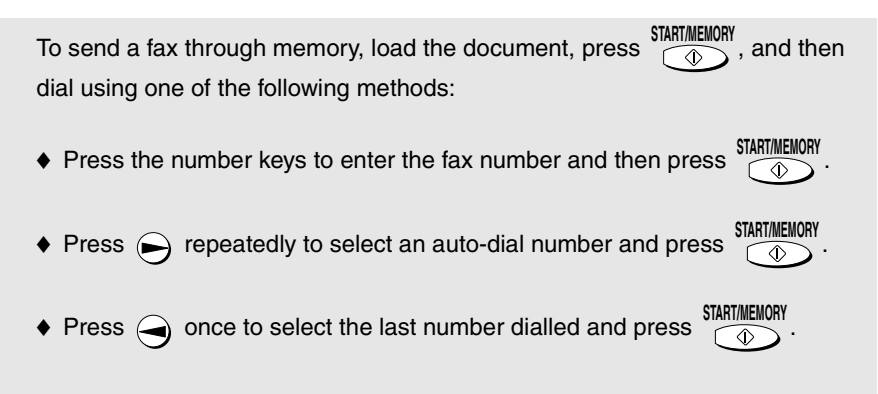

#### *If the memory becomes full...*

If the memory becomes full while the document is being scanned, MEMORY IS FULL and SEE MANUAL will alternately appear in the display.

- ♦ Press **FIRM INTERTART:** if you want to transmit the pages which have been stored up to that point in memory. The remaining pages will be ejected from the feeder. After transmission, the memory will be cleared and you can transmit the remaining pages. You will also need to transmit the page which was being scanned when the memory filled up.
- ◆ Press siop if you want to cancel the entire transmission.

# *3. Receiving Faxes*

# *Using TEL/FAX Mode*

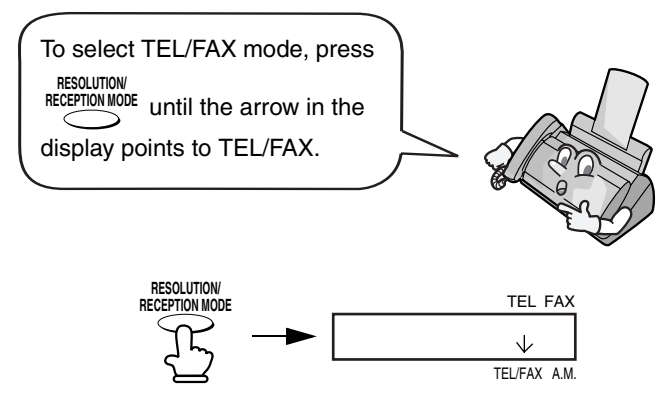

When the reception mode is set to TEL/FAX, your fax machine automatically answers all calls on two rings. After answering, your fax monitors the line for about five seconds to see if a fax tone is being sent.

- $\blacklozenge$  If your fax machine detects a fax tone (this means that the call is an automatically dialled fax), it will automatically begin reception of the incoming document.
- $\blacklozenge$  If your fax machine doesn't detect a fax tone (this means that the call is a voice call or manually dialled fax), it will make a ringing sound (called pseudo ringing) for 15 seconds to alert you to answer. If you don't answer within this time, your fax will send a fax tone to the other machine to allow the calling party to send a fax manually if they desire.

**Note:** Only the fax will alert you to voice calls or manually dialled faxes by pseudo ringing. An extension phone connected to the same line will not ring after the connection has been established.

### *Pseudo Ring Duration for Tel/Fax Mode*

If desired, you can change the duration of pseudo ringing in Tel/Fax mode.

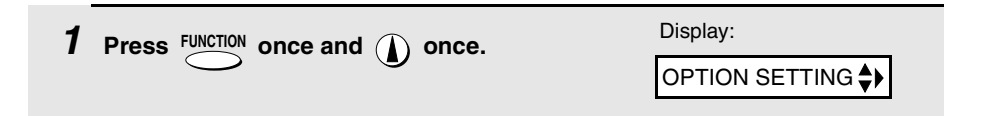

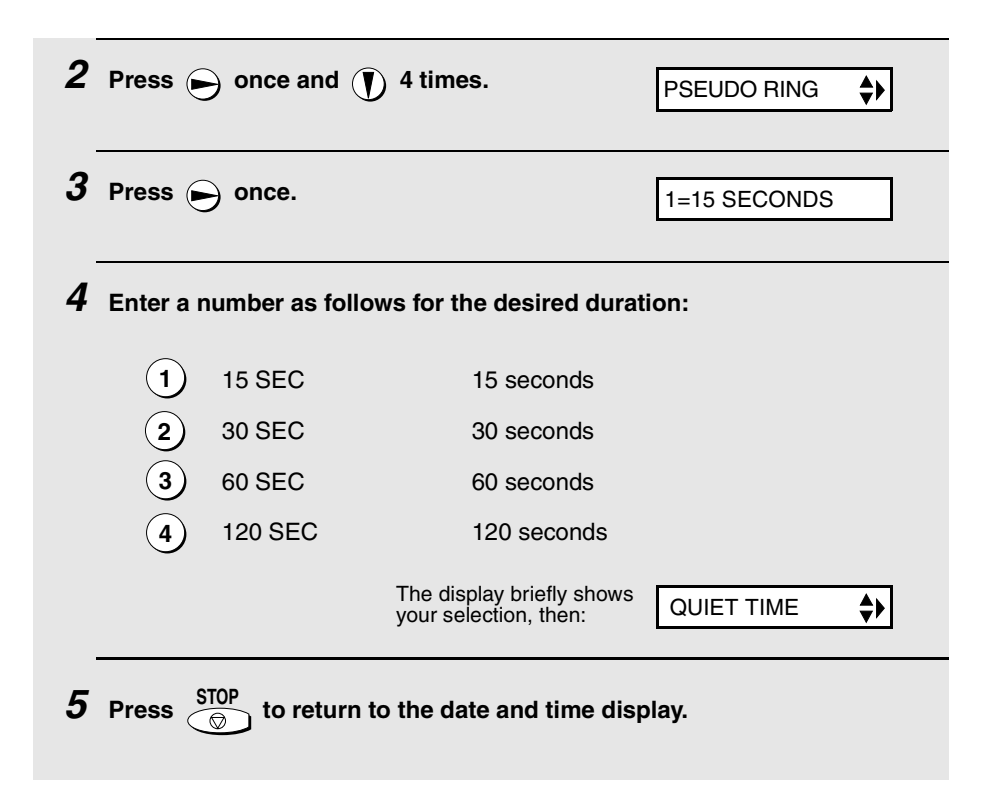

# *Using A.M. Mode*

To select A.M. mode, press RECEPTION MODE until the arrow in the display points to A.M. **RESOLUTION/**

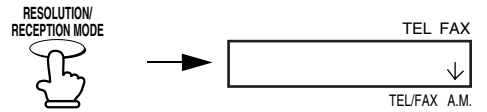

In A.M. mode, your fax will automatically receive voice and fax messages if you have connected an answering machine to the fax machine. See Chapter 5 for more details.

# *Using FAX Mode*

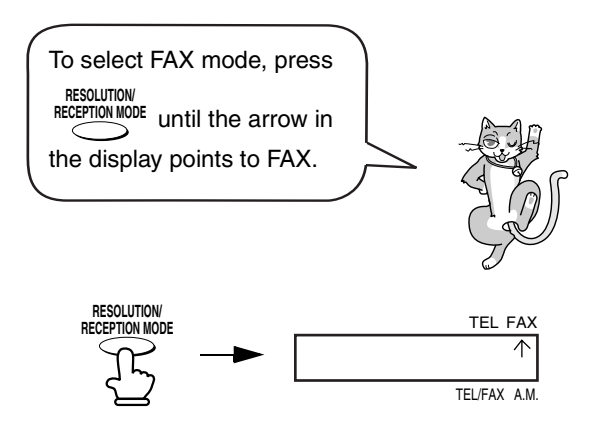

When the reception mode is set to FAX, the fax machine will automatically answer all calls on two rings and receive incoming faxes.

♦ If you pick up the handset before the machine answers, you can talk to the other party and/or receive a fax as explained in *Using TEL Mode* on page 40.

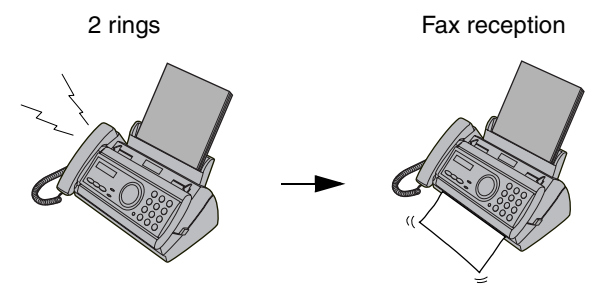

### *Changing the number of rings*

If desired, you can change the number of rings on which the fax machine answers incoming calls in FAX and TEL/FAX mode. Any number from 2 to 5 can be selected.

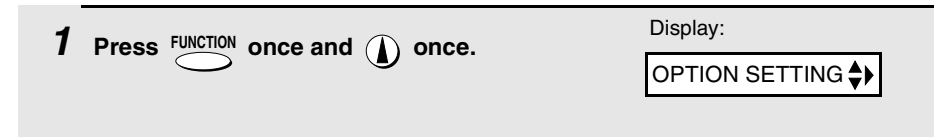

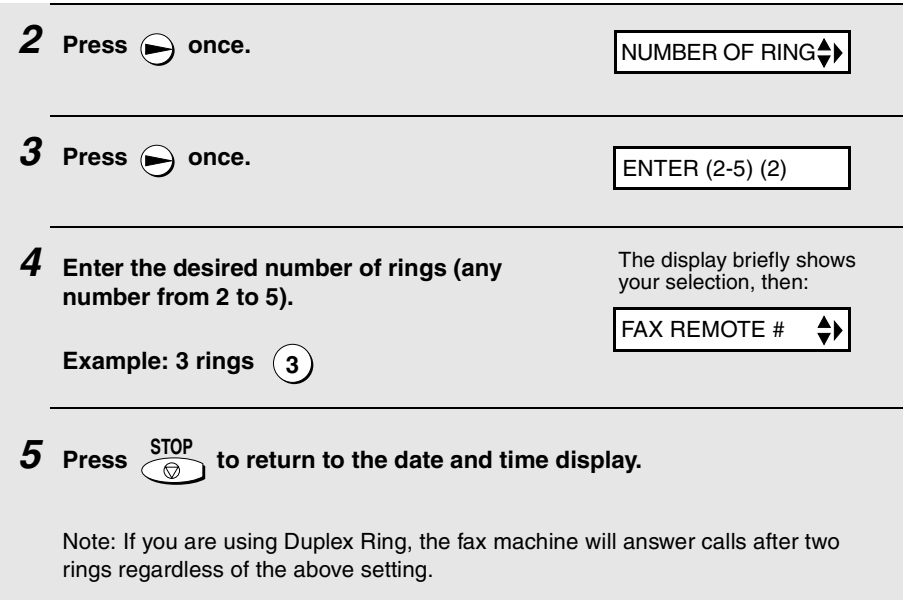

# *Using TEL Mode*

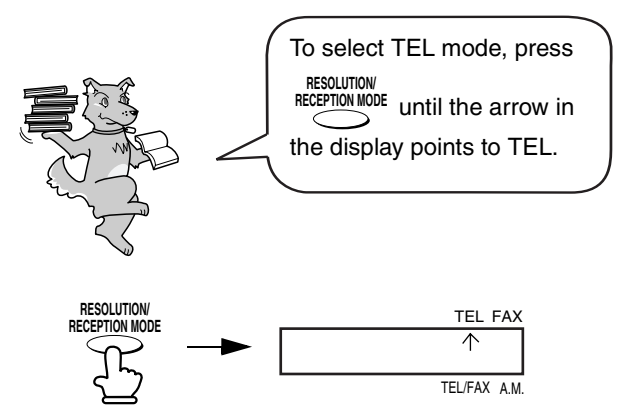

When the reception mode is set to TEL, you must answer all calls by picking up the fax machine's handset or an extension phone connected to the same line.

#### *Answering with the fax's handset*

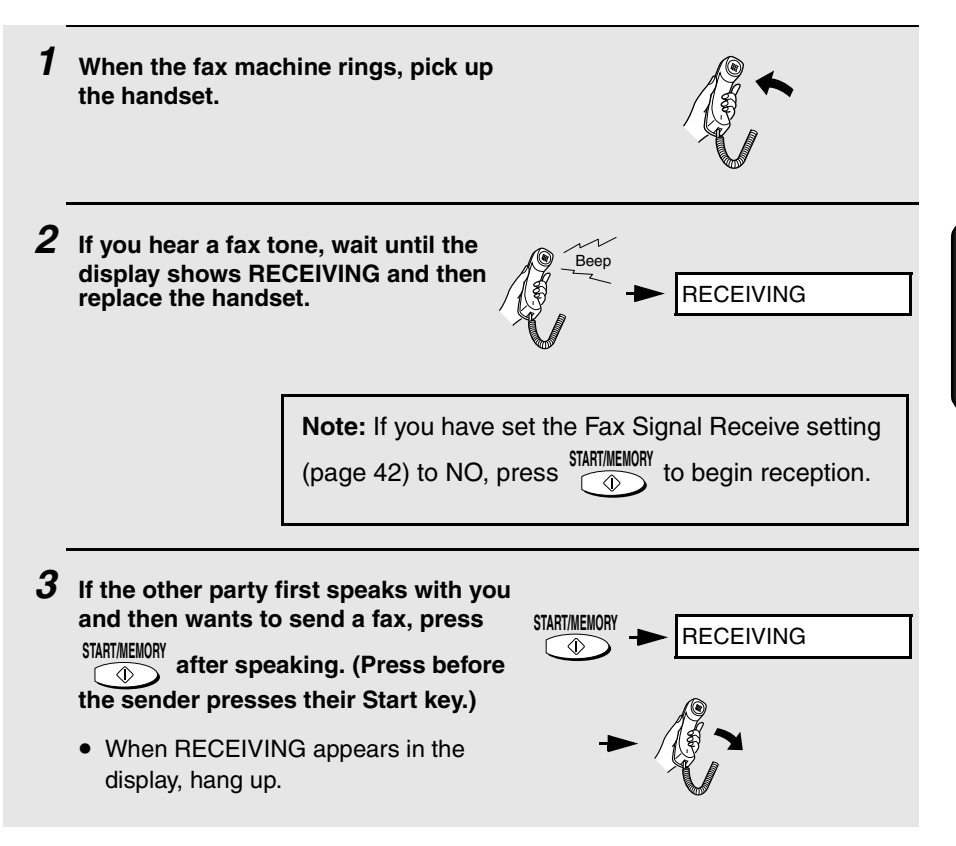

#### *Answering with an extension phone*

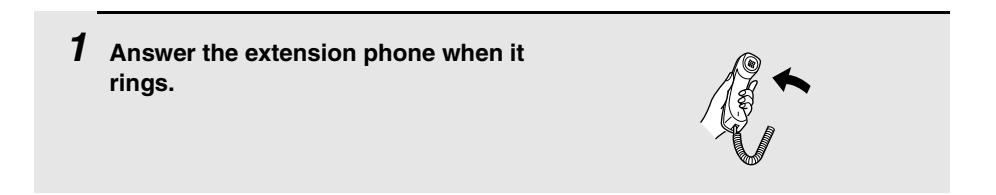

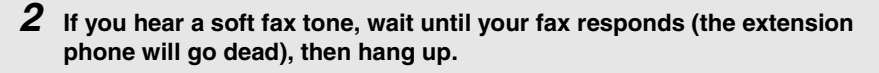

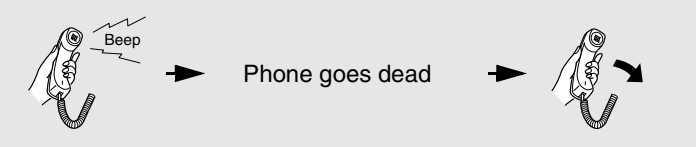

*3* **If the fax doesn't respond, or if the other party first talks to you and then** 

wants to send a fax, press  $(\mathbf{5})$  once and  $(\ast)$  twice on the extension **phone (only on a tone dial phone). This signals the fax to begin reception. Hang up.**

- The above step is necessary if you have set the Fax Signal Receive setting (see below) to NO.
- Your fax will not accept the signal to begin reception  $(5 \star \star)$  if a document is loaded in its feeder.

# *Optional Reception Settings*

#### *Fax Signal Receive*

Your fax will automatically begin reception if you hear a soft fax tone after answering a call on your fax or an extension phone. If you use a computer fax modem to send documents on the same line, you must turn this function off in order to prevent your fax from mistakenly attempting to receive documents from the computer fax modem. Follow the steps below to change the setting.

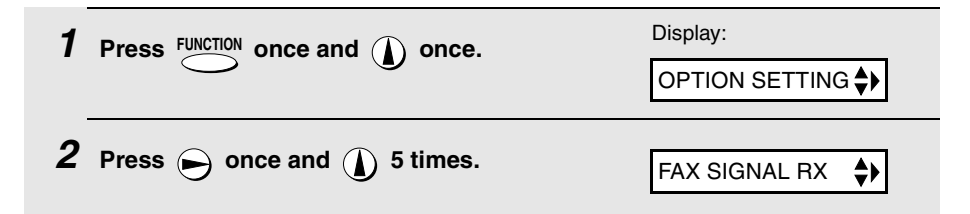

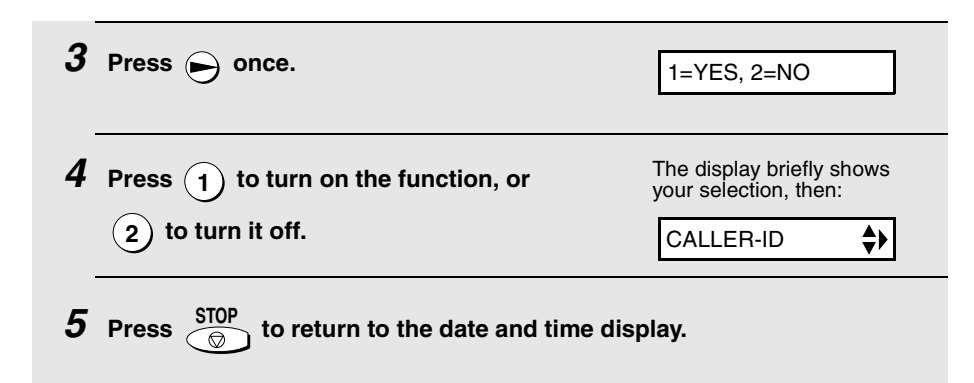

#### *Changing the number for remote fax activation*

If desired, you can use a number other than **5** to activate fax reception from an extension telephone. You can select any number from **0** to **9**.

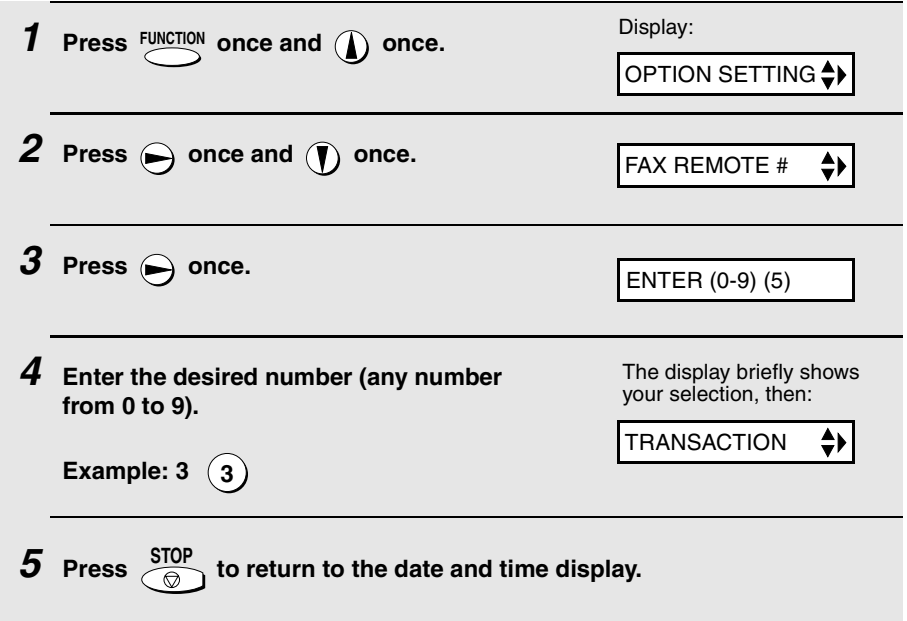

#### *Reception Ratio*

The fax has been set at the factory to automatically reduce the size of received documents to fit the size of the printing paper. This ensures that data on the edges of the document are not cut off. If desired, you can turn this function off and have received documents printed at full size.

- ♦ If a document is too long to fit on the printing paper, the remainder will be printed on a second page. In this case, the cut-off point may occur in the middle of a line.
- ♦ Automatic reduction may not be possible if the received document is too large, contains too many fine graphics or images, or is sent at high resolution. In this case, the remainder of the document will be printed on a second page.

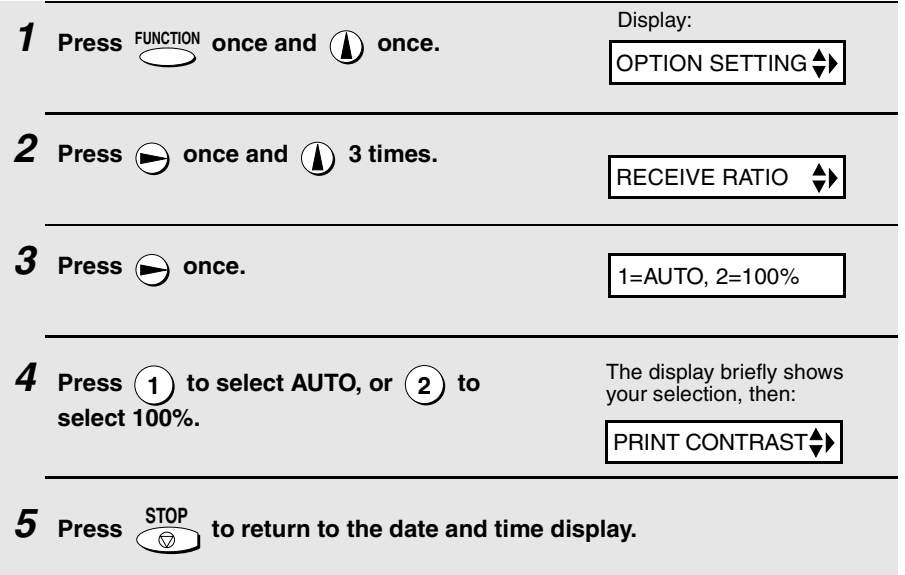

# *Substitute Reception to Memory*

In situations where printing is not possible, such as when your fax runs out of paper, the imaging film needs replacement, or the paper jams, incoming faxes will be received to memory.

When you have received a document in memory, FAX RX IN MEMORY will appear in the display, alternating with ADD PAPER & PRESS START KEY or CHECK FILM / CHECK COVER / CHECK PAPER JAM. After you add paper

), replace the imaging film, or clear the jam, the stored documents will automatically print out. (and press START/MEMORY

#### **Caution!**

When documents are stored in memory, do not turn the power off. This will erase all of the contents.

# *4. Making Copies*

Your fax machine can also be used to make copies. Single and multiple copies (up to 99 per original) can be made, enabling your fax to double as a convenience office copier.

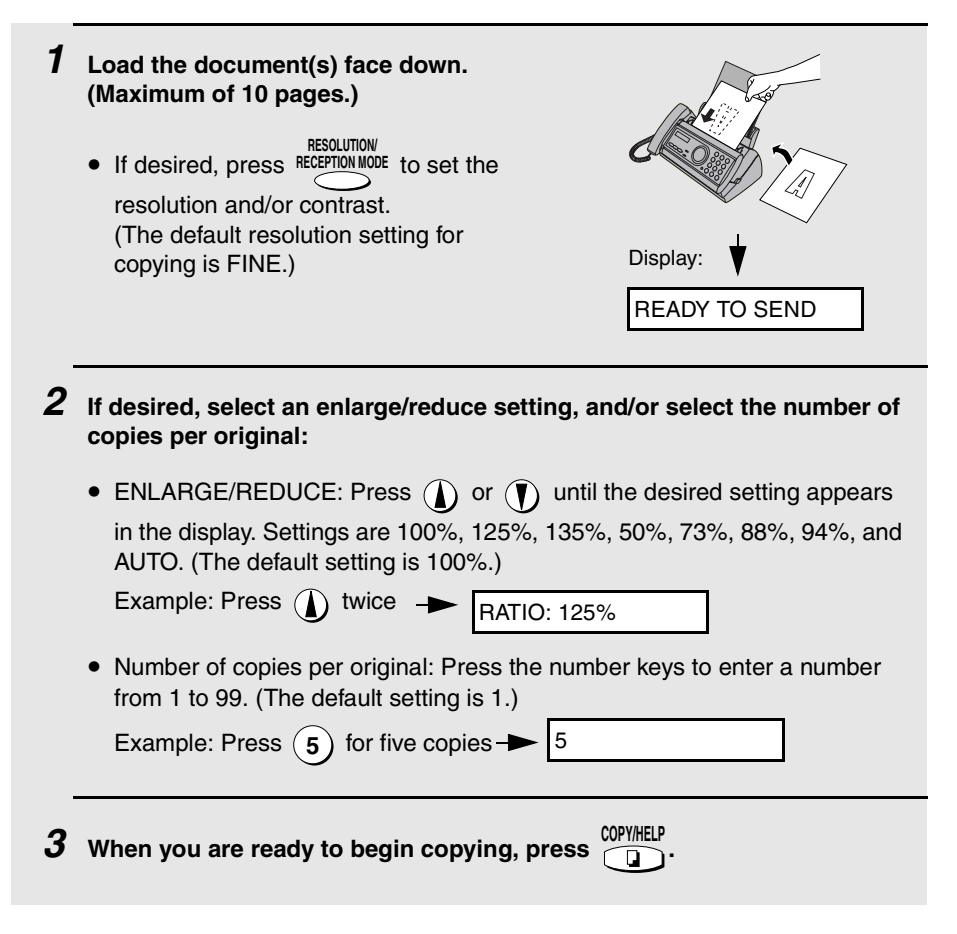

#### **If MEMORY IS FULL appears...**

If the memory becomes full while a document is being scanned, MEMORY IS FULL and SEE MANUAL will alternately appear in the display and the document will automatically feed out. This may happen if the resolution is set to SUPER FINE, or if you selected an enlarge/reduce setting, or if you are making more than one copy per original. To avoid using memory, use STANDARD or FINE for the resolution, 100% for the enlarge/reduce setting, and make only one copy per original.

#### *Copy Cut-off*

When making a copy of a document that is longer than the printing paper, use the copy cut-off setting to select whether the remaining part of the document will be cut off or printed on a second page. The initial setting is YES (cut off the remainder). To change the setting, follow the steps below.

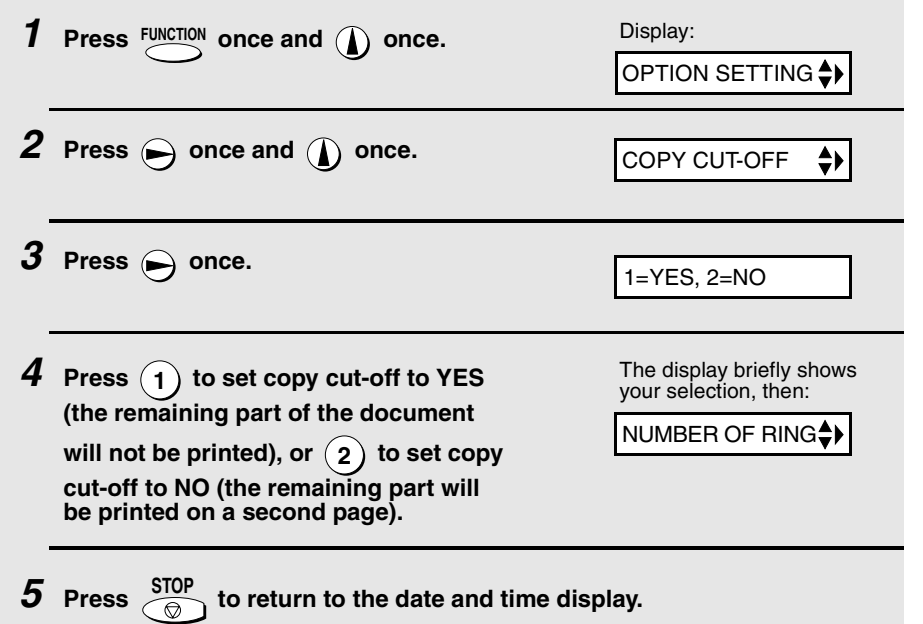

# *5. Answering Machine Connection*

# *Connecting an Answering Machine*

If desired, you can connect an answering machine to your fax machine's **TEL. SET** socket. This will allow you to receive both voice messages and faxes when you are out.

♦ **Important:** If the answering machine is not connected to the **TEL. SET** socket on the fax as shown, the setup will not operate properly.

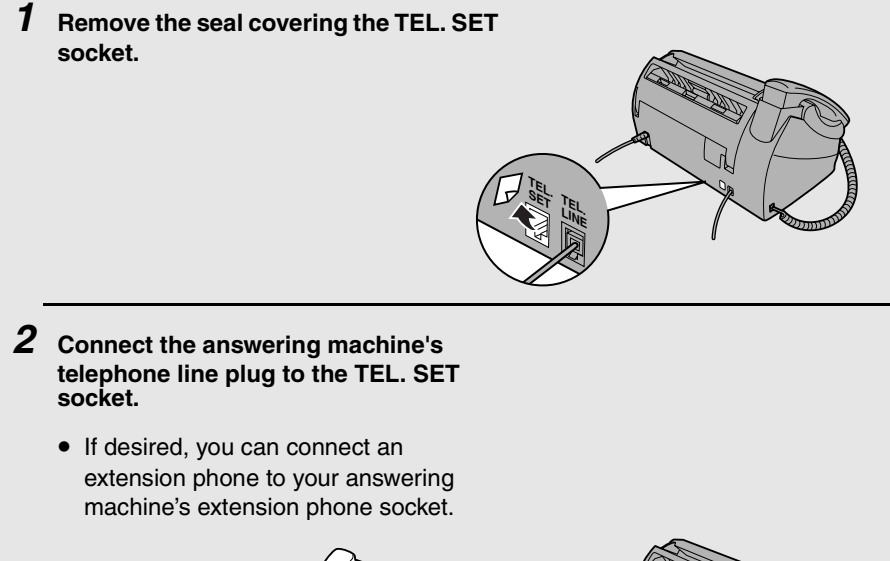

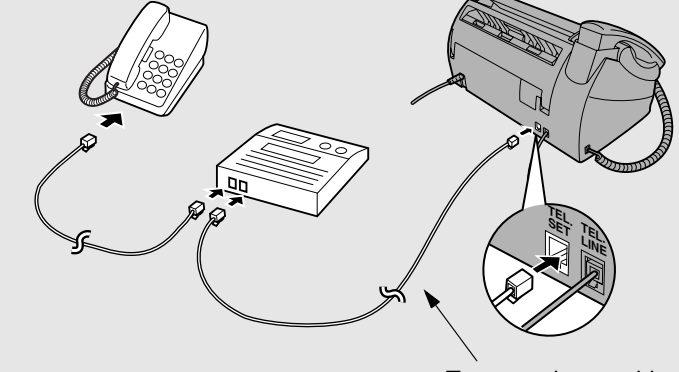

To answering machine's telephone line socket.

#### *Changing the outgoing message*

The outgoing message (OGM) of your answering machine should be changed to inform callers who want to send a fax to press their Start key. For example, your message might go as follows:

"Hello. You've reached the ABC company. No one is available to take your call right now. Please leave a message after the beep or press your facsimile Start key to send a fax. Thank you for calling."

#### **Comments:**

- ♦ It is advisable to keep the length of the message under 10 seconds. If it is too long, you may have difficulty receiving faxes sent by automatic dialling.
- ♦ If your outgoing message must be longer than 10 seconds, leave a pause of about four seconds at the beginning of the message. This will give your fax a chance to detect fax tones sent when automatic dialling is used.

# *Activating the Answering Machine Connection*

Before you go out, activate the answering machine connection as follows:

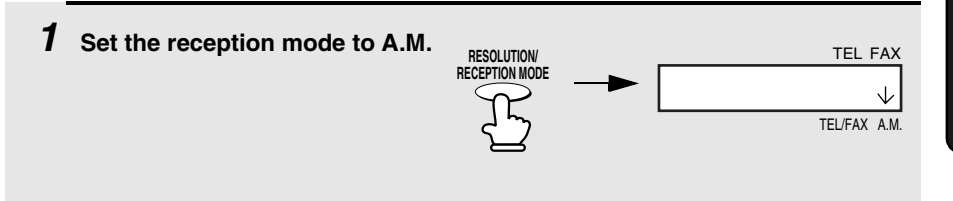

#### *2* **Set your answering machine to auto answer.**

♦ Your answering machine must be set to answer on a maximum of two rings. If not, you may not be able to receive faxes sent by automatic dialling.

**Note:** If your answering machine has a remote retrieval function, make sure the code used to activate remote retrieval is different from the code used to activate fax reception with an extension telephone (see Chapter 3, *Receiving Faxes*). If they are the same, entering the code from an outside telephone to retrieve messages will cause the fax machine to be activated.

#### *How answering machine mode operates*

While you are out, all of your incoming calls will be answered by your answering machine and its outgoing message will play. Voice callers can leave a message. During this time, your fax will quietly monitor the line. If your fax detects a fax tone or a duration of silence greater than four seconds, it will take over the line and begin reception.

- $\triangleq$  If the connection is not good or there is noise on the line, the answering machine and/or fax machine may not respond properly.
- ♦ The call counter on your answering machine may indicate that voice messages were received, when only fax messages were received.
- $\blacklozenge$  To prevent the fax from taking over the line and beginning reception if you call in from an external phone or answer on an extension phone, press any three keys (other than the code to activate fax reception, "5", " $\star$ ", and " $\star$ ") on the dial pad of the phone. This can only be performed from a phone capable of tone dialling.

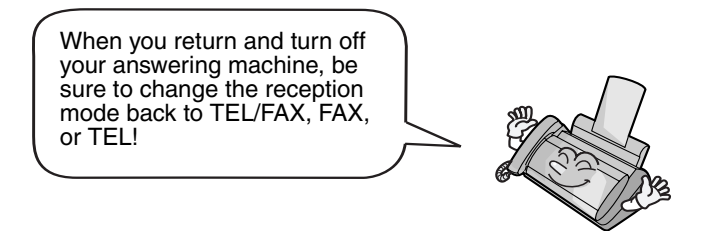

# *Optional A.M. Mode Settings*

If necessary, you can use the following settings to improve the response of the answering machine connection to incoming calls.

#### *Quiet Detect Time*

This function causes the fax machine to take over the line and begin reception if a certain duration of silence is detected after the answering machine answers.

Time selections for the period of silence are 1 to 10 seconds. Quiet Detect Time has been set to 4 seconds at the factory. This gives the best performance with most answering machines; however, you may need to adjust this setting depending on the disconnect time of your answering machine.

Some answering machines may have unusually fast disconnect times (equal to or very slightly less than 4 seconds), which means that the answering machine may disconnect the line before fax reception can begin. In this case, try a Quiet Detect Time setting of about 3 seconds.

If the fax machine is interrupting callers before they can leave a message, try a longer Quiet Detect Time setting. If your outgoing message includes a period of silence, make sure that the setting is longer than that period of silence, or re-record your outgoing message to shorten the silence.

**Note:** Quiet Detect Time can be turned off by entering "00" for the time. Note, however, that the fax machine will not be able to receive faxes sent manually by Normal Dialling.

To change the setting, follow the steps below.

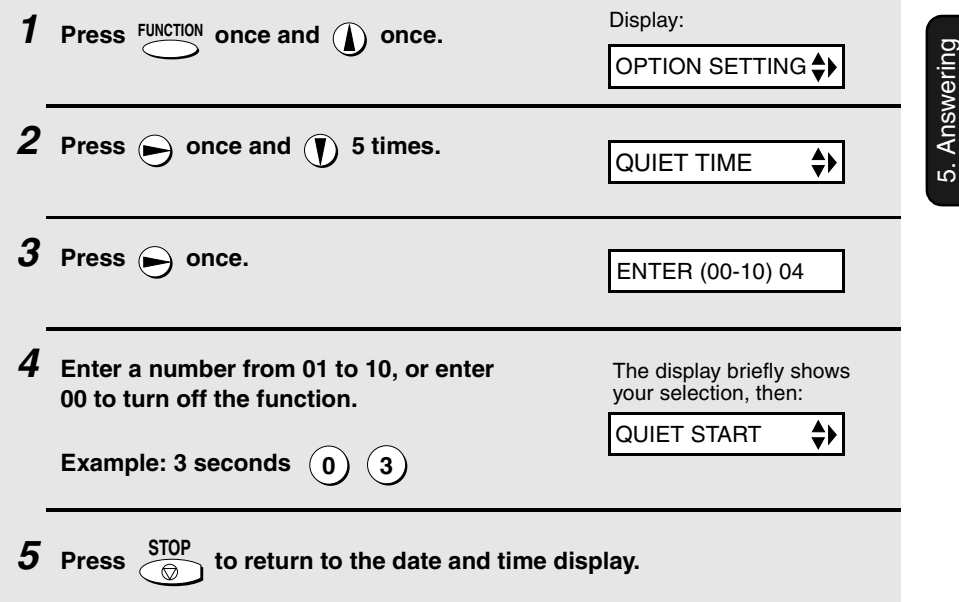

Machine

#### *Quiet Detect Start Time*

This setting can be used to delay the start of the Quiet Detect Time function. For example, if you want to insert a pause at the beginning of your answering machine's outgoing message to ensure clear detection of fax signals, you can use this setting to delay the start of silence detection so that the pause will not cause the fax to take over the line.

Quiet Detect Start Timing has been set to five seconds at the factory. You can change this setting by entering a 2-digit number equal to the desired number of seconds of the delay, or turn the function off by enttering **00**. As general guide, the delay time should be slightly longer than the pause before the outgoing message.

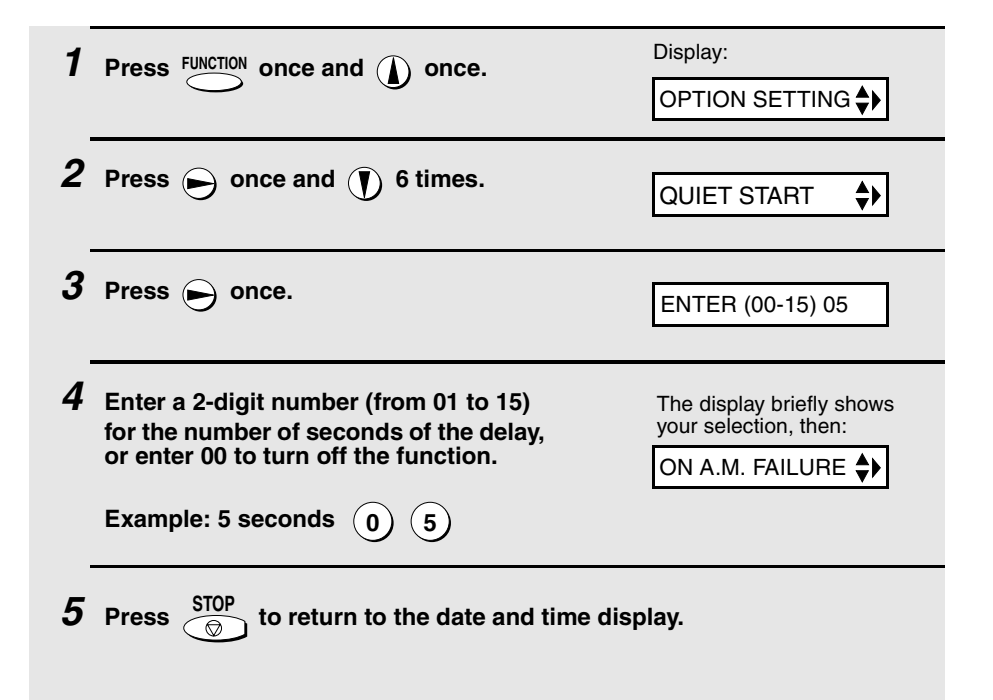

#### *On A.M. Failure*

When this function is turned on, your fax will answer the call after 5 rings if the answering machine for some reason fails to answer before that time. This ensures that you will receive fax messages even if the answering machine's tape fills up or the answering machine is not turned on.

This function has been turned off at the factory. If you want to turn it on, follow the steps below:

#### **Note:**

When this function is turned on, make sure that the answering machine is set to answer on 4 rings or less. If it isn't, the fax will always answer first, preventing callers from leaving voice messages.

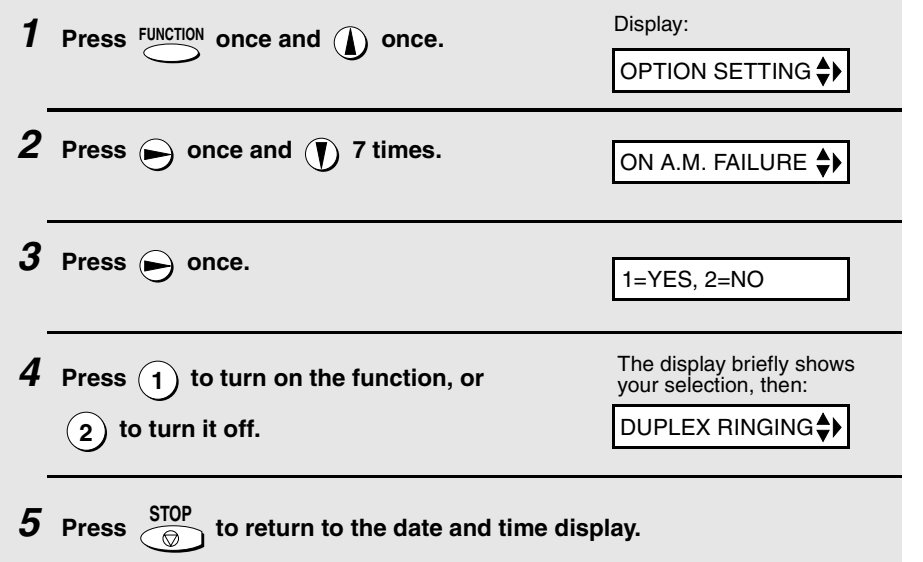

5. Answering 5. Answering<br>Machine

**53**

# *6. Special Functions*

# *Caller ID (Requires Subscription to Service)*

If you subscribe to a caller identification service from your telephone company, you can set your fax machine to display the name and number of the caller while the fax rings.

#### **Important:**

- ♦ To use this function, you must subscribe to a caller identification service from your telephone company.
- ♦ Your fax may not be compatible with some caller identification services.

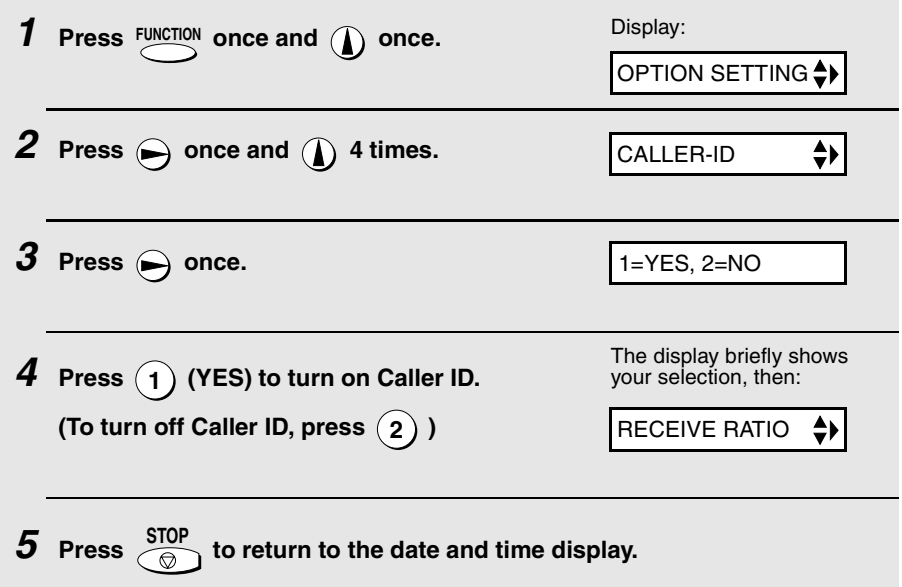

#### *How Caller ID operates*

When you receive a call, the name and phone number of the caller will alternately appear in the display, beginning just before the second ring. The information will continue to be displayed until the line is disconnected.

**Note:** Some caller ID services may not provide the name of the caller. In this case, only the phone number will appear.

Display example

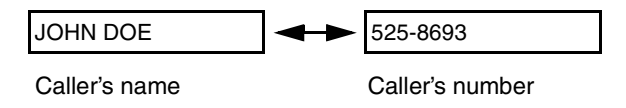

#### *Display messages*

One of the following messages will appear while the fax rings if caller information is not available.

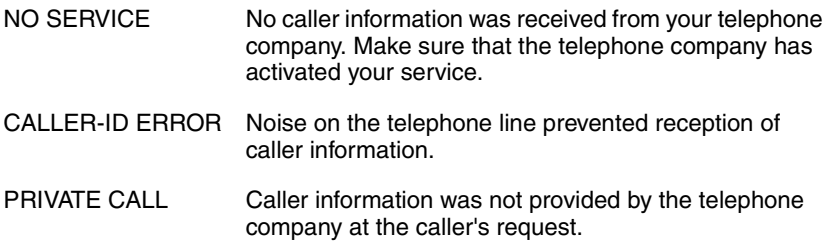

#### *Viewing the Caller ID list*

If you subscribe to a Caller ID service and have turned on the Caller ID function, your fax machine will keep information on the most recent 30 calls and faxes you have received. You can view this information, which consists of the name and number of each caller, in the Caller ID List.

- ♦ After you have received 30 calls, each new call will delete the oldest call.
- ♦ All calls will be erased if you unplug the fax or a power failure occurs.

Follow the steps below to view the Caller ID List in the display. If desired, you can immediately dial a number when it appears.

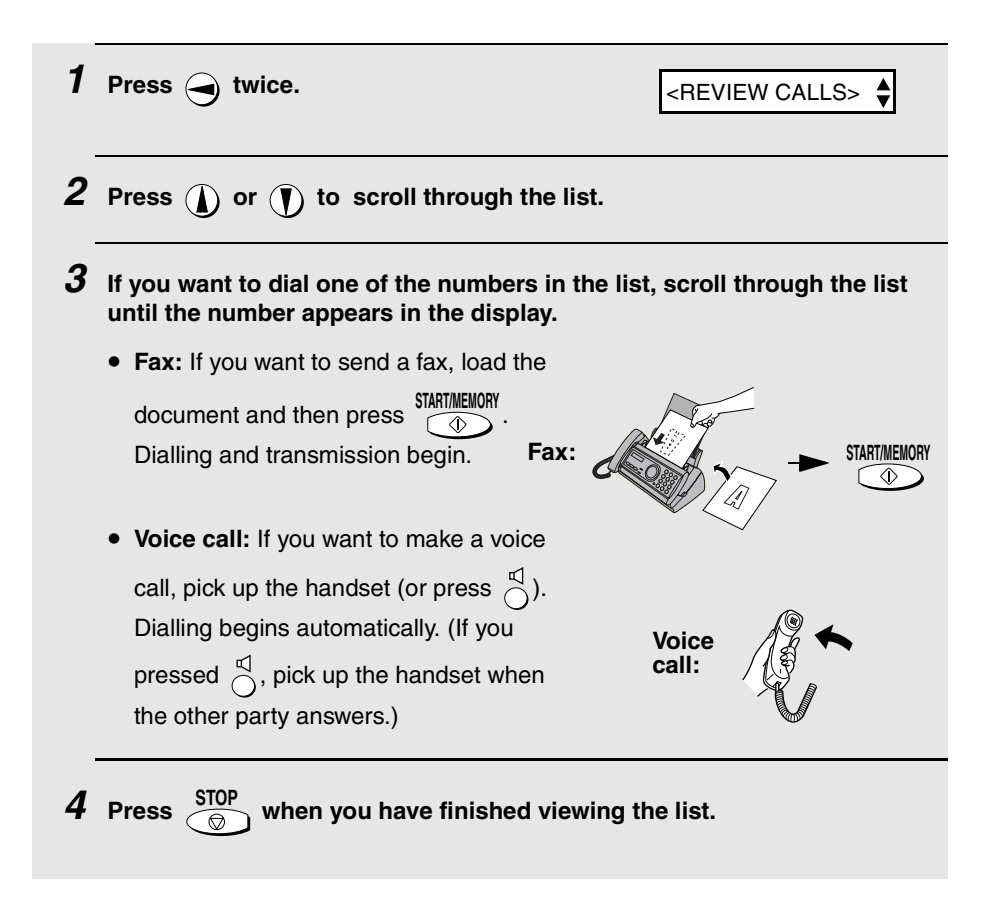

#### *To delete calls from the Caller ID list*

If you want to delete a single call from the caller list, press  $($ **0** $)$  while the call appears in the display. If you want to delete all calls from the list, hold **0** down for at least 3 seconds while you are viewing any number in the list.

#### *Priority Call*

With Caller ID turned on, you can set your fax to make a special ringing sound when you receive a call from a designated phone number. This lets you know immediately who is calling without having to look at the display.

To use this function, enter the desired phone number by following the steps below (only one phone number can be entered).

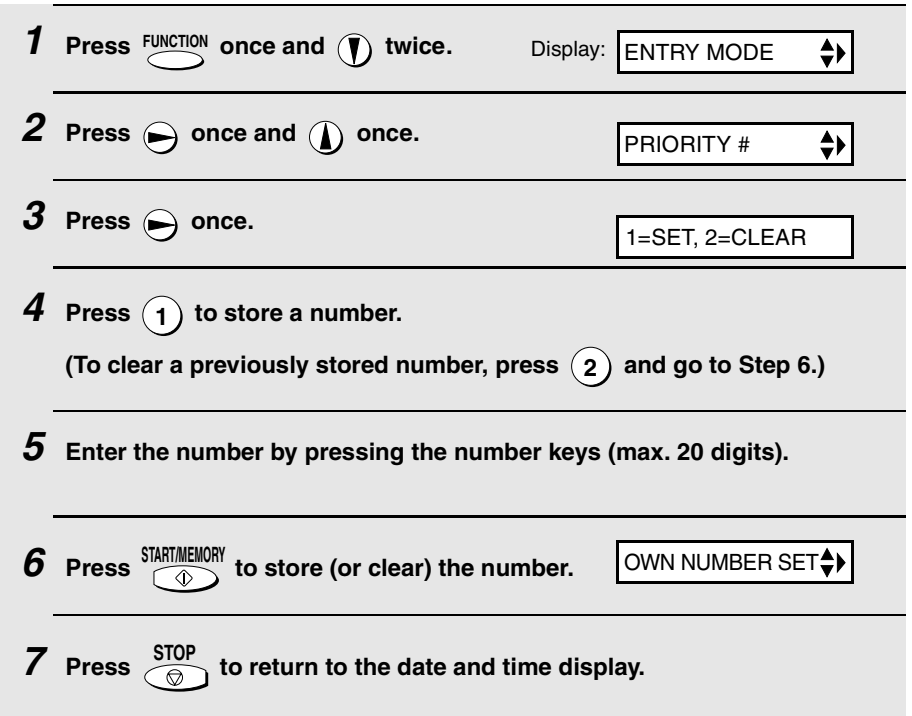

#### *Blocking voice calls*

With Caller ID turned on, you can use the Anti Junk Fax function described in *Blocking Reception of Unwanted Faxes* in this chapter to block voice calls as well as faxes from your specified Anti Junk Number.

In this case, when a voice call or a fax transmission comes in from a number you have specified as a "Junk Number", your fax will break the connection as soon as it receives the calling phone number from the caller ID service (before the second ring).

To use this function, enter the number that you wish to block as explained in *Blocking Reception of Unwanted Faxes* (see page 60). Only one number can be blocked.

**Note:** This function cannot be used if you are using the Duplex Ring function.

# *Duplex Ringing (Requires Subscription to Service)*

If you are a subscriber to Homefax 2 or Faxline 2, services provided by Hongkong Telecom, you will need to turn on Duplex Ringing. When this is done, the fax machine will signal voice calls by a short ringing cadence and fax transmissions by a long ringing cadence. In the case of a fax transmission, the fax machine will automatically answer the call after 2 rings (regardless of the reception mode setting) and receive the fax. To turn on Duplex Ringing, follow the steps below.

♦ For more information on the Homefax service, contact Hongkong Telecom on 1000.

#### **Important:**

- ♦ Duplex Ringing can only be used by Homefax 2 and Faxline 2 subscribers. Do not turn on Duplex Ringing if you are on a normal line, as the fax machine will not operate properly.
- ♦ If you turn on Duplex Ringing, do not set the reception mode to TEL/FAX. If you do, the fax machine will not operate properly.

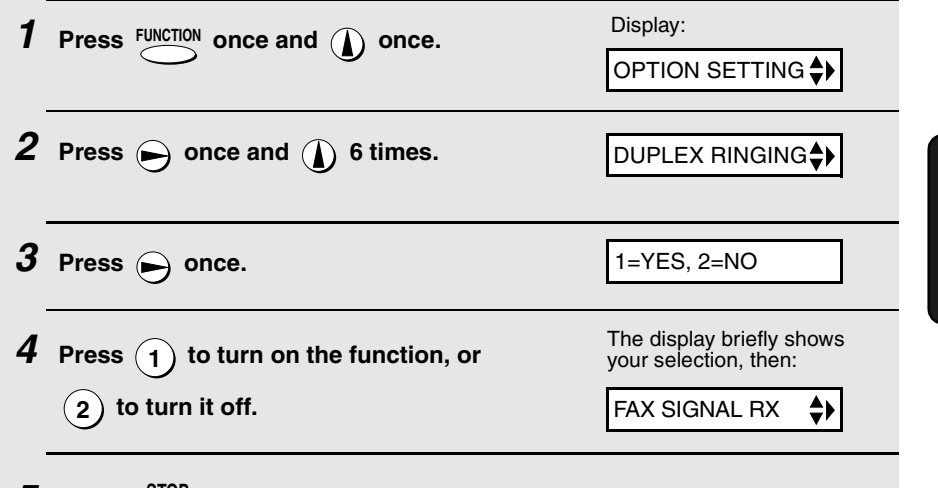

 $\boldsymbol{5}$  Press  $\frac{\text{STOP}}{\textcircled{\scriptsize{\textcirc}}}$  to return to the date and time display.

# *Blocking Reception of Unwanted Faxes*

The Anti Junk Fax function allows you to block reception of faxes from a party that you specify. This saves paper by not printing out unwanted "junk" faxes. To use this function, follow the steps below to enter the fax number from which you do not wish to receive faxes. One fax number can be entered.

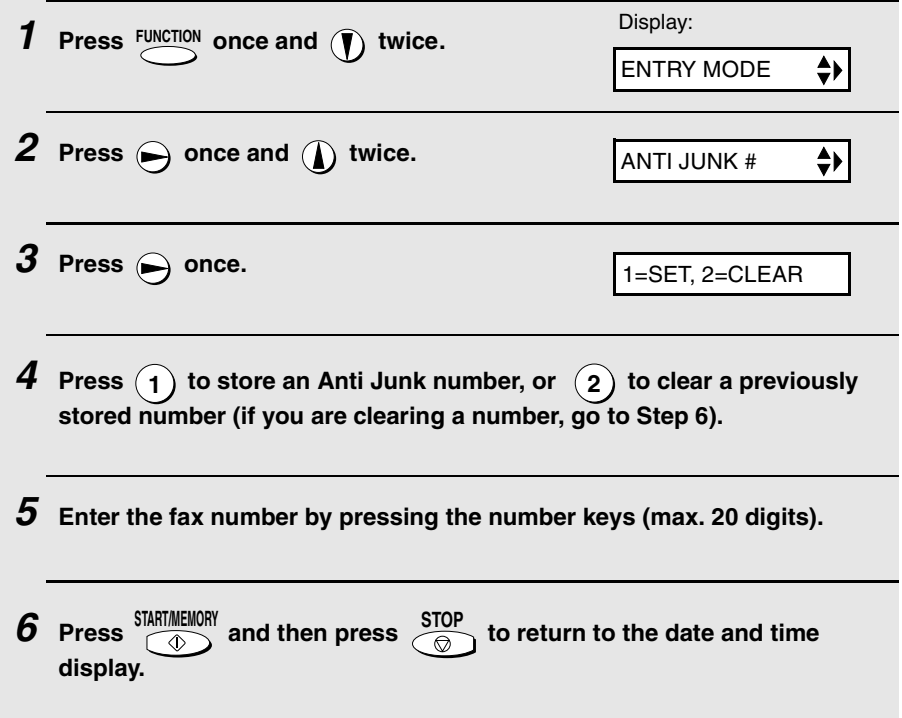

# *7. Printing Lists*

You can print out lists showing settings and information entered in the fax machine. The lists are described below. To print a list, follow these steps.

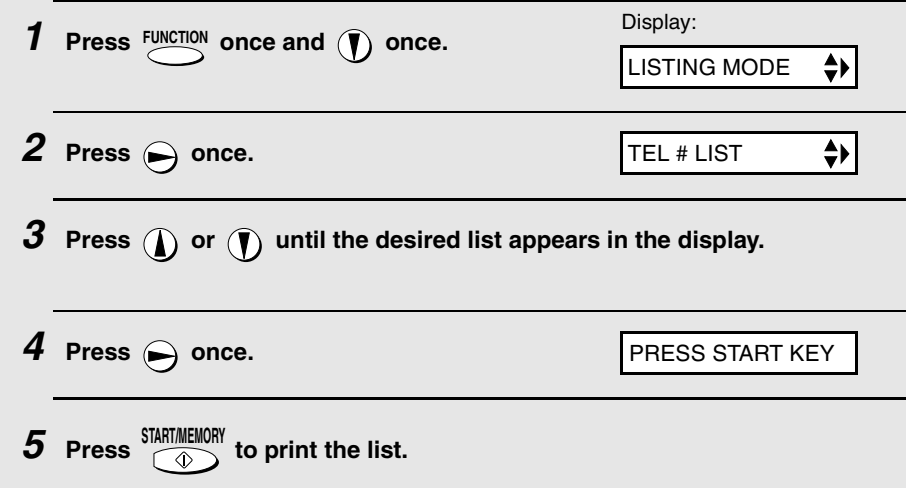

#### *Telephone Number List*

This list shows the fax and phone numbers that have been stored for automatic dialling.

#### *Setup List*

This list shows your current selections for the **FUNCTION** key settings. The list also shows your name and fax/telephone number as entered in the machine, and a sample of the header printed at the top of every page you transmit (**HEADER PRINT**).

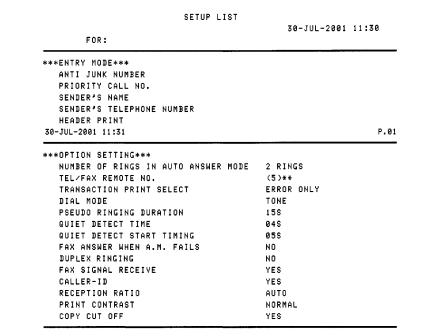

#### *Caller-ID List*

This list shows information about your 30 most recent calls. (This list is only available if you are using the Caller ID function.)

#### *Transaction Report*

This report is printed out automatically after an operation is completed to allow you to check the result. Your fax machine is set at the factory to print out the report only when an error occurs.

♦ The Transaction report cannot be printed on demand.

#### **Headings in Transaction Report**

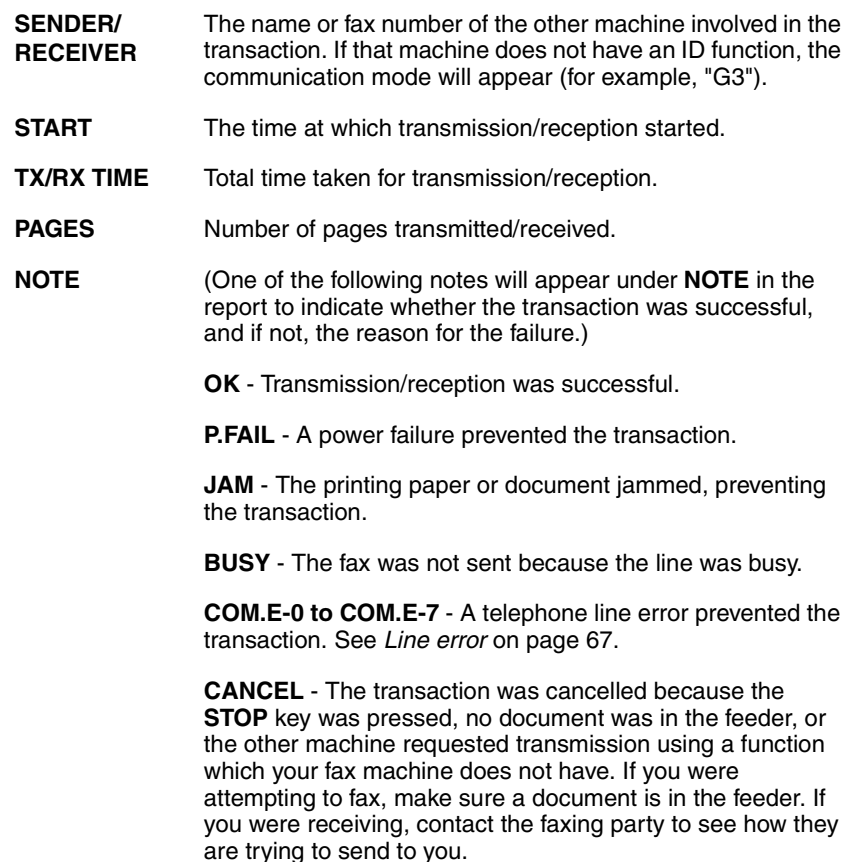

#### *Transaction Report print condition*

You can change the condition under which a Transaction Report is printed out. Follow the steps below.

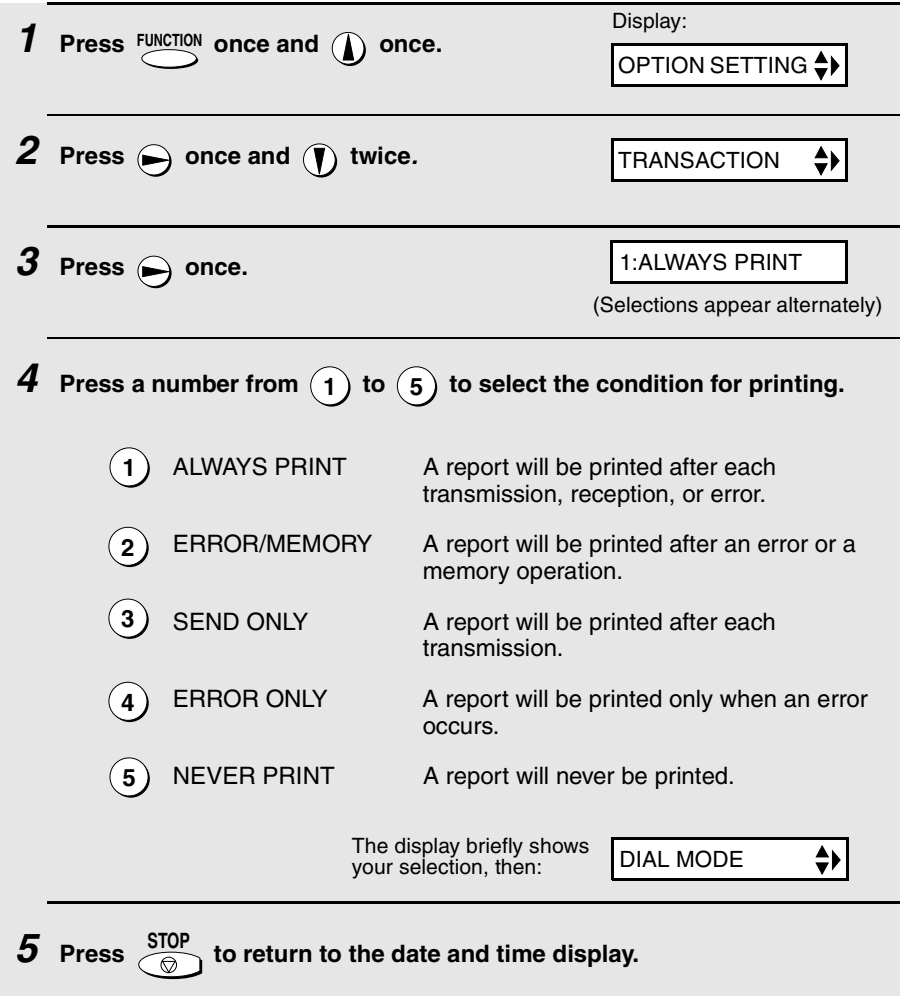

# *8. Maintenance*

#### *Print head*

Clean the print head frequently to ensure optimum printing performance.

**Note:** Remove the paper from the paper tray before cleaning the print head.

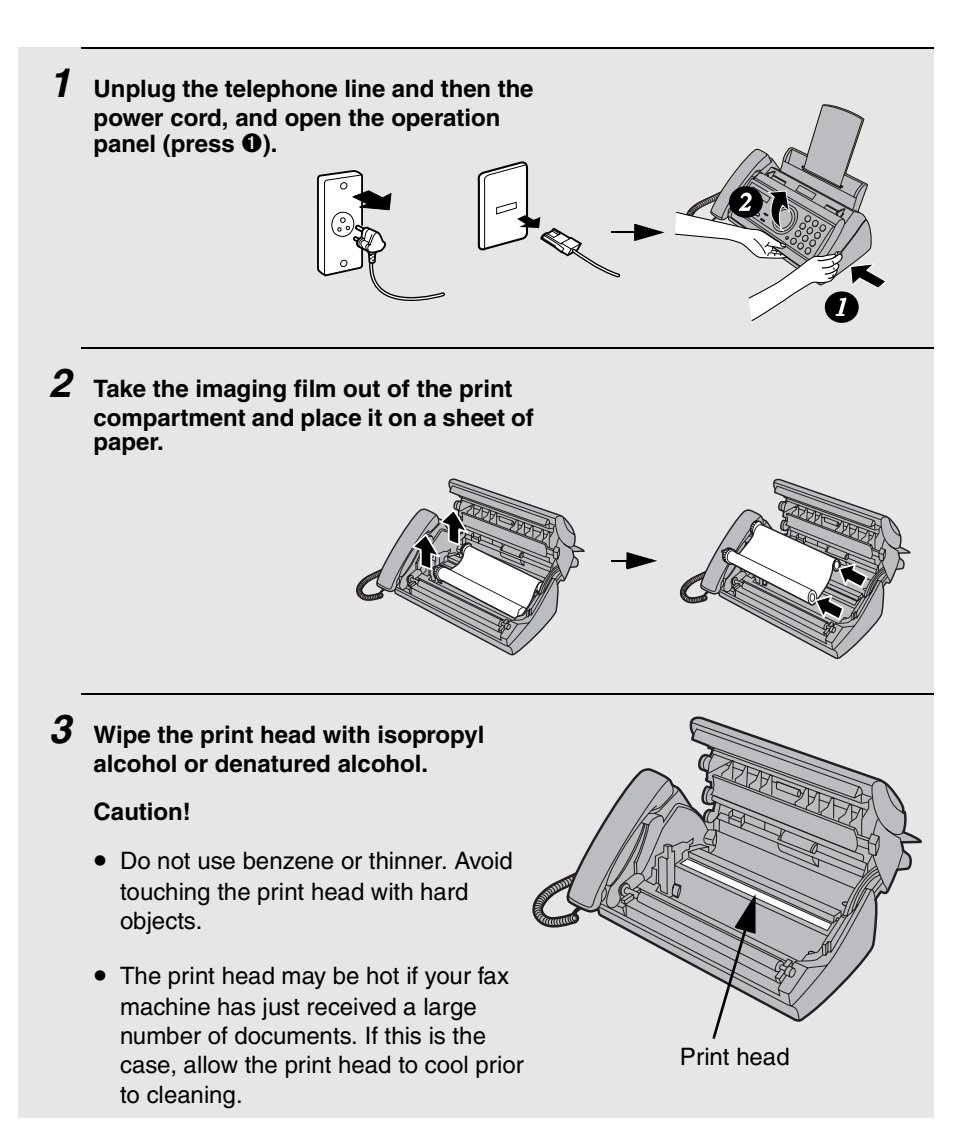

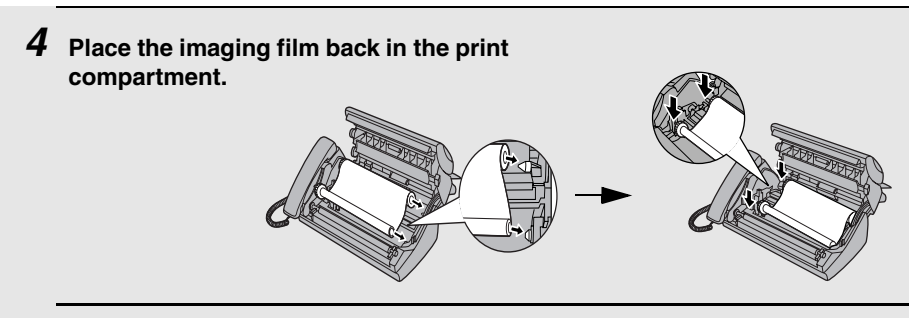

*5* **Rotate the front gear until the film is taut, and then close the operation panel (press down on both sides to make sure it clicks into place).**

### *Scanning glass and rollers*

Clean the scanning glass and rollers frequently to ensure the quality of transmitted images and copies.

**Note:** Remove the paper from the paper tray before cleaning the scanning glass and rollers.

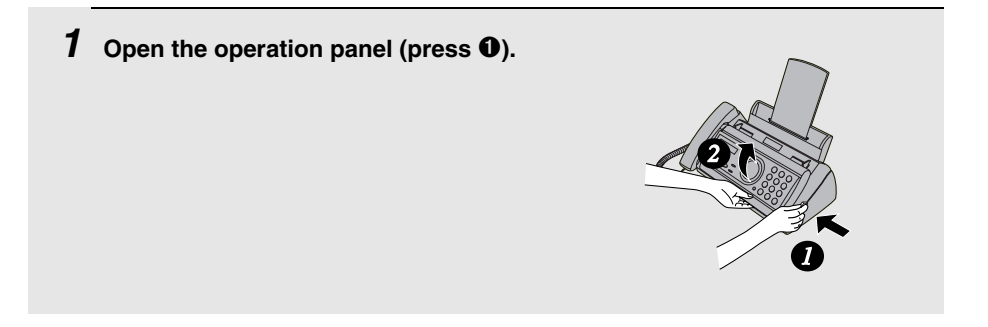

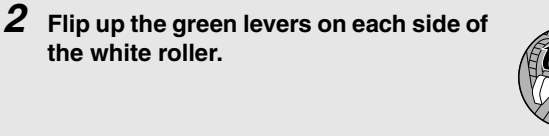

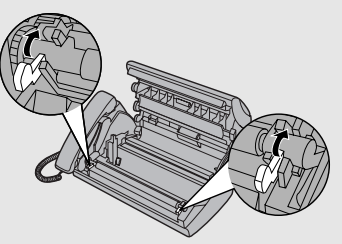

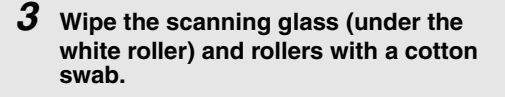

• Make sure that all dirt and stains (such as correcting fluid) are removed. Dirt and stains will cause vertical lines on transmitted images and copies.

#### **If the scanning glass is difficult to clean**

If you find it difficult to remove dirt from the scanning glass, you can try moistening the swab with isopropyl alcohol or denatured alcohol. Take care that no alcohol gets on the rollers.

*4* **Flip down the green levers on each side of the white roller. Rotate the front gear until the film is taut, and then close the operation panel (press down on both sides to make sure it clicks into place).**

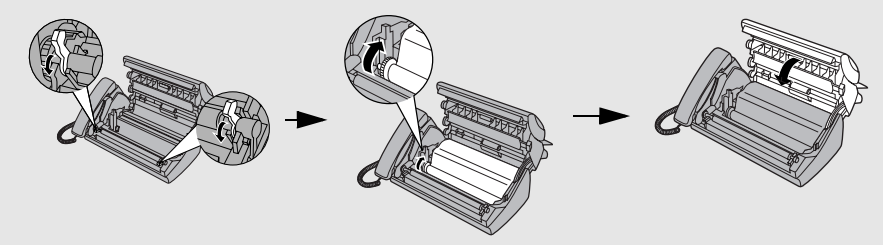

#### *The housing*

Wipe the external parts and surface of the machine with a dry cloth.

#### **Caution!**

Do not use benzene or thinner. These solvents may damage or discolor the machine.

# *9. Troubleshooting*

# *Problems and Solutions*

#### *Line error*

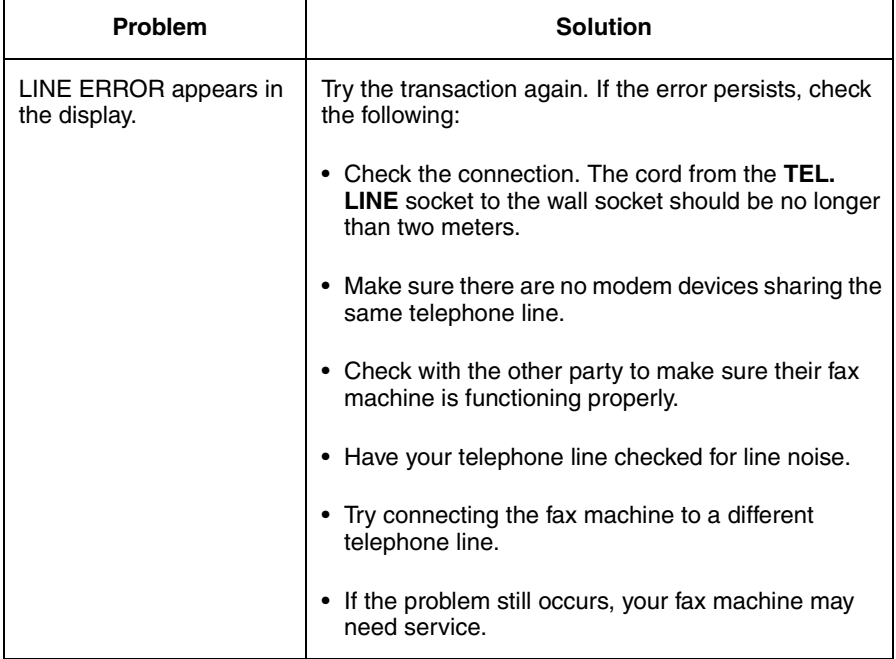

### *Dialling and transmission problems*

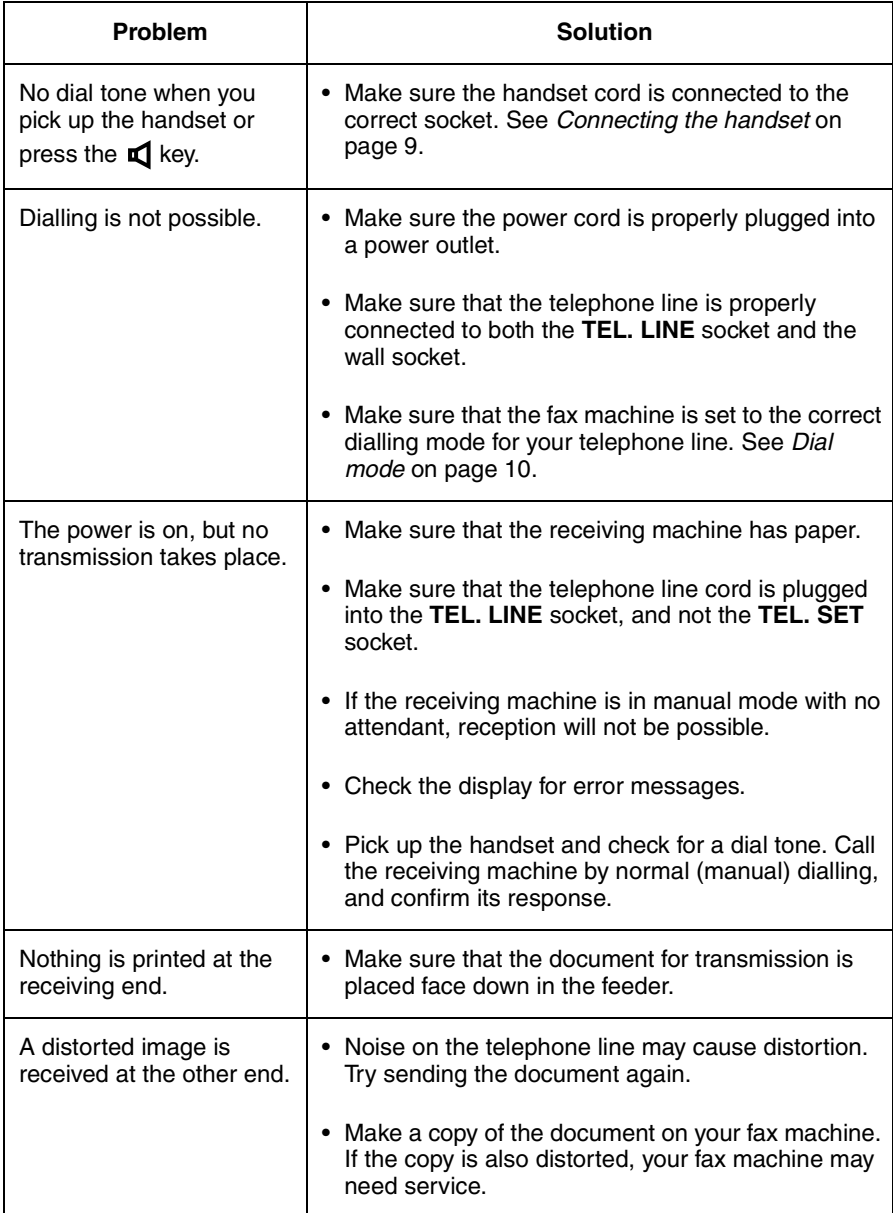

### *Reception and copying problems*

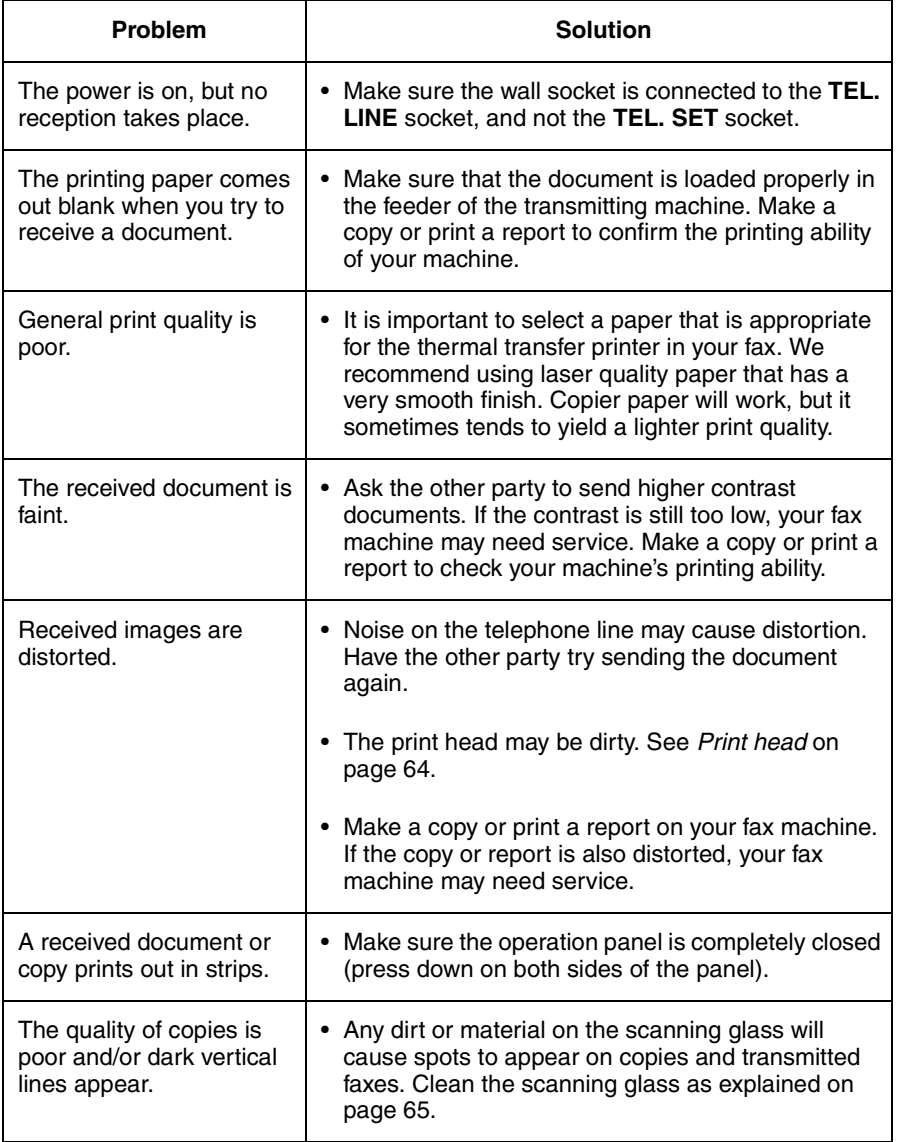

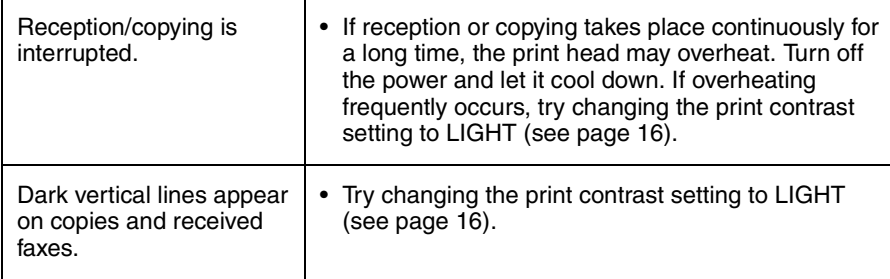

### *Answering machine connection*

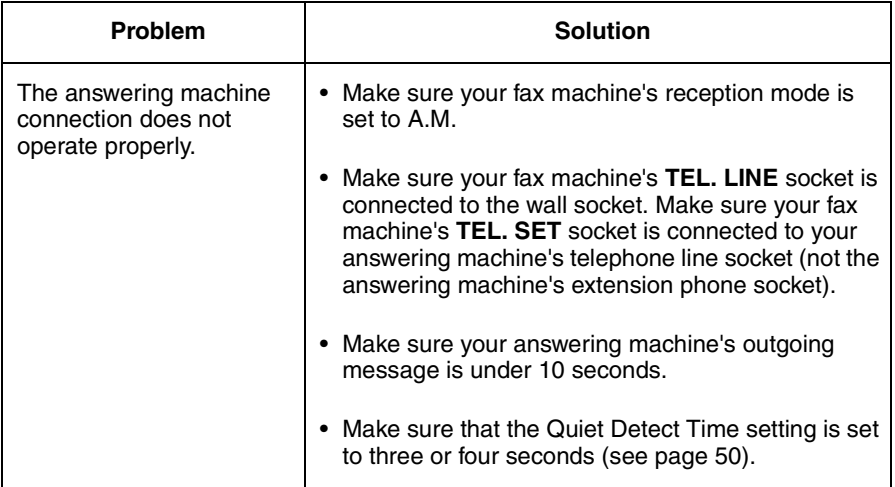

### *General problems*

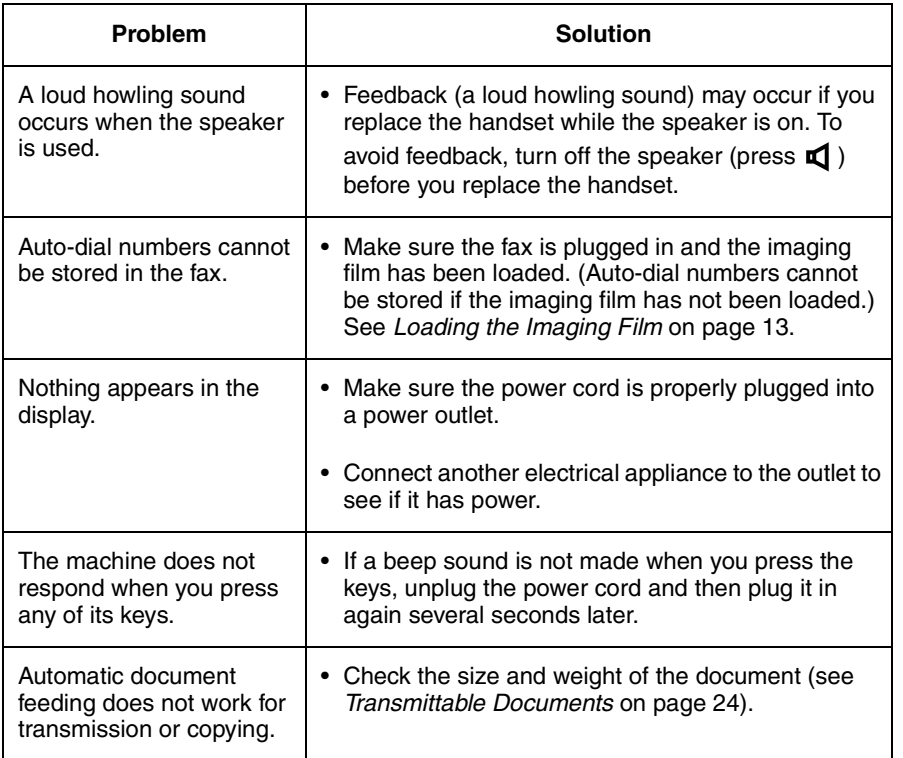
# *Messages and Signals*

### *Display messages*

**Note:** If you have turned on the Caller ID function, see page 55 for display messages related to Caller ID.

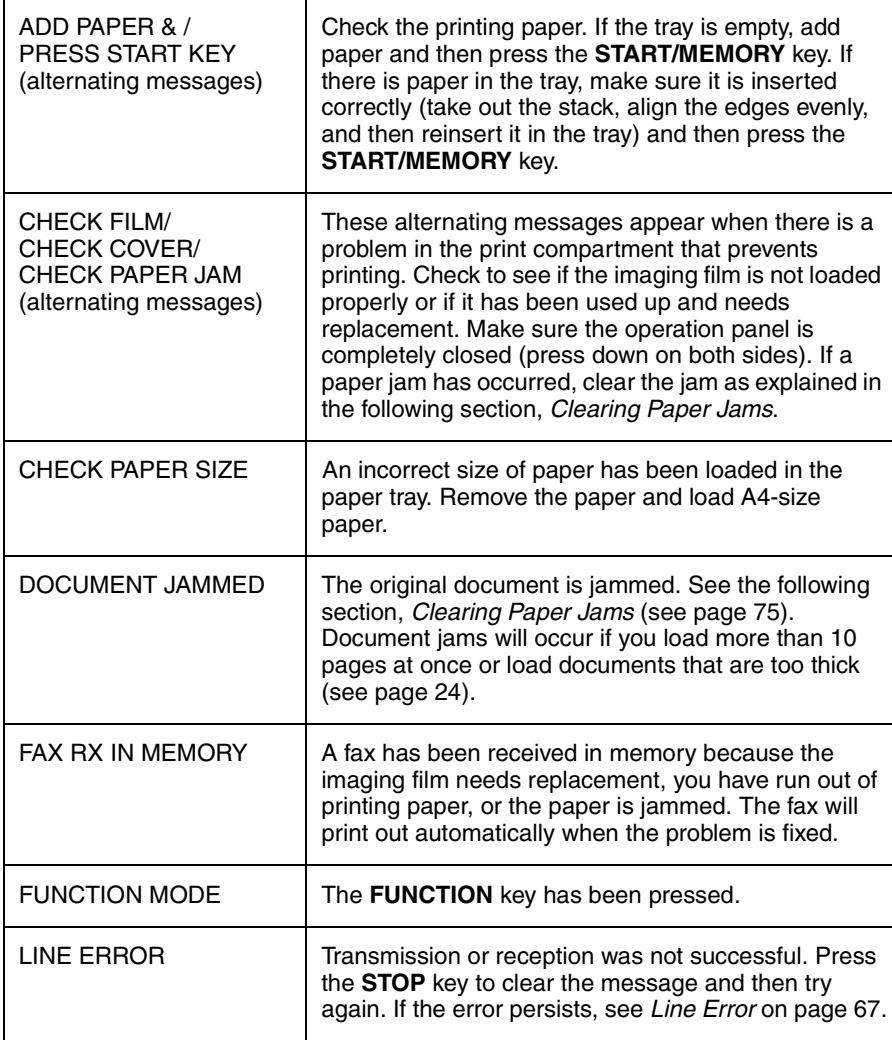

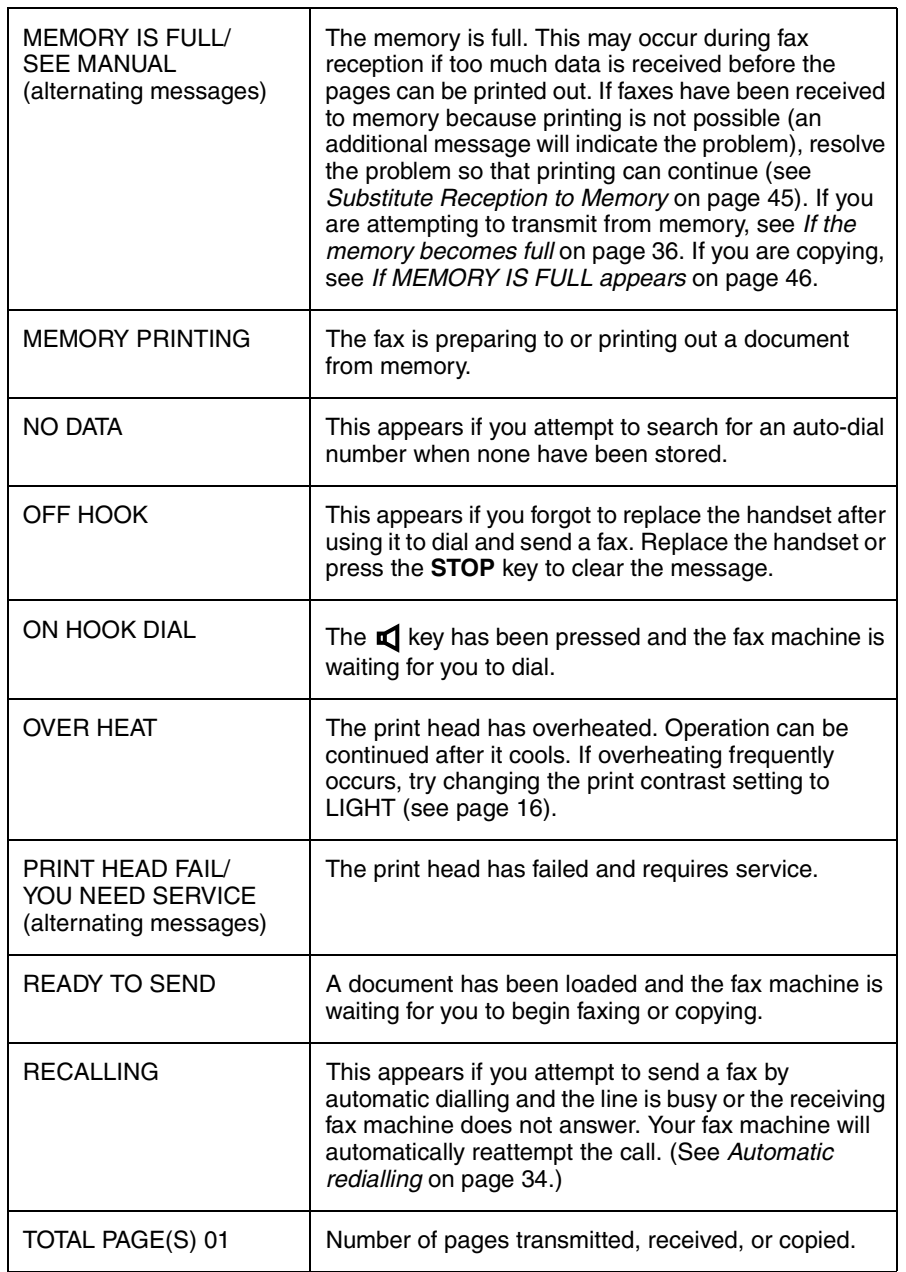

# *Audible signals*

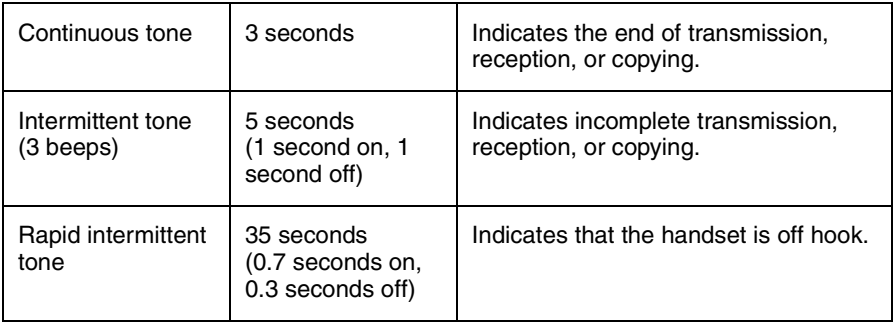

# *Clearing Paper Jams*

# *Clearing a jammed document*

If the original document doesn't feed properly during transmission or copying,

or DOCUMENT JAMMED appears in the display, first try pressing **START/MEMORY**

the document doesn't feed out, remove it as follows:

### **Important:**

Do not try to remove a jammed document without opening the operation panel. This may damage the feeder mechanism.

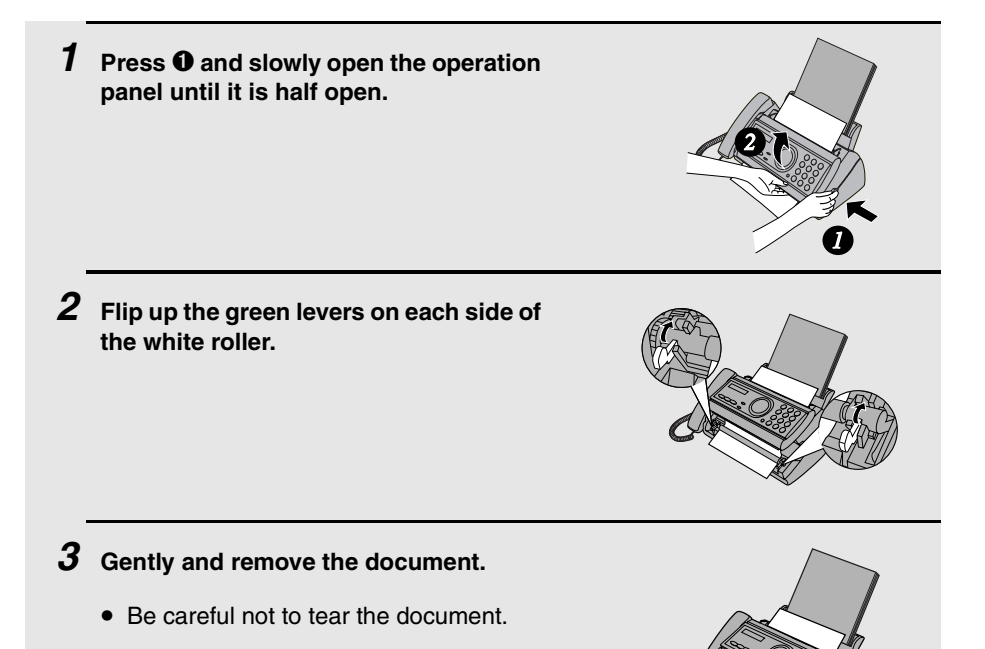

*4* **Flip down the green levers on each side of the white roller. Rotate the front gear until the film is taut, and then close the operation panel (press down on both sides to make sure it clicks into place).**

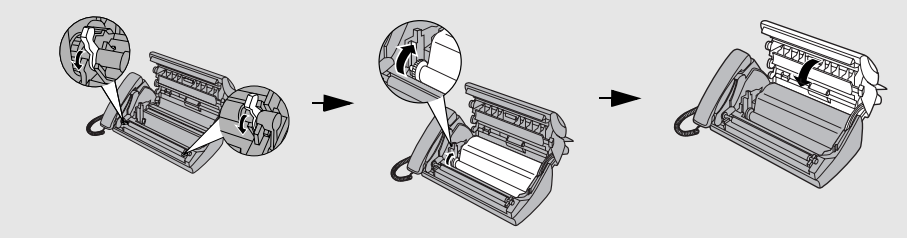

*Clearing jammed printing paper*

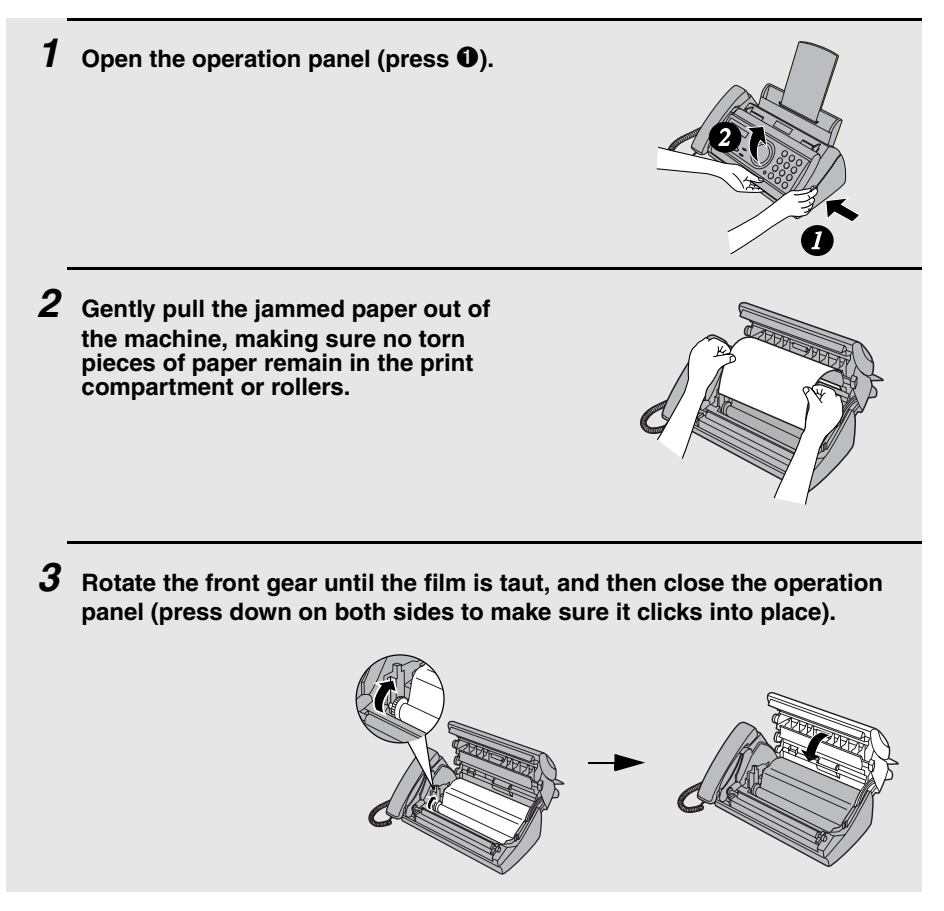

# *Quick Reference Guide*

## *Sending Faxes*

Place your document (up to 10 pages) face down in the document feeder.

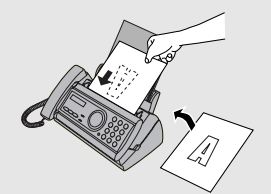

#### **Normal Dialling**

- 1. Lift the handset or press  $\beta$
- 2. Dial the fax number.
- 3. Wait for the reception tone (if a person answers, ask them to press their Start key).

4. Press 
$$
\overbrace{\textcircled{\textcirc}}^{\text{START/MEMORY}}
$$
.

#### **Automatic Dialling**

- 1. Press  $\bigcirc$  or  $\bigcirc$  until the name of the other party appears in the display (if no name was stored, the number will appear).
- 2. Press  $\sqrt{\frac{2}{\hat{N}}}$ **START/MEMORY**

#### **Direct Keypad Dialling**

1. Dial the fax number.

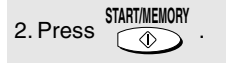

#### *Receiving Faxes*

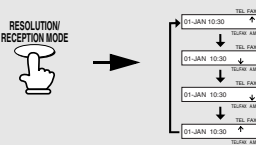

**FAX mode:** The fax machine automatically answers and receives faxes.

**TEL mode:** Answer all calls (even faxes) by picking up the handset. To begin fax

reception, press  $\sqrt{2}$ 

**START/MEMORY**

**TEL/FAX mode:** The fax machine automatically answers and receives faxes. Voice calls are signalled by a special ringing sound.

**A.M. mode:** Select this mode when an answering machine is connected to the fax and the answering machine is turned on.

### *Storing Auto Dial Numbers*

- 1. Press  $F^{\text{UNCHON}}$  once and  $\blacktriangleright$  twice.
- 2. Enter the full fax/phone number.
- 3. Press  $\sqrt{\frac{1}{2}}$ **START/MEMORY**
- 4. Enter a name by pressing number keys. (To enter two letters in succession that

require the same key, press  $\leftarrow$  after entering the first letter.)

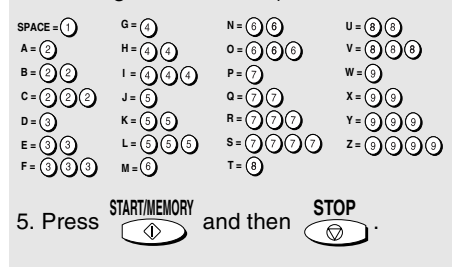

# *Index*

# **A**

A.M. reception mode, 49 Answering machine connection Activating, 49 Connecting, 48 On A.M. Failure, 53 Quiet Detect Start Time, 52 Quiet Detect Time, 50 Troubleshooting, 70 Anti Junk Fax, 60 Audible signals, 74 Auto-dial numbers Storing, 29 Using, 32

# **B**

Broadcasting, 35

# **C**

Caller ID, 54-58 Caller ID List, 62 Contrast, 27 Copies, 46 Copy cut-off setting, 47

## **D**

Date, setting, 19 Dial mode, 10 Dialling Automatic, 32 Direct Keypad, 33 Normal, 28 Direct Keypad Dialling, 33 Display messages, 72 Document feeder, 25 Document guides, 25 Document restrictions, 25 Document sizes, 24 Document, maximum scanning size, 24 Duplex Ringing, 59

# **E**

Extension telephone Connecting, 12 Using, 41

## **F**

FAX reception mode, 21, 39 Fax Signal Receive, 42

# **H**

Halftone setting, 26 Handset, 9 Housing, cleaning, 66

## **I**

Imaging film, replacing, 13

# **J**

Jams, clearing, 75-76

# **L**

Letters, entering, 18, 30 Line error, 67 Loading paper, 15 Loading the document, 25

### **M**

Memory transmission, 36 Memory, substitute reception to, 45

### **N**

Normal Dialling, 28 Number of rings in FAX reception mode, 39

### **P**

Paper jams, clearing, 75-76 Paper tray extension, 11

Paper, loading, 15 Power cord, 9 Print contrast setting, 16 Print head, cleaning, 64-65 Priority Call, 57 Pseudo Ring Duration, 37

# **R**

Reception mode A.M. mode, 49 FAX mode, 21, 39 TEL mode, 21, 40 TEL/FAX mode, 37 Reception Ratio setting, 44 Redialling, 34 Resolution, 26 Ringer volume, 23

# **S**

Scanning glass, cleaning, 65 Sender 's name and number, entering, 17-18 Setup List, 61 Speaker volume, 22

# **T**

TEL reception mode, 21, 40 TEL. LINE socket, 10 TEL. SET socket, 12, 48 TEL/FAX reception mode, 37 Tel/Fax Remote Number, 43 Telephone line cord, 10 Telephone Number List, 61 Time, setting, 19 Transaction Report, 62 Setting print condition, 63

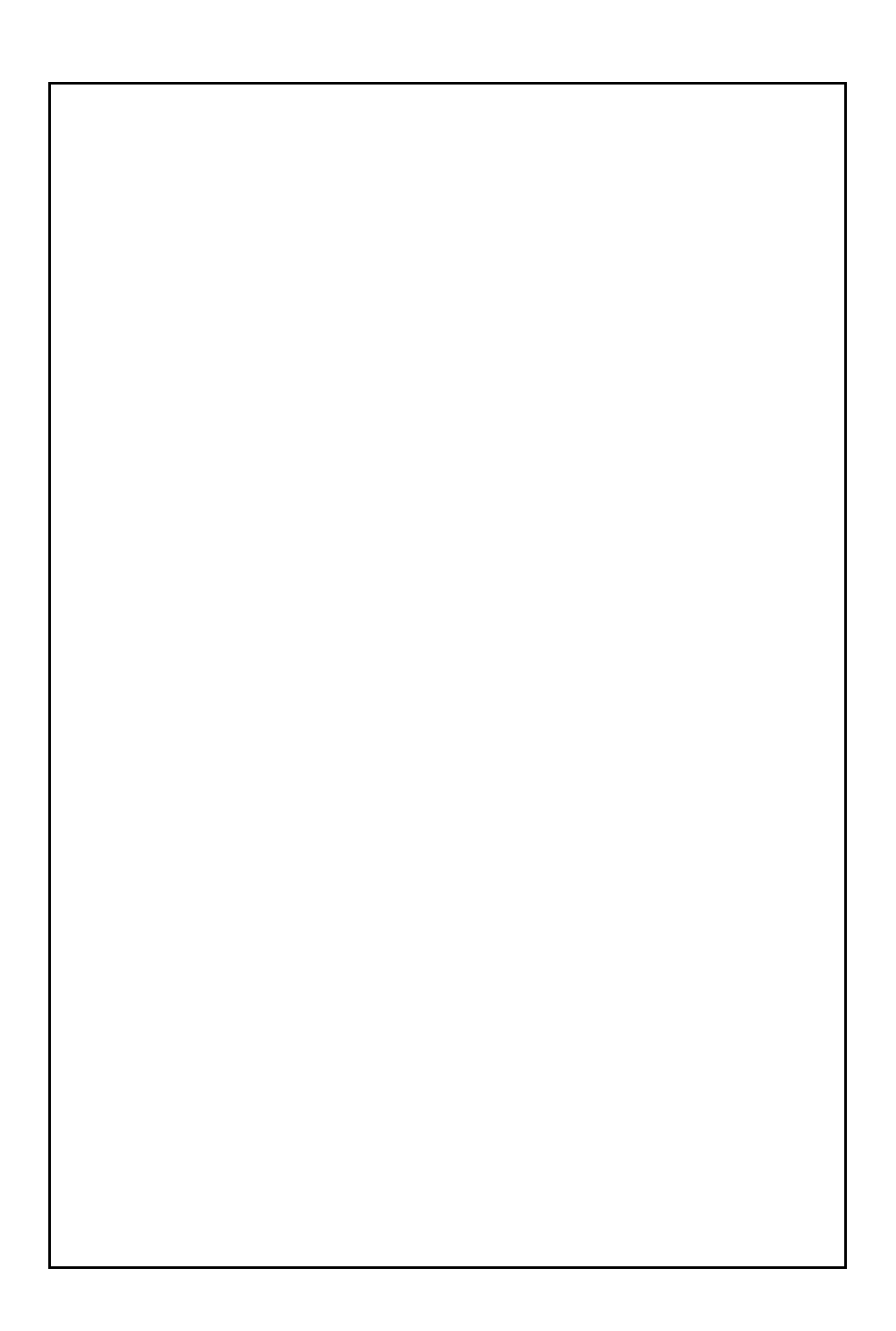

# 簡介

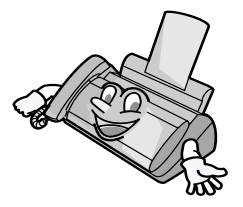

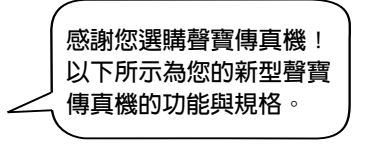

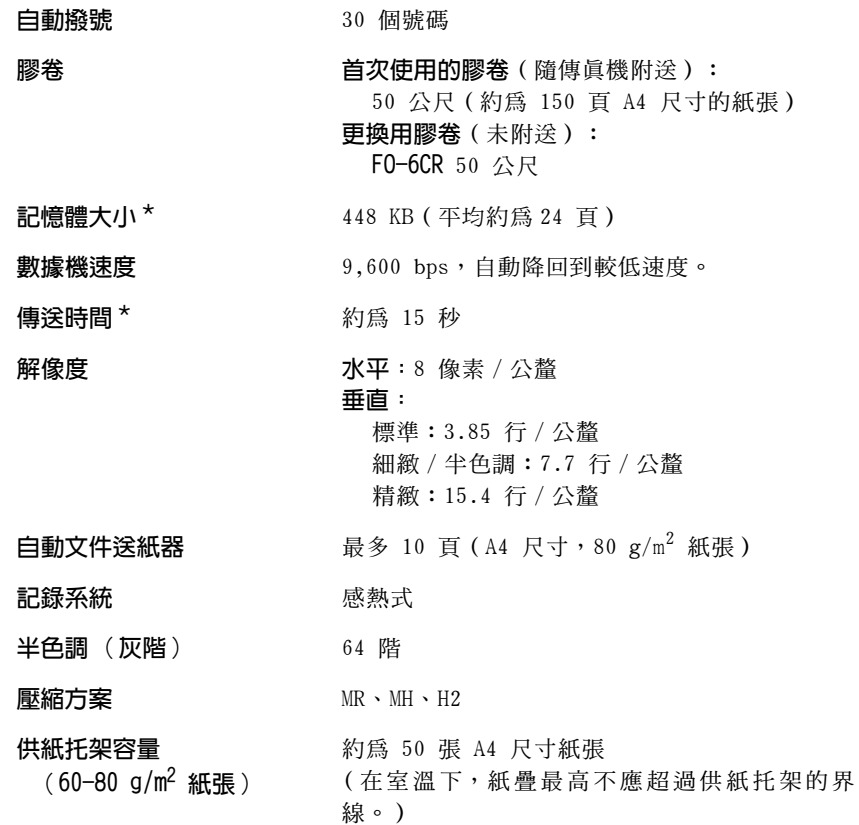

\* 是以聲寶 1 號測試橋在標準書質下測出模式下的標準解像度 ( 不包括通訊協定訊號時 間,即僅限於 ITU-T 相位 C 時間)。

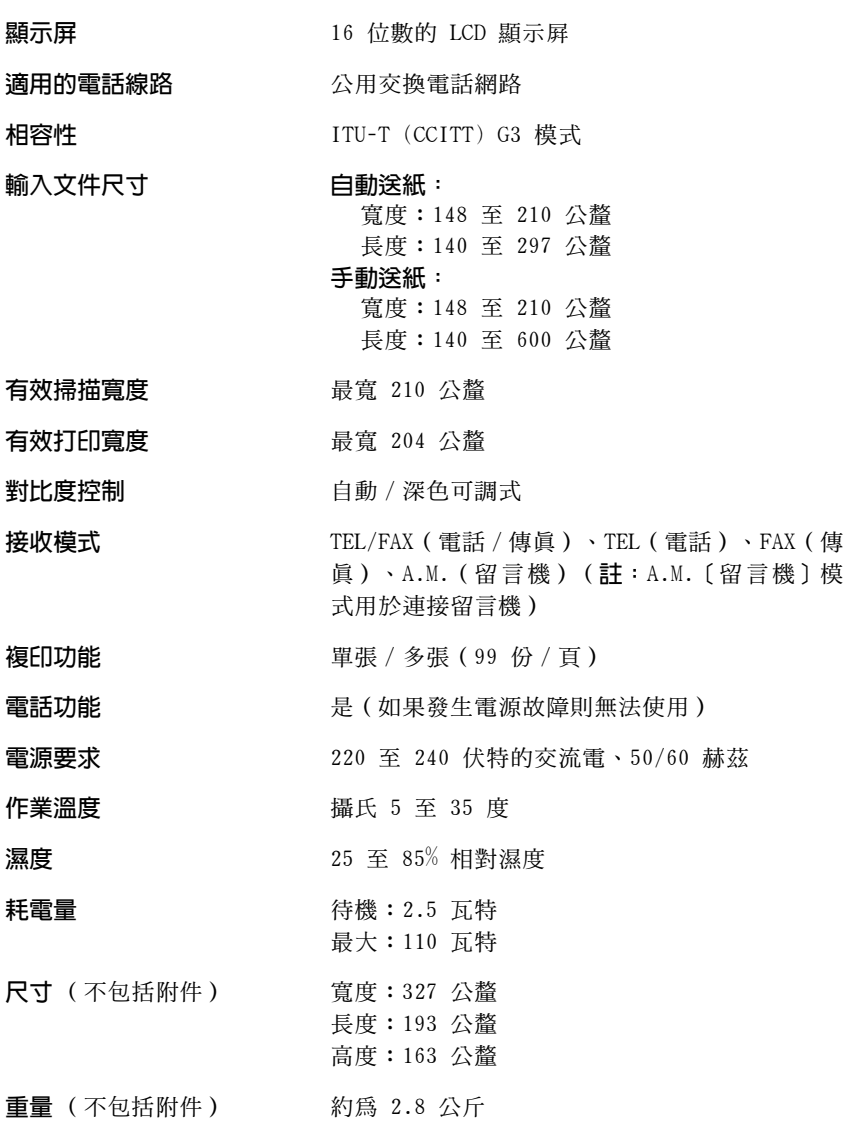

秉持著不斷改善的原則,聲寶保留對產品改良的設計與規格變更的權力,恕不另行通知。 以上列出的效能規格數據均為生產單元的標稱值。個別機器的參數可能有所不同。

### 重要的安全資訊

請勿拆裝此傳直機或嘗試執行本操作手册中未述及的步驟。請將傳直機的所有維修工作交 由合格的維修人員處理。

請勿在附近有水的地方或在您濕透時安裝或使用傳眞機。例加,不要在浴缸、洗臉盆、廚 房洗槽、洗衣盆、潮濕的地下室或游泳池附近使用傳眞機。請勿將任何液體濺到傳眞機  $\pm$   $\circ$ 

如果發生以下任何一種情況,請先從電話插座上拔下傳真機的插頭,然後再從電源插座上 拔下電源挿頭,並聯絡合格的維修人員:

- 液體濺到傳旨機內或傳旨機淋到雨或沾到水。

一傳真機發出異味、冒煙或發出不正常的噪音。

- 雷源線磨椙或椙毀。
- 一傳眞機摔落或機殼損毀。

切勿將任何物品放置在電源線上,亦不要將傳眞機安裝在電源線會被踩到的地方。

本傳眞機只能連接至 220 至 240 伏特、50/60 赫茲的接地型(3 叉腳)電源插座上。將 傳真機連接至任何其他類型的電源插座將損毀機器,並引致維護失效。

切勿將任何物品插入傳眞機上的插槽或開口處,這可能會遵致火災或觸雷的危險。如果有 物品掉入傳真機內而您無法將它取出,請立即拔下傳真機的電源插頭,並洽詢合格的維修 人員。

請勿將傳眞機放置在不平穩的推車、支架或桌子上。如果傳眞機摔落,則可能會浩成嚴重 的捐毁。

切勿在雷雨天氣安裝雷話線。

切勿在潮濕的地方安裝電話插座,除非插座是專門設計用於潮濕的地方。

切勿觸摸裸露的電話線或接線端,除非已中斷電話線路與網路介面的連接。

在安裝或改裝電話線路時譜小心。

避免在雷雨天氣使用電話(無線電話除外)。否則,可能會因閃電而導致觸電的危險。

切勿在瓦斯洩漏的現場附近使用電話報告洩漏事故。

請務必將電源插座安裝在靠沂設備日易於插接或拔除的地方。

目録

# 操作面板概覽

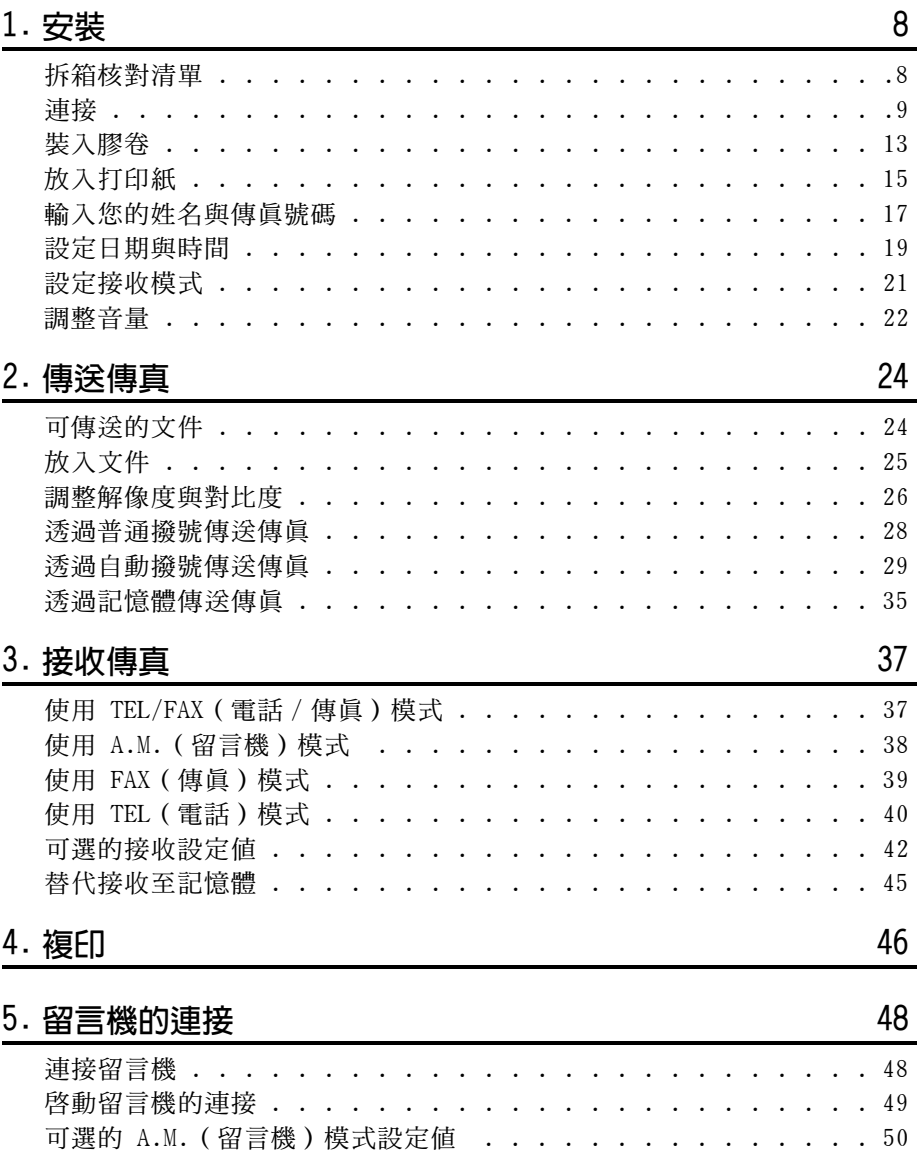

 $6\phantom{.0}$ 

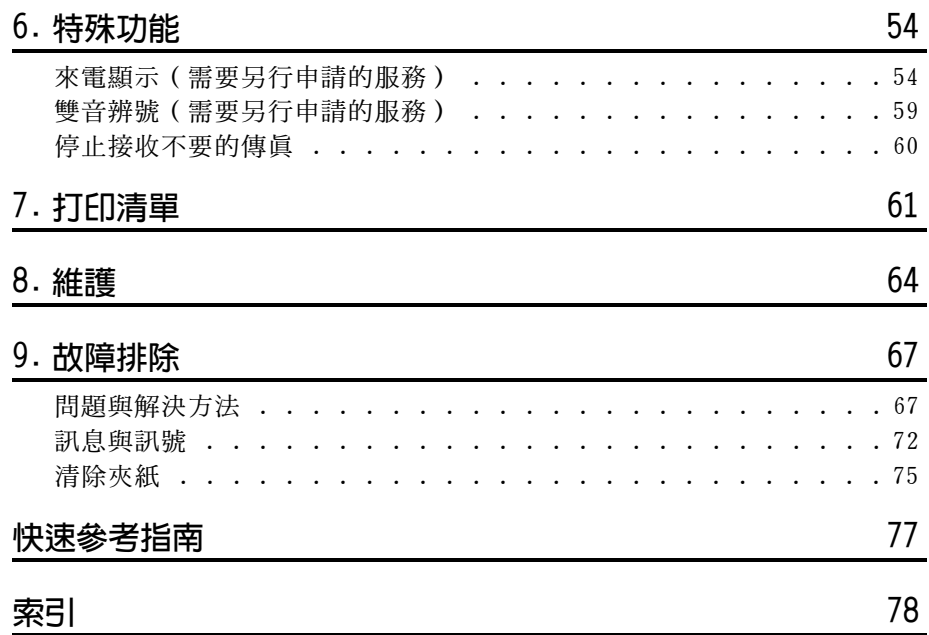

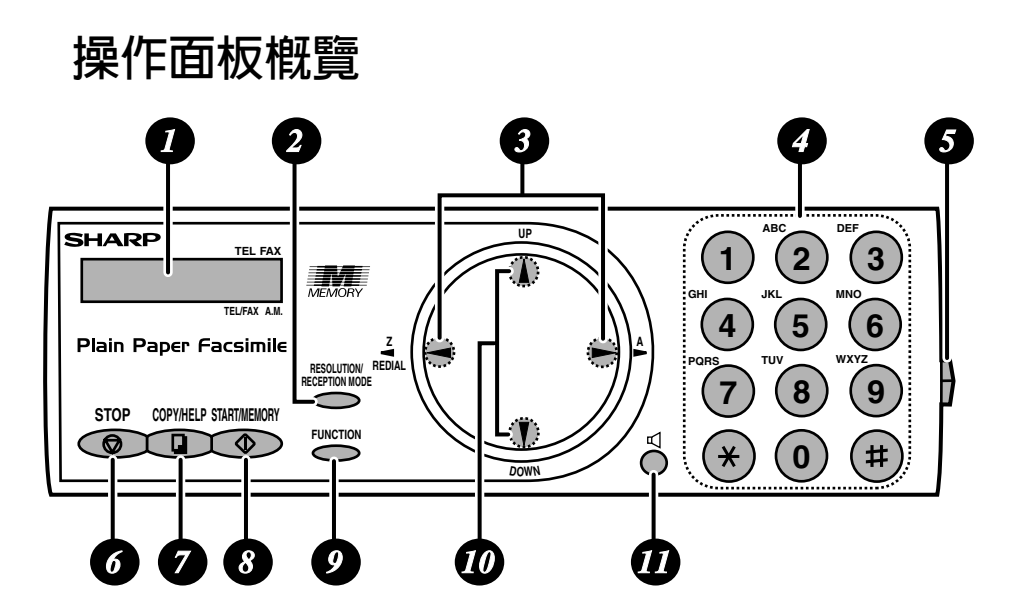

Œ 顕示屏

此顯示展將會顯示相關的訊息與提示,以協助您操作傳眞機。

#### 2 RESOLUTION/RECEPTION MODE (解像度 / 接收模式) 鍵

在送紙器裝有文件時,按下此鍵以調整傳真或複印的解像度。在任何其他情況 下,按下此鍵以選擇接收模式(顯示屏上的箭頭將會指向目前選定的接收模 式)。

#### 向左方向鍵與向右方向鍵 A

**自動撥號號碼**:在傳送傳真或撥打電話時,按下這些鍵以捲動尋找自動撥號號 碼、「REVIEW CALLS (檢視呼叫)」清單 (僅在您的傳眞機具有來電顯示功能 時才可使用)及最後一次撥打的號碼(重複撥號)。 FUNCTION (功能)鍵設定値:使用 UP (向上)方向鍵與 DOWN (向下)方向鍵 捲動尋找 FUNCTION (功能) 鍵設定值,然後按下向右方向鍵以選擇設定值。

#### 數字鍵  $\overline{4}$

使用這些鍵以進行撥號,並在儲存自動撥號號碼時輸入數字與英文字母。

#### 面板釋放裝置 6

按下此開啓裝置以打開操作面板。

#### 6 STOP (停止)鍵

按下此鍵以取消尙未完成的操作。

### **OPY/HELP** ( 複印 / 說明 ) 鍵

在送紙器裝有文件時,按下此鍵以複印文件。在任何其他情況下,按下此鍵以 打印輔助表(操作傳直機的快速參考指南)。

START/MEMORY (開始 / 記憶體) 鍵 8 撥號後按下此鍵以開始傳送傳真。撥號前按下此鍵以透過記憶體傳送傳真。

#### $\boldsymbol{\Omega}$ FUNCTION (功能)鍵

依次按下此鍵與方向鍵以選擇特殊功能與設定值。

### 10 UP (向上)與 DOWN (向下)方向鍵

放大 / 縮小設定値:在複印文件時,按下這些鍵以選擇放大 / 縮小設定値。 音量設定值: 在送紙器沒有放入文件且已按下 【 鍵時, 按下這些鍵以變更喇 叭音量;在任何其他情況下,按下這些鍵以變更響鈴器音量。 FUNCTION (功能) 鍵設定值: 按下 FUNCTION (功能) 鍵後再按下這些鍵, 以 捲動尋找 FUNCTION MODE (功能模式) 設定値。

#### √鍵  $\bm{H}$

按下此鍵以在傳眞文件時,诱渦喇叭來聆聽線路與傳眞訊號。

#### 監聽電話對話

在透過聽筒談話時,您可按下 〇 以讓第三方透過喇叭聆聽對話 ( 要關閉 喇叭,請再次按下該鍵)。

要在監聽對話時調整喇叭的音量,請按下(1)調高音量或(1)調低音量(在 您每次將聽筒放回原處時,音量設定會回復至低音量)。

請注意:喇叭不能使用於談話,而僅適用於聆聽。

要避免回音(極大聲的雜訊),請務必在將聽筒放回原處之前關閉喇叭 (再次按下■)。

# 1. 安裝

# 拆箱核對清單

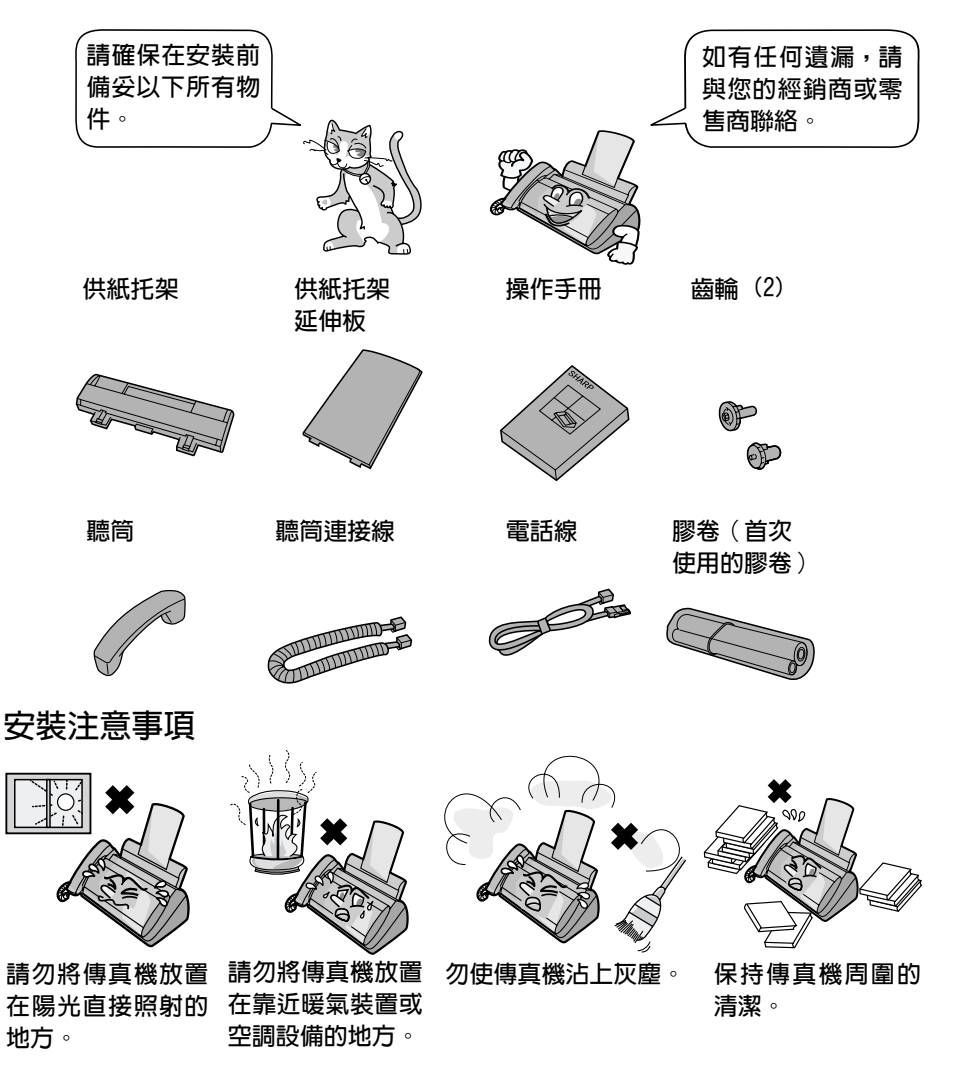

#### 關於冷凝

如果將傳真機從較寒冷的地方移至較溫暖的地方,傳真機的掃描鏡上可能有冷凝, 這會影響傳送文件時的正常掃描。要清除冷凝,請開啓電源並等候約兩個小時後才 使用傳真機。

# 連接

### 連接聽筒

連接聽筒 (如圖所示) 並將其置於聽筒架上。

◆ 聽筒連接線的兩端挿頭均相同,因此它們可挿入任何一個挿座上。

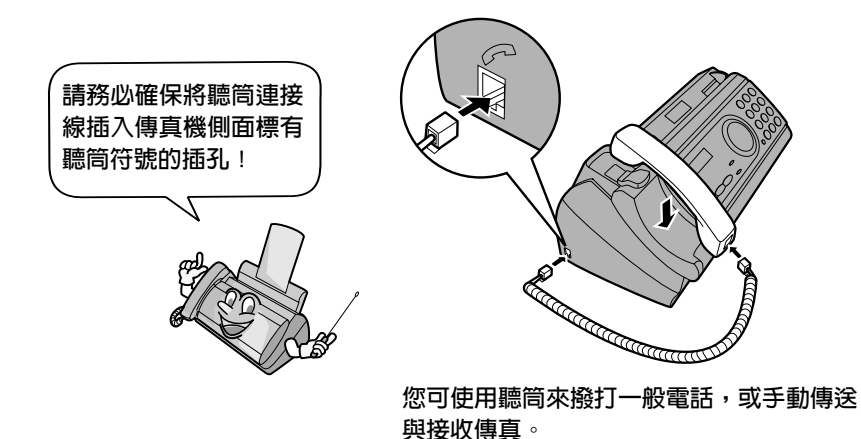

### 連接電源線

將電源線挿入 220 至 240 伏特、50/60 赫茲的接地型交流電 (3 叉腳)挿座。

- ◆ 在中斷傳眞機的連接時,請先拔下電話線,然後再拔下電源線。
- 注意:請勿將電源線插在其他規格的插座上, 否則將損壞傳眞機, 而這不在保 養範圍之內。

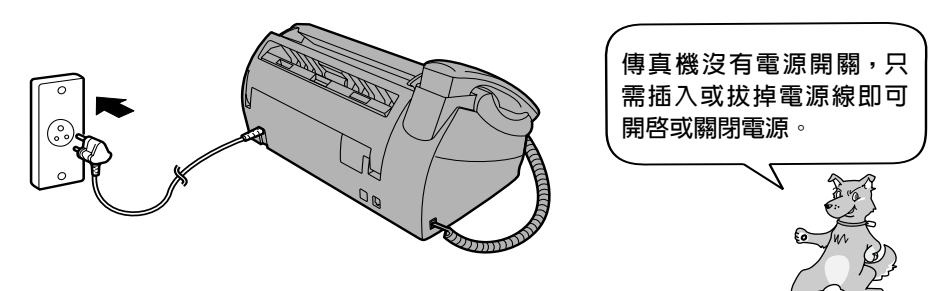

### 連接電話線

將電話線的一端挿入傳真機背面標記為 TEL.LINE (電話線路)的挿孔,然後 將另一端插入牆上電話插座。

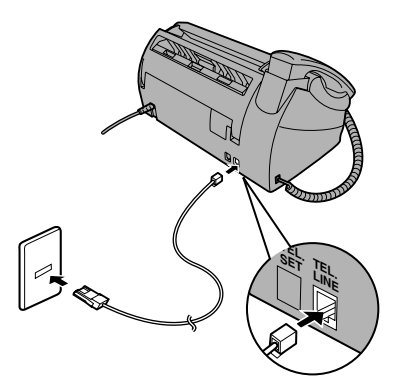

#### **撥號模式:**

傳真機已設定為音頻式撥號。如果您正在使用脈衝式撥號線路,您必須將傳眞 機設定為脈衝式撥號。請按下操作面板上的按鍵(如下所示):

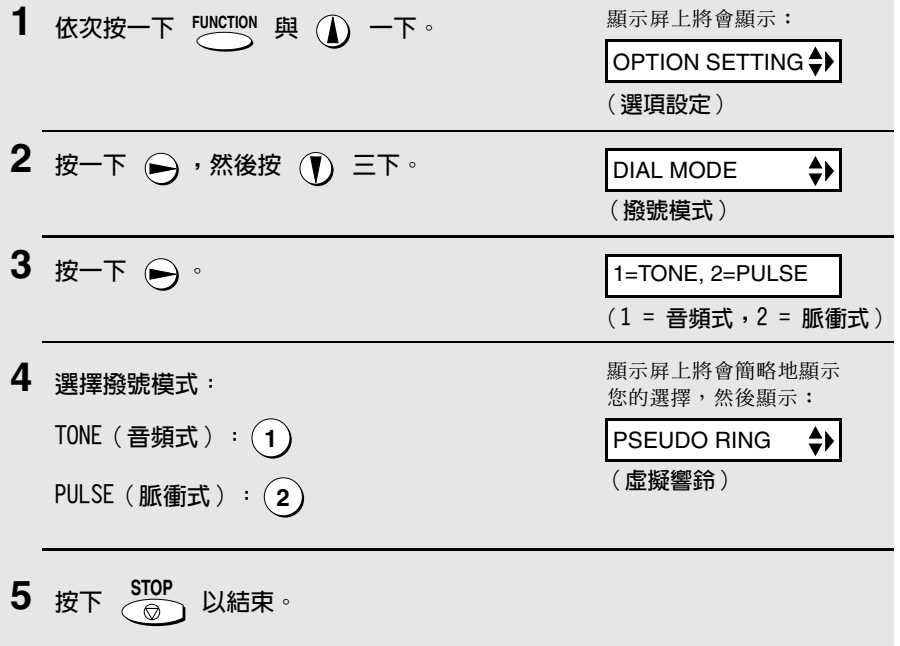

詳釋:

- ◆ 本傳眞機不能用於具有來電等待、來電轉接或您的電話公司提供的某些其他 特殊服務的線路上。如果您嘗試將傳眞機與以上任何一項服務一起使用,則 可能會在傳送和接收傳眞訊息時遇到問題。
- ◆ 本傳直機與數碼電話系統不相容。
- ◆ 如果您所在的地區經常發生閃電或電湧事故,我們建議您為電源與電話線路 安裝電湧保護器。您可從經銷商或大多數電話專賣店裏購買到電湧保護器。

### 移動您的傳真機並重新連接

如果要將您的傳眞機移至新的地點,請務必先拔下電話線,然後再拔下電源 線。在重新連接時,請務必先連接電源線,然後再連接電話線。

## 安裝供紙托架與供紙托架延伸板

安裝供紙托架與供紙托架延伸板。

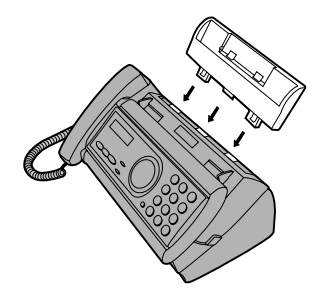

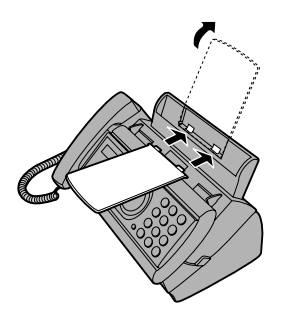

水平插入並 向上翻動

**註:** 供紙托架延伸板有頂端與底 端之分。如果您無法將彈片插入 小孔,請翻轉支撐架。

### 電話分機 (可選)

如有必要,您可將電話分機連接至傳真機上的 TEL.SET (電話設定)挿孔。

◆ 要將留言機連接至您的傳眞機,請參閱第 48 頁。

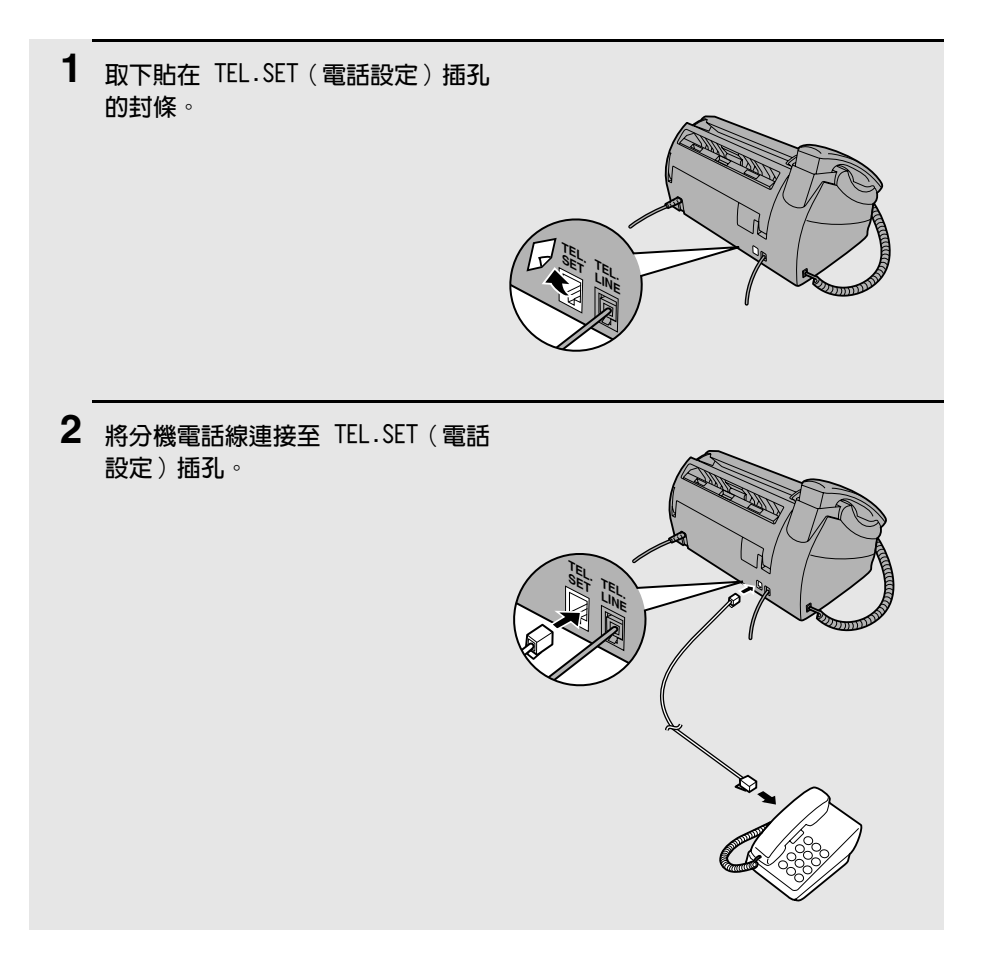

# 裝入膠卷

傳這機使用成像膠卷產生列印的文字與影像。傳這機中的列印頭會在成像薄膜 上加熱使墨粉轉印到紙上。請執行以下步驟以裝入或更換膠卷。

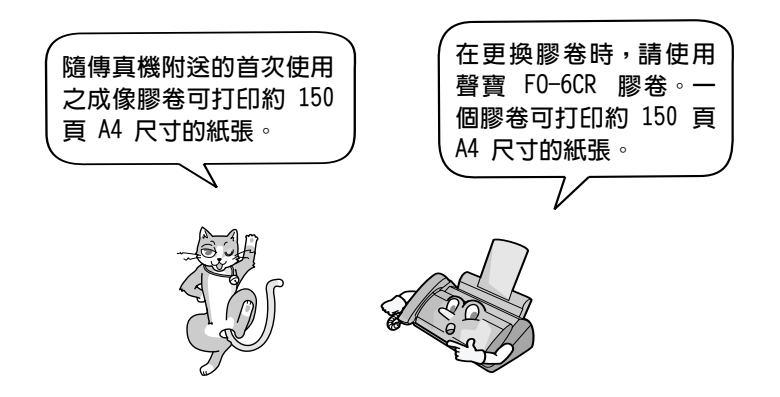

1 從供紙托架中取出紙張,抓住指孔向上拉 開操作面板 ( 按下 ❶ ) 。

> 如果您是第一次裝入膠卷,請移至步驟  $\overline{4}$

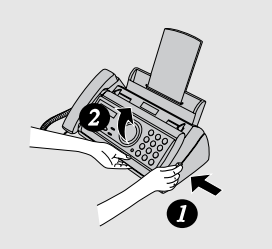

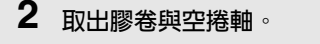

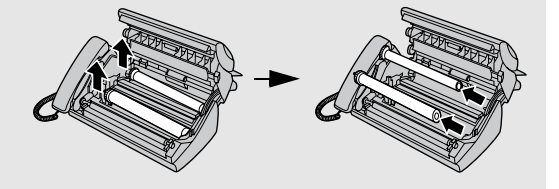

3 取下捲軸上的兩個綠色齒輪。

• 切勿丢棄這兩個綠色齒輪!

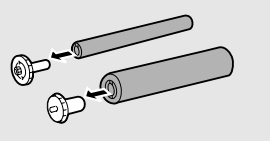

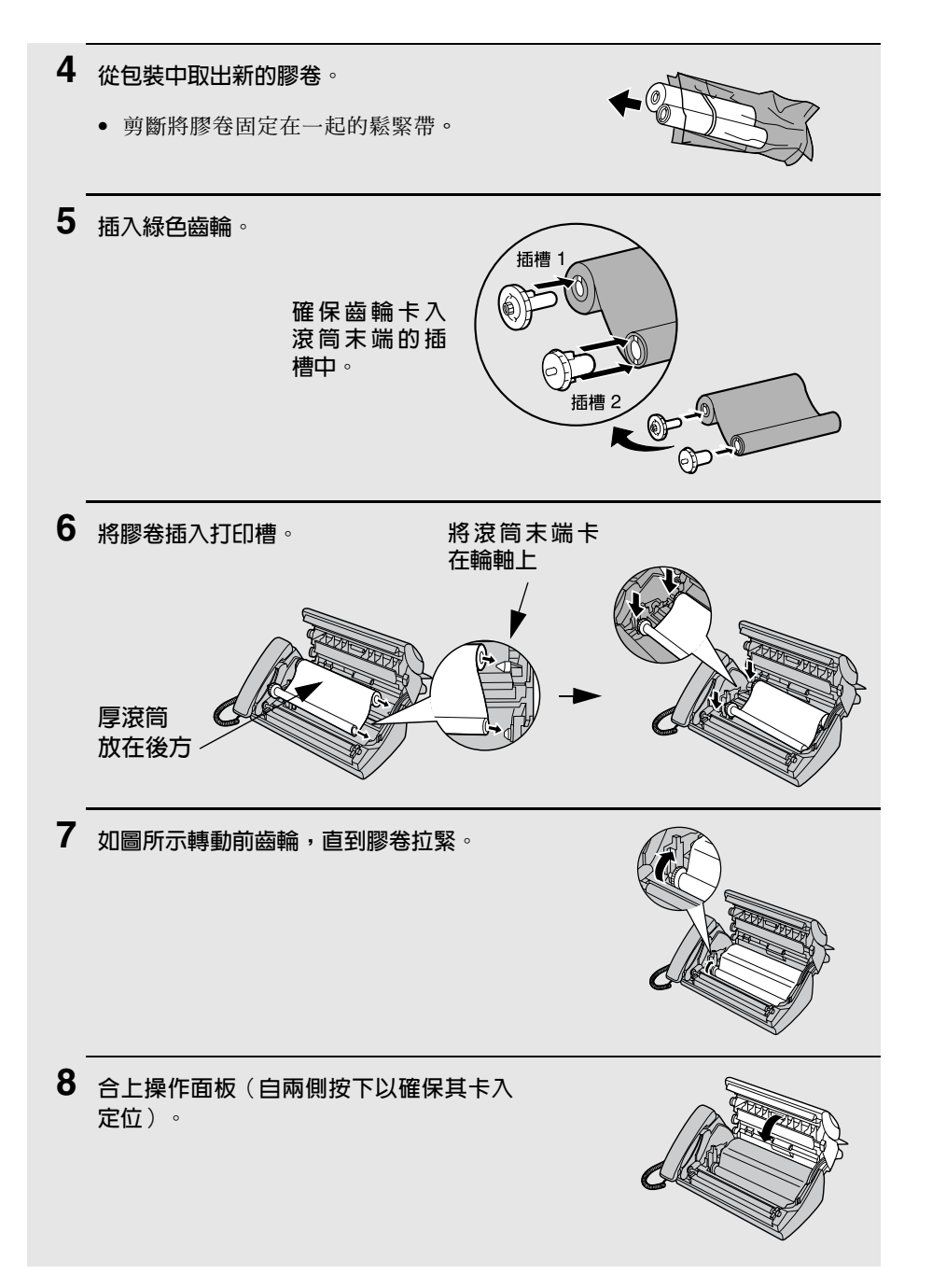

# 放入打印紙

您可在供紙托架中放入最多 50 張 A4 尺寸、60-80 g/m2 的紙張(在室溫下,紙 疊最高不應超過供紙托架的界線)。

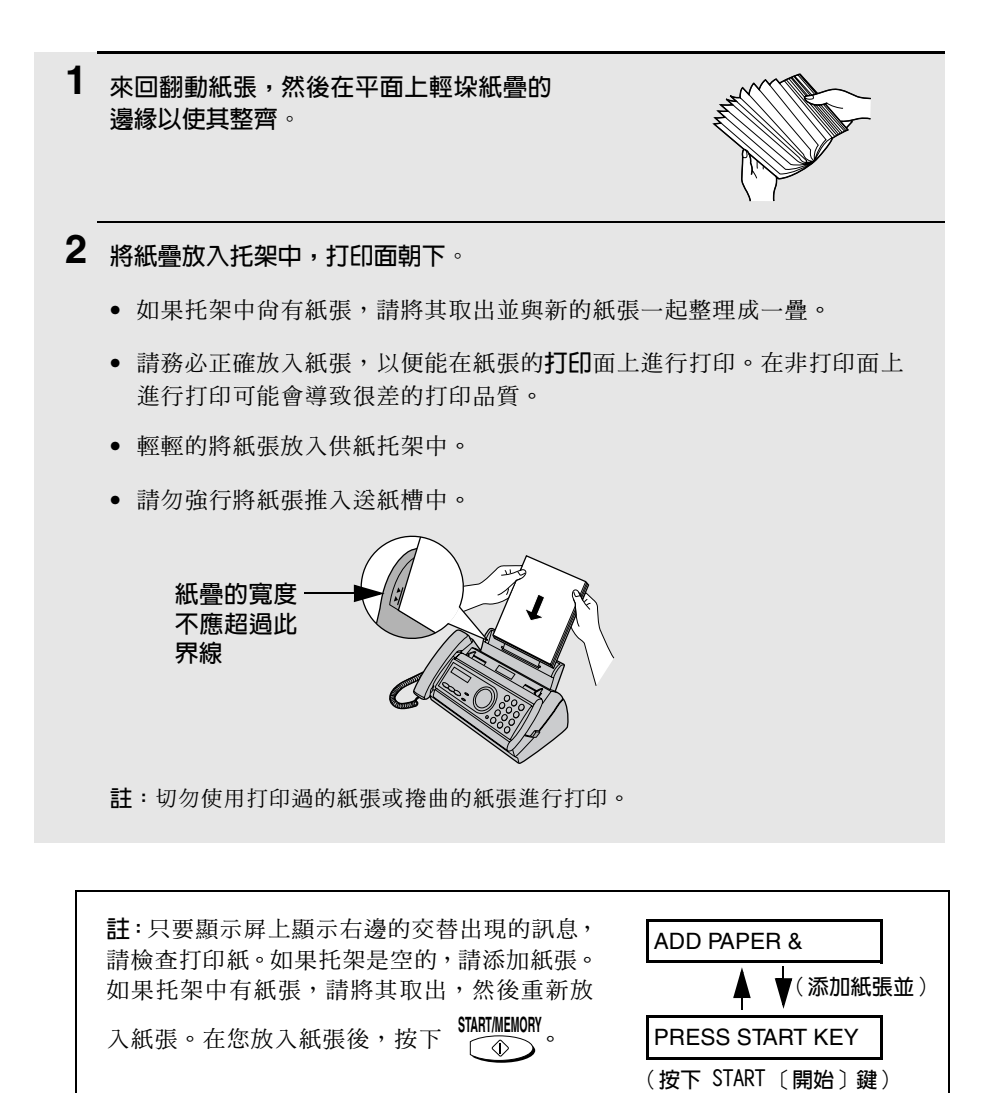

# 設定打印對比度

您的傳真機在出廠時已設定為以正常對比度打印。如有必要,您可將打印對比 度設定值變更為 LIGHT (淡)。要設定打印對比度,請按下以下按鍵:

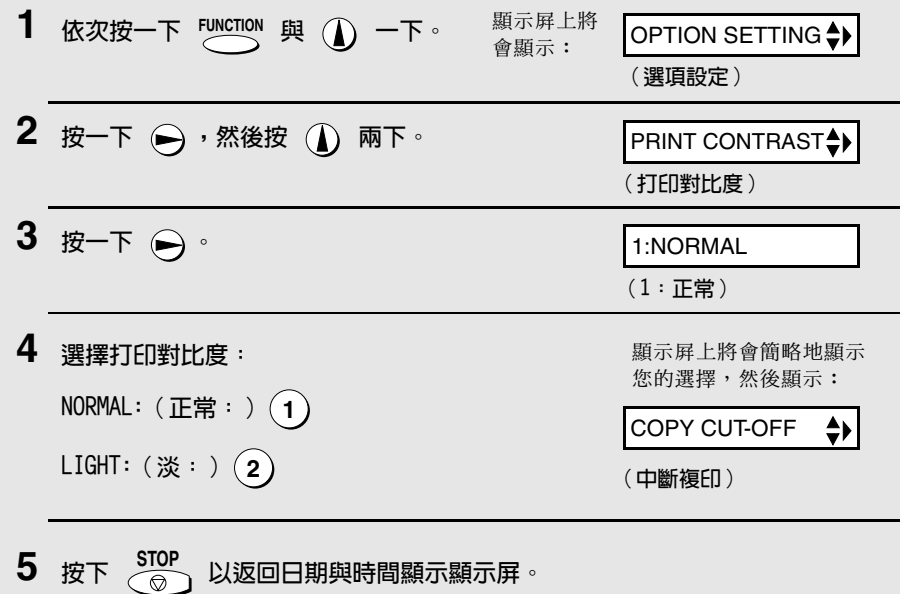

# 輸入您的姓名與傳真號碼

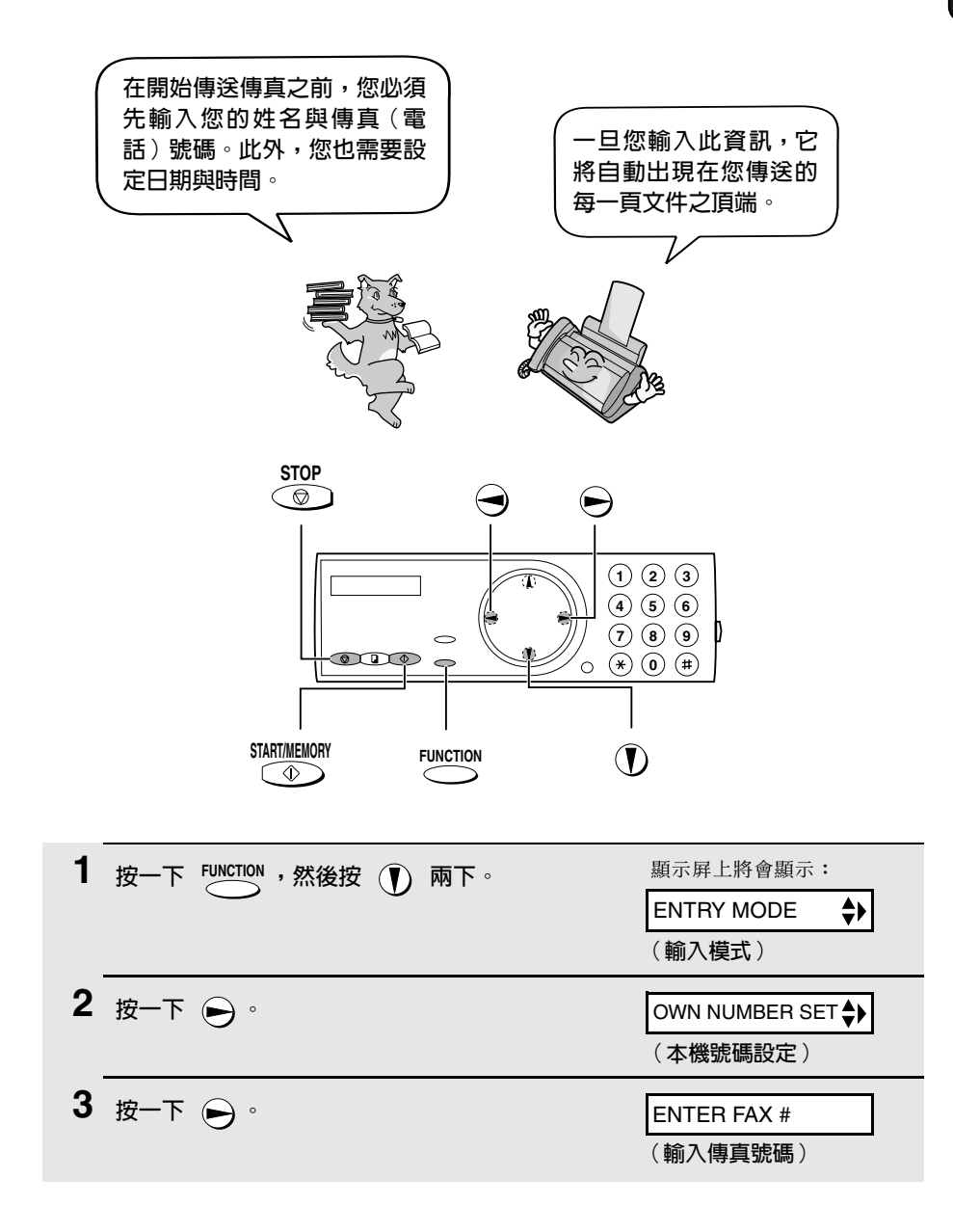

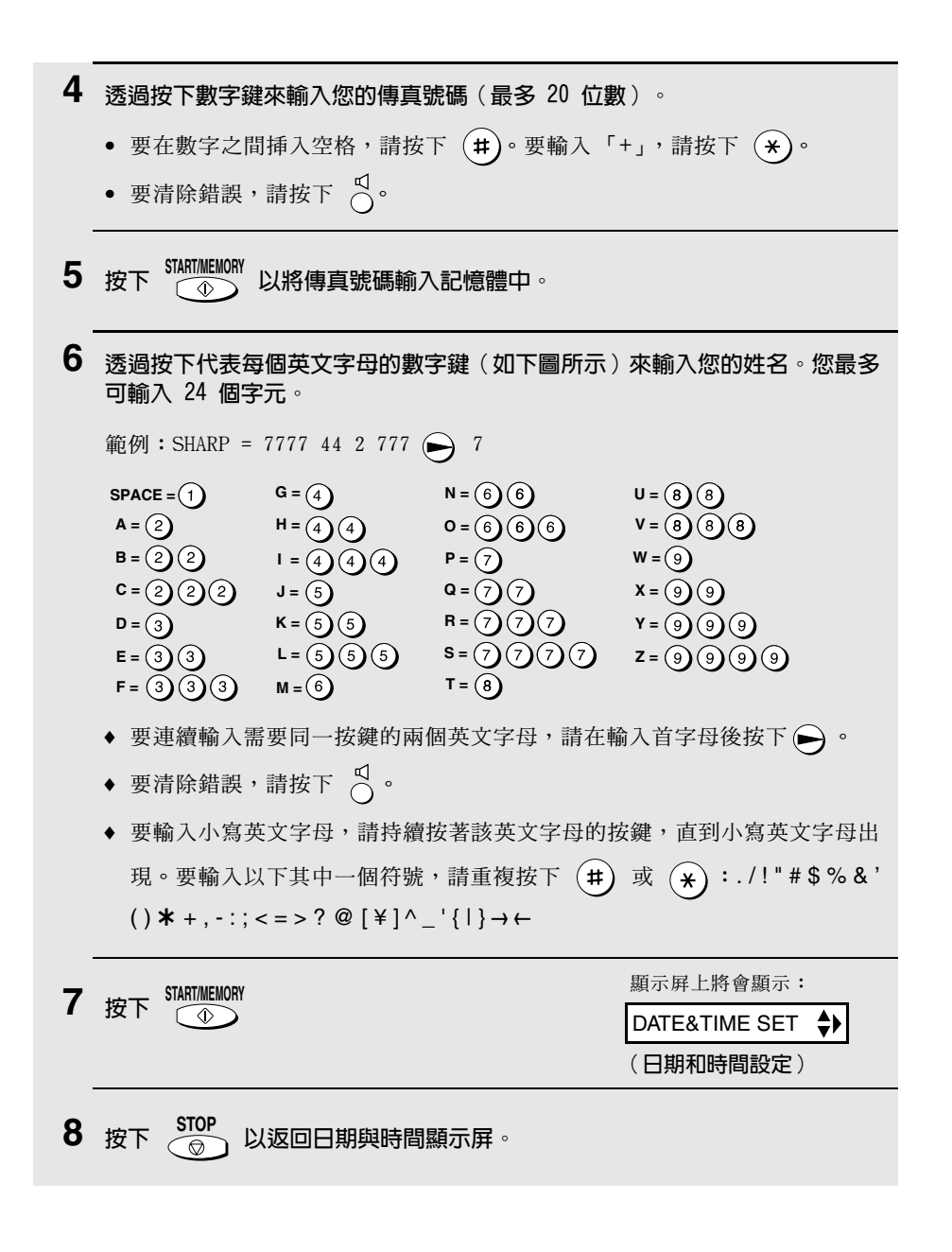

# 設定日期與時間

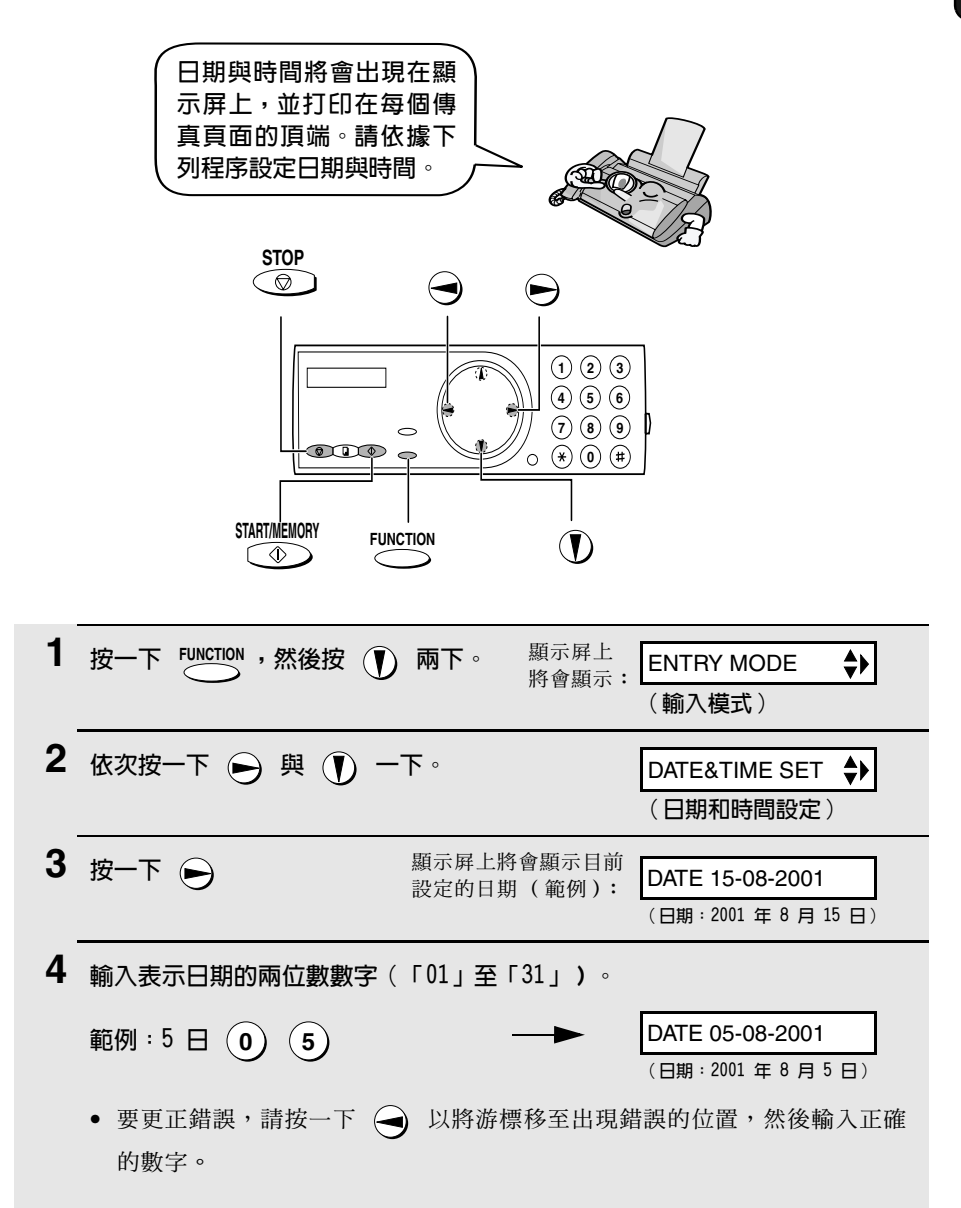

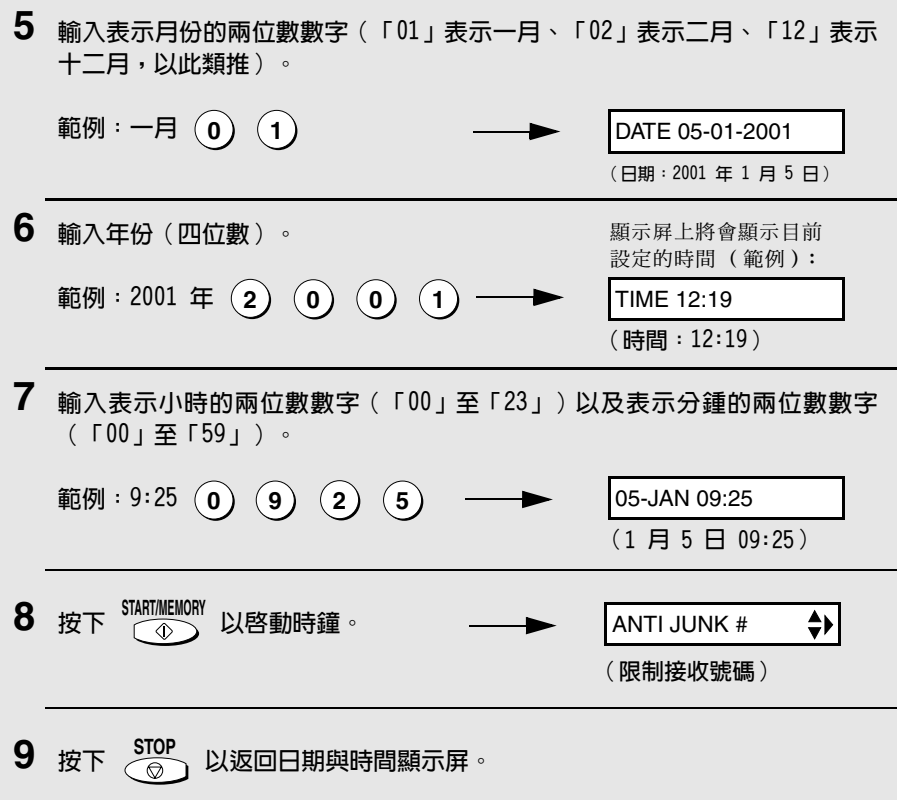

# 設定接收模式

您的傳眞機具有以下四種接收傳送的傳眞和電話的模式:

FAX ( 值直) 模式:

如果您僅用來接收傳這,請選擇此模式。傳這機將自動接聽所有呼叫並接收傳 送淮來的值直。

TEL (雷話)模式:

此模式最適用於接聽來電。您亦可使用此模式來接收傳真,但必須先透過拿起 傳直機的聽筒或連接至同一線路的分機之聽筒來接聽所有來雷。

TEL/FAX (雷話 / 傳直) 模式:

此模式滴用於接收傳眞與接聽語音來雷。在收到呼叫時,傳眞機將探測該呼叫 是否為語音來電(包括手動撥號的傳眞),或自動撥號傳眞。如果是語音來 雷,值直機將發出特殊的鈴聲以提示您接聽。如果是自動撥號傳直,傳直機將 開始白動接收。

#### A.M. (留言機)模式:

僅在您已將留言機連接至傳眞機,才可使用此模式(請參闊第 5 章)。在您外 出時請選擇此模式, 以讓留言機接聽留言, 並讓**傳**直機接收傳直。

#### 設定接收模式

**RESOLUTION** 確保**文件送紙器由沒有放入**文件,然後按下 RECEPTION MODE 直到顯示展上的箭頭指 向所要的模式。

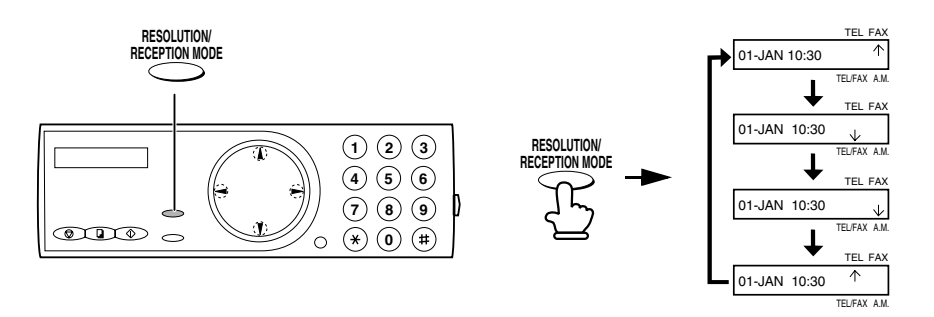

要獲得有關在 FAX ( 傳眞 ) 、TEL ( 雷話) 及 TEL/FAX ( 雷話 / 傳眞) 模式中接 收傳眞的更多資訊,請參閱第 3 章的接收傳眞 (第 37 頁)。要獲得有關使 用 A.M. (留言機)模式的更多資訊,請參閱第 5 章。

# 調整音量

您可使用向上方向鍵與向下方向鍵來調整喇叭與響鈴器的音量。

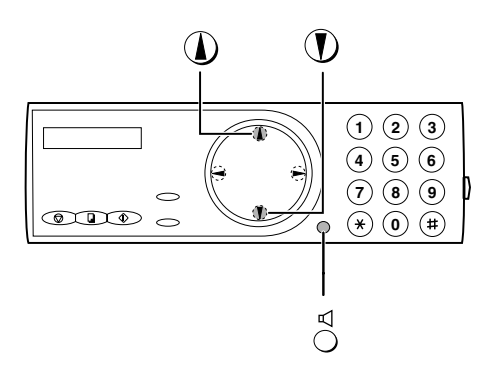

## 喇叭

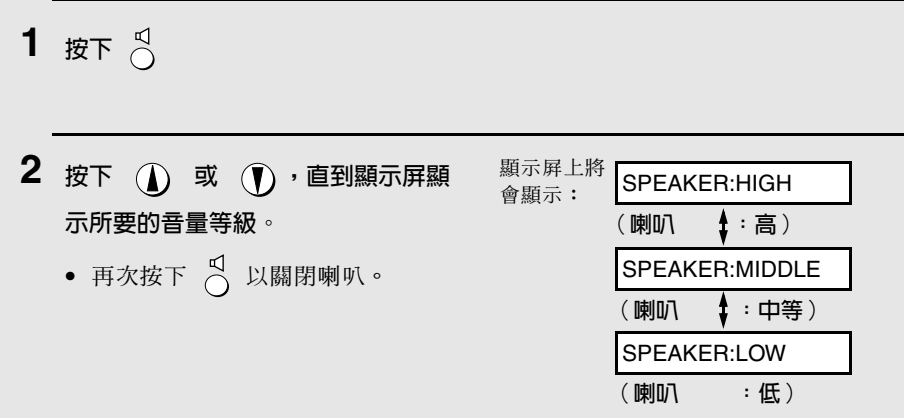

### 響鈴器

1 按下 1 或 1 · 顯示屏上將會顯示: (請確保未按下  $\bigcirc^{\hspace{-0.5mm} \sf C}_{}$ ,聽筒並未拿起且送紙 RINGER: HIGH (響鈴器 ↓ :高) 器中沒有放入文件。) RINGER: MIDDLE • 響鈴器將在選定的音量等級響鈴一次, (響鈴器 ↓:中等) 然後顯示屛上將重新出現日期與時間。 RINGER:LOW (響鈴器 ↓ :低) RINGER:OFF OK? (響鈴器:是否關閉?) 2 如果您選擇好了 RINGER:OFF OK ? (響鈴 器:是否關閉 ? ),請按下 「START/MEMORY

# 2. 傳送傳真

# 可傳送的文件

### 民寸與重量

您選擇一次放入一百或一次放入多百,將決定您可在文件送紙器中放入的文件 尺寸與重量。

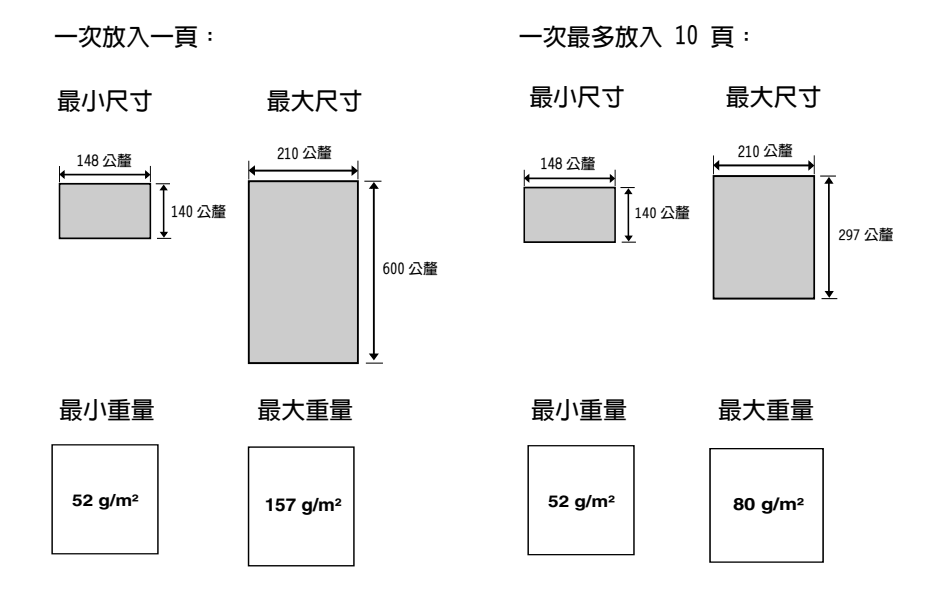

**註**: 系統將不會掃描文件邊緣的字體或圖形。

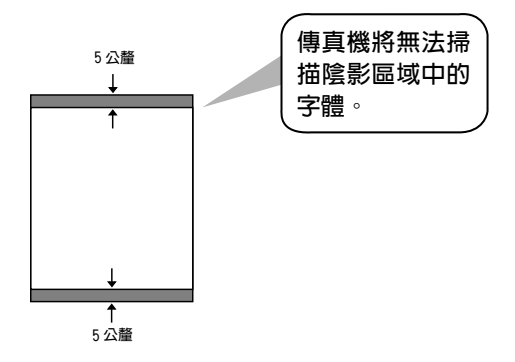

### 其他限制

- ◆ 掃描器無法識別黃色、淺黃綠色或淺藍色的墨水。
- ◆ 在將文件送入文件送紙器之前,文件上的墨水、膠水與塗改液必須均已乾 诱。
- ◆ 在將文件放入送紙器之前,所有的迴形針、釘書針和釘均須先從文件上取 下。否則, 值旨機可能會因而捐毀。
- ◆ 凡是有修補渦的、含膠帶的、撕破的、小於最小尺寸的、可複寫的、易弄髒 的或滑面的文件均應事先複印,然後再將副本放入送紙器中。

# 放入文件

送紙器一次最多可放入 10 頁的紙張。這些紙張將從底部頁面開始自動放入傳 直機中。

- ◆ 如果您要傳送或複印超過 10 百的文件,您可在掃描最後一百的前一刻,將 附加的紙張小心地輕放在送紙器中。請勿嘗試強行推入紙張,因為這樣可能 會道致雙重泠紙或來紙的情況發生。
- ◆ 如果您的文件中包含幾百大或厚的紙張,且這些紙張必須一次一百地放入, 請在掃描前一頁的同時將下一頁挿入送紙器中。請輕輕地挿入以避免雙重送 紙。

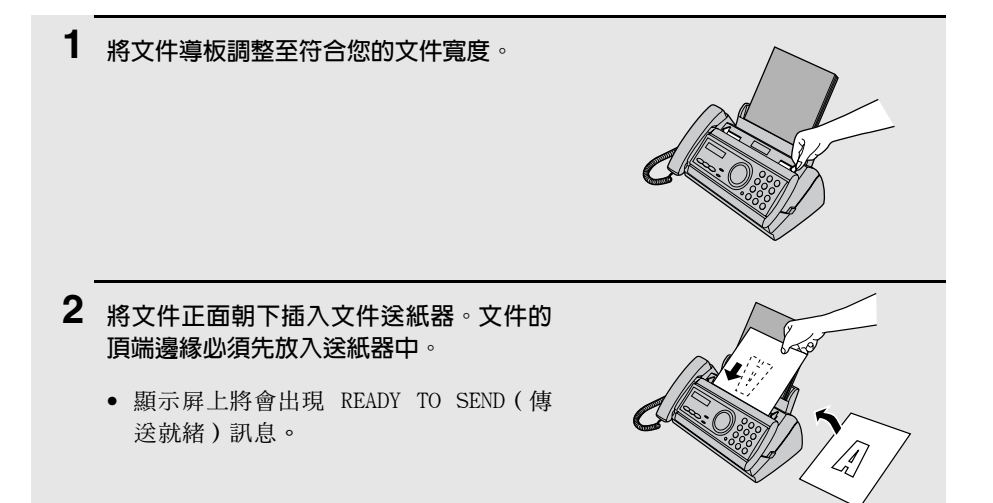

3 請按照以下的解像度與對比度所述,調整解像度與 / 或對比度設定値,然後如 第 28 頁所述,撥打接收方傳真機號碼。

# 調整解像度與對比度

加有心要,您可在值送文件之前先調整解像度與對比度。

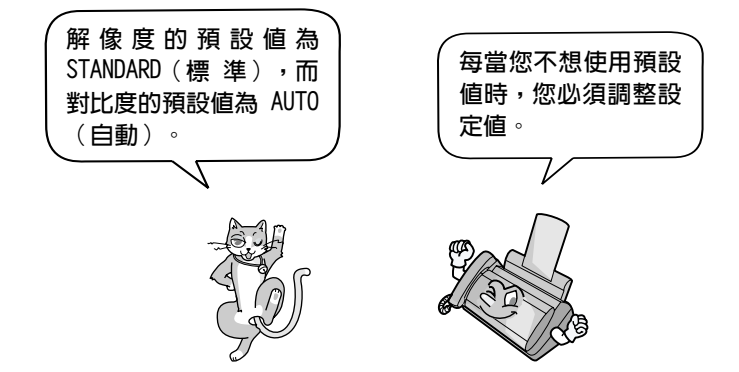

**註**: 解像度與對比度的設定值僅適用於傳送文件, 對於接收文件則無效。

### 解像度設定値

STANDARD (標準) 值。這是最快日最經濟的文件值送方式。 FINE (細緻) 對於含有小字體或精緻圖形的文件,請使用 FINE (細緻)設定値。 SUPER FINE (精緻) 對於含有極小字體或極精緻圖形的文件,請使用 SUPER FINE (精緻)設定值。

HAIF TONF ( 半色調 ) 對於相片與插圖,請使用 HALF TONE (半色調) 設定値。 值 直機 會 以 64 灰 階 陰 影 值 送 正 本 文 件。

## 對比度設定值

- AUTO (白動) 對於一般文件,請使用 AUTO (自動) 設定值。
- DARK (深色) 對於文字模糊的文件,請使用 DARK (深色)設 定值。

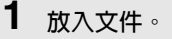

• 您必須先放入文件,然後才可調整解像 度與對比度。

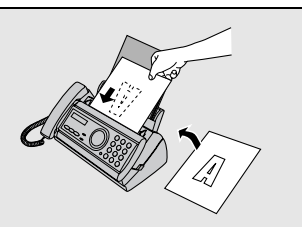

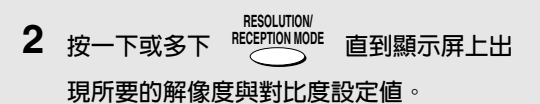

• 在您第一次捲動解像度設定值清單時, 對比度設定值為 AUTO ( 白動 ) 的訊息將 出現在每個解像度設定值的旁邊。在您 第二次捲動清單時,顯示屏上將出現對 比度設定值為 DARK (深色)的訊息。

顯示屏上將會顯示:

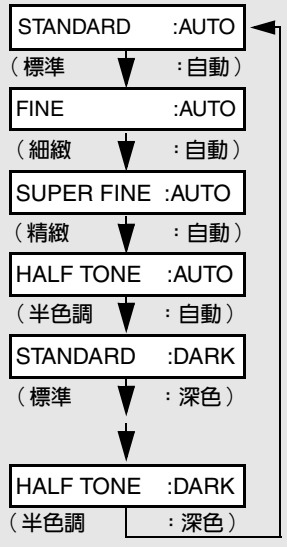

註:如果您要使用 FINE (細緻)或 SUPER FINE (精緻)解像度傳送文件,那麼接 收方傳眞機也必須具有相同的解像度。否則,您的傳眞機將自動使用另一個最適用 的可選設定值。
### 透過普通撥號傳送傳真

如果要使用普通撥號,您可拿起聽筒(或按下<sub>(</sub>〇),然後透過按下數字鍵進 行撥號。

- ◆ 如果有人接聽,則您可先透過聽筒與他們通話,然後才傳送傳真(如果您已 按下  $\bigcap_{i=1}^{\infty}$ ,則必須拿起聽筒與他們通話)。
- ◆ 普通撥號容許您聆聽線路訊號並確定對方的傳真機是否有回應。

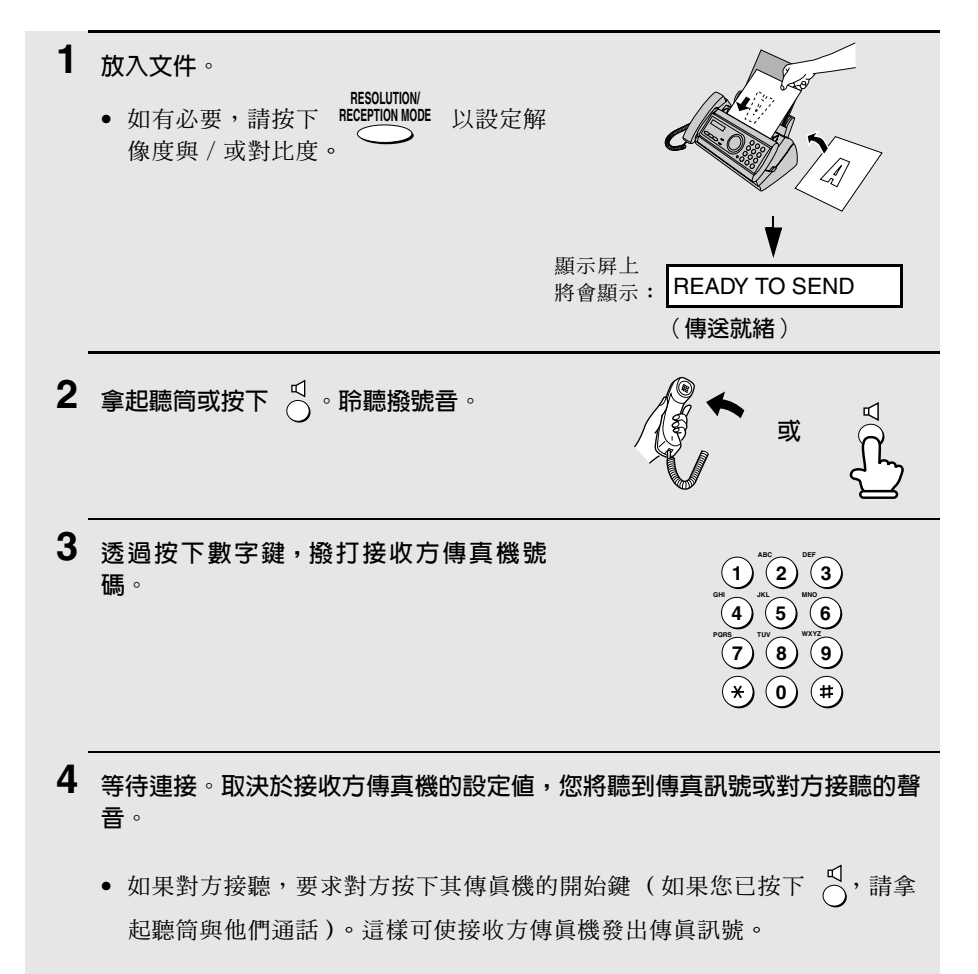

- 5 在您聽到傳真訊號時,請按下  $\frac{STARTMEMORY}{(0)}$ 。如果您使用的是聽筒,請將其放回 原處。
	- 在傳送完成後,傳眞機會發出一次嗶聲。

### 诱渦白動撥號傳送傳直

您最多可在傳眞機中儲存 30 個自動撥號的傳眞或電話號碼。

◆ 要撥打自動撥號號碼,請按下 ( ) 直到顯示屏上出現所要的號碼,然後按

 $\top$  start/memory  $\circ$ 

### 將傳真與電話號碼儲存為白動撥號號碼

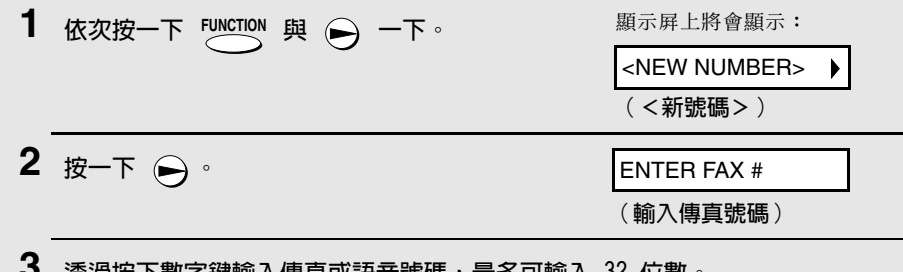

- 选過按卜數子鍵輸入傳具或詒首號嫱,最多PJ輸入 34 位數 ( 註 : 無法輸入空格 。 )
	- 要清除錯誤,請按下  $\bigcap^{\mathcal{G}}$ 。
	- 如果為了存取某項特殊服務或接通外線而需要在任何數字之間暫停,請按下 FUNCTION。暫停將以連字號顯示(每次暫停將持續兩秒)。您可在一列內輸入 多次塹停。

4 按下 START/MEMORY

 $5\phantom{1}$ 透過按下代表每個英文字母的數字鍵(如下圖所示)以輸入名稱。您最多可輸 入 15 個字元 (如果您不想輸入名稱,請直接移至步驟 6) 。

範例: SHARP = 7777 44 2 777 →  $\overline{7}$ 

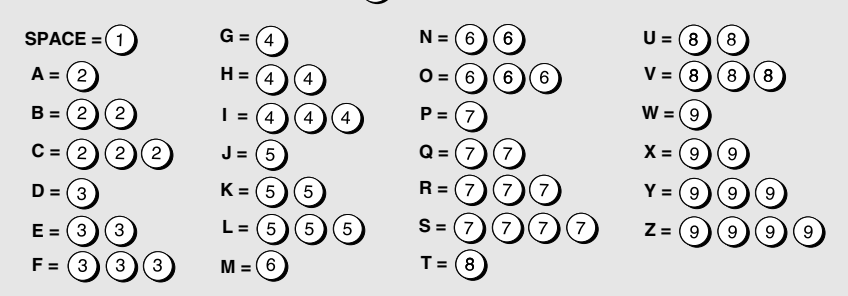

♦ 要連續輸入需要同一按鍵的兩個英文字母,請在輸入首字母後按下 <

- ◆ 要輸入小寫英文字母,請持續按著該英文字母的按鍵,直到小寫英文字母出 現。要輸入以下其中一個符號,請重複按下 (#) 或 (\*) : /!"#\$%&'  $($  ) \* +, -:; < = >? @ [\apperlies]^ \_ '{|} ->  $\leftarrow$
- 顯示屏上將會顯示: **6** 按下 START/MEMORY  $\sqrt{2}$ <NEW NUMBER> ♦ (<新號碼>)

 $rac{\text{STOP}}{\text{OPT}}$ 7 返回步驟 2 以儲存另一個號碼,或按下 、以返回日期與時間顯示屏。

存在記憶體中。在電源關閉時,所消耗的主要是電池電能。如果電源一直關閉,則 雷池的使用喜命大約為 5 年。如果雷池雷能已耗盡,請洽詢您的經銷商或零售商 以將其更換。請勿嘗試自己更換。

### 編輯與清除自動撥號號碼

如果您要變更之前儲存的自動撥號號碼或清除號碼,請執行以下步驟:

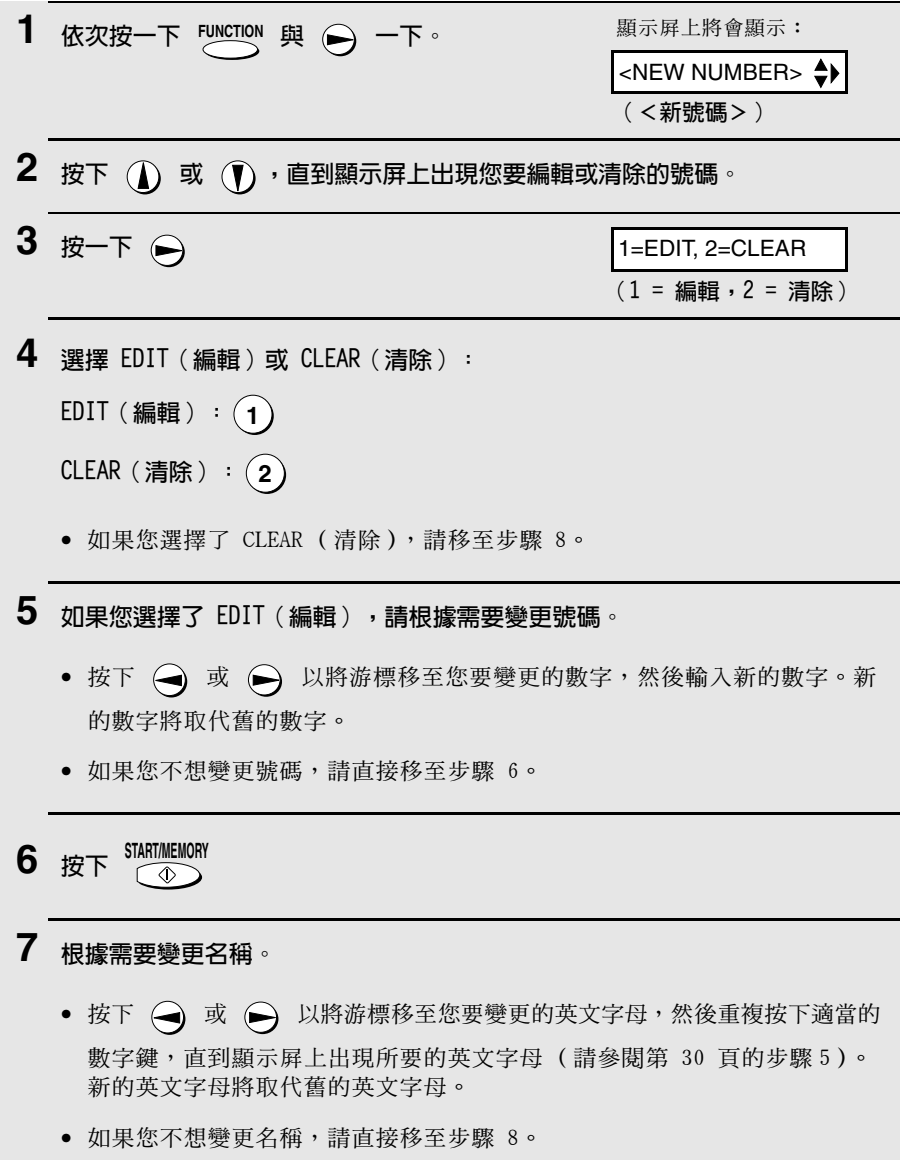

8 按下 START/MEMORY  $\sqrt{2}$ 9 返回步驟 2 以編輯或清除另一個號碼,或按下  $\frac{\text{STOP}}{\textcircled{2}}$  以返回日期與時間顯 示屏。

### 使用自動撥號號碼

一旦儲存了傳眞或電話號碼,您即可使用它傳送傳眞或撥打電話。

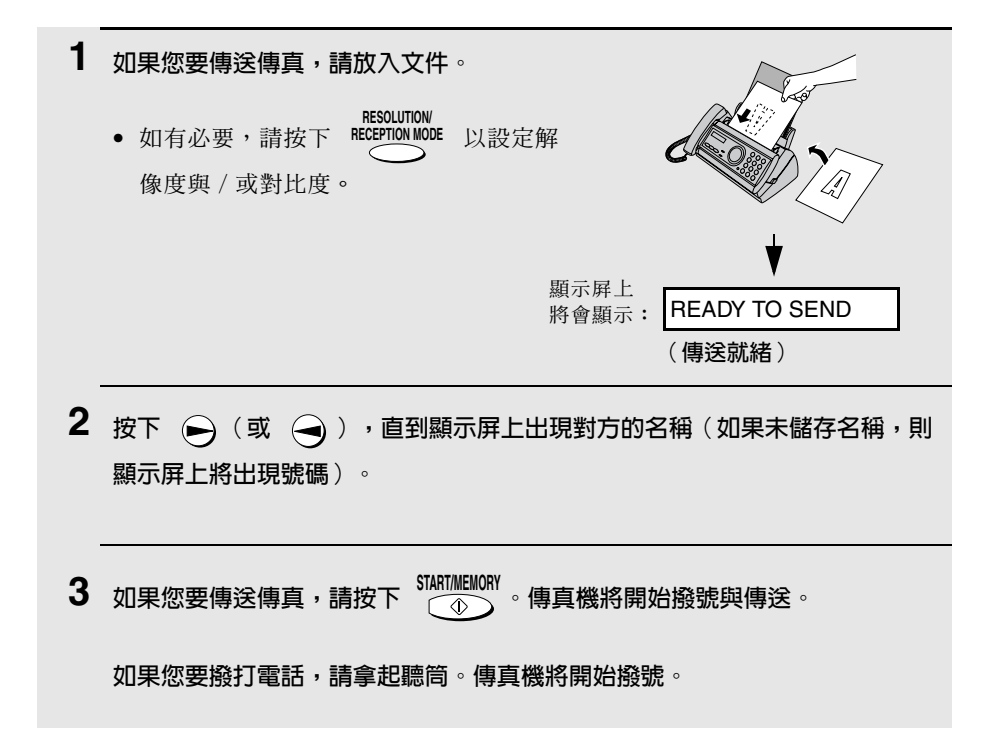

### 诱渦直接按鍵撥號傳送傳直

**START/MEMORY** 您也可使用數字鍵來輸入完整的號碼,然後按下 鍵以開始撥號。如  $\bigcirc$ 果您無需在傳眞前和對方通話,您可使用此方法撥打完整的號碼。

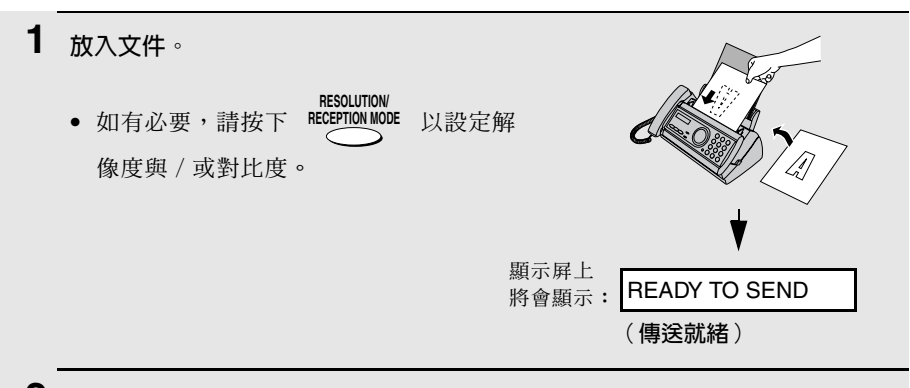

- $\mathbf 2$ 诱過按下數字鍵來輸入接收方傳真機的號碼。
	- 如果為了存取某項特殊服務或接通外線而需要在任何數字之間暫停,請按下 FUNCTION。暫停將以連字號顯示(每次暫停將持續兩秒)。您可在一列內輸入 多次暫停。

**START/MEMORY** 3 檢查顯示屏。如果顯示屏上顯示的接收方傳真機號碼正確,請按下  $\widehat{\circ}$ 

**STOP** • 如果號碼不正確,請按下 以退回並清除(每按一次清除一個數  $\widehat{\circ}$ 字),然後重新輸入正確的數字。

### 重複撥號

您可自動重撥最後一次撥打的號碼。此步驟可用來傳送傳眞或撥打電話。

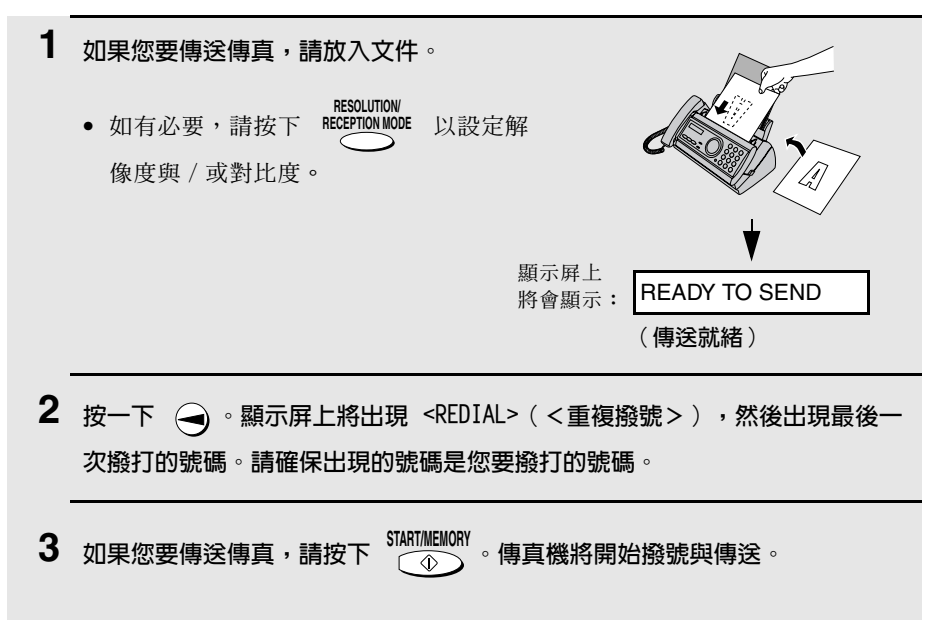

如果您要撥打雷話,請拿起聽筒。傳直機將開始撥號。

### 白動重複撥號

如果您在線路忙碌時使用自動撥號功能(包括直接按鍵撥號)傳送傳真,則傳 真機將自動重撥該號碼。傳真機將每隔五分鐘嘗試重複撥號三次。在這段時間 內,顯示屏上將出現 RECALLING (正在重複撥號)訊息,然後出現一個已指定 至該傳直工作的兩位數數字。在顯示展上出現此訊息時,您將無法撥號至其他 號碼。

- ◆ 要停止自動重複撥號,請按下  $\overbrace{\hspace{1cm}\cap\hspace{1cm}}^{\text{STOP}}$  。
- ◆ 在某些情況下 ( 例如,如果對方诱渦電話來接聽來電 ) ,自動重複撥號可能 會在傳直機嘗試重複撥號兩次之前就停止。

## 透過記憶體傳送傳真

您可將文件掃描至傳眞機的記憶體中,然後诱渦記憶體傳送文件。這樣可提高 傳送速度並容許您透過執行一項作業即可將傳真傳送至多個目的地。在傳送結 束後,文件將會自動從記憶體清除。

### 廣播傳送 (將傳直傳送至多個日的地)

此功能容許您僅執行一項作業即可將同一份傳直傳送至 20 個不同的地點。

♦ 在將傳真傳送至多個地點時,您僅可使用自動撥號號碼撥打接收方傳真機的 號碼。

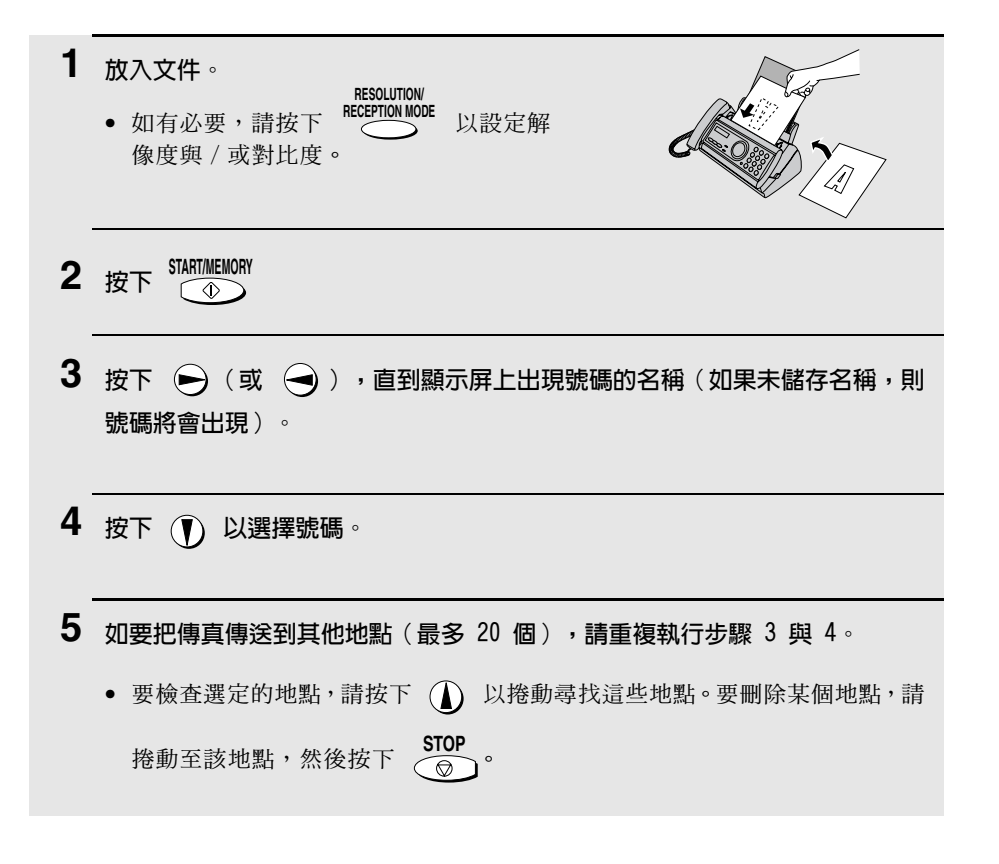

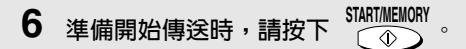

● 廣播傳送完成後,傳真機將自動打印執行報告。請檢查報告中的「Note(附 註) - 欄以查看是否有任何地點標記為「Busy (佔線) -, 或是否存在通訊 錯誤代碼。若出現上述情況,請再次將文件傳送至這些地點。

#### 記憶體傳送

您亦可诱過記憶體將傳眞傳送至一個地點。在傳送至經常佔線的地點時,此功 能為您提供極大的便利:您無需等到作業完成後再取走正本文件,亦可使送紙 器騰出空間來進行其他作業。

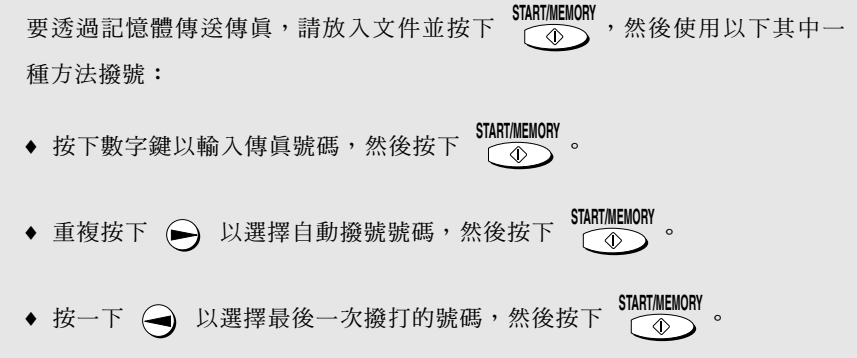

### 如果記憶體已滿 ...

在掃描文件時,如果記憶體已滿,顯示並屛上將會交替出現 MEMORY IS FULL (記憶體已滿)與 SEE MANUAL (請參閱操作手册)訊息。

- **START/MEMORY** 。其剩餘的頁面會 ◆ 如果您要傳送已儲存在記憶體中的頁面,請按下 從送紙器中退出。在傳送結束後,記憶體中的內容將被清除,同時您可繼續 傳送剩餘的百面。此外, 您也需要傳送那些恰好在記憶體已滿時掃描到的百 面。
- ♦ 如果您要取消整個傳送作業,請按下  $\sqrt{2}$

## 3. 接收傳直

# 使用 TEL/FAX (電話 / 傳真) 模式

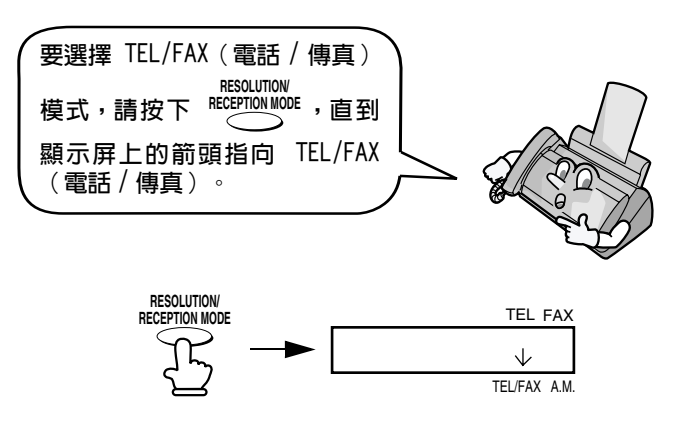

在接收模式設定為 TEL/FAX ( 電話 / 傳眞) 時, 傳眞機會在兩聲響鈴後自動接 聽所有呼叫。在接聽後,傳直機會監視線路約五秒鐘,以杳看呼叫方是否正在 值没值直訊號。

- ◆ 如果傳真機探測到傳真訊號(這表示呼叫為自動撥號傳真),則會自動開始 接收傳送淮來的文件。
- ◆ 如果傳真機沒有探測到傳真訊號 (這表示呼叫為語音來電或手動撥號傳 真),則會響鈴 15 秒鐘 (稱為虛擬響鈴)以提示您接聽。如果您沒有在 15 秒內接聽, 傳這機將傳送傳這訊號到對方的傳這機, 以讓呼叫方在必要 時手動傳送傳眞。

**註**: 僅採用傳眞機才可诱渦虛擬響鈴來提示您接聽語音來雷或接收手動撥號傳 真。連接至同一線路的分機在連接傳真機後將不會響鈴。

#### TEL/FAX (電話 / 傳真) 模式的虛擬響鈴持續時間

加有必要,您可變更 TEL/FAX (雷話 / 值置) 模式的虚擬變給持續時間。

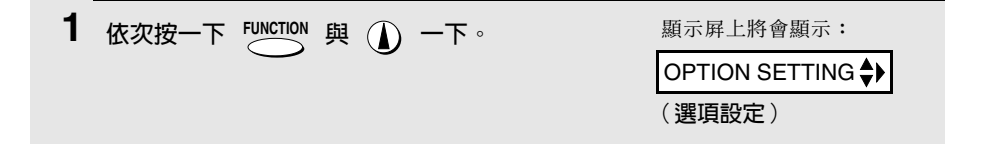

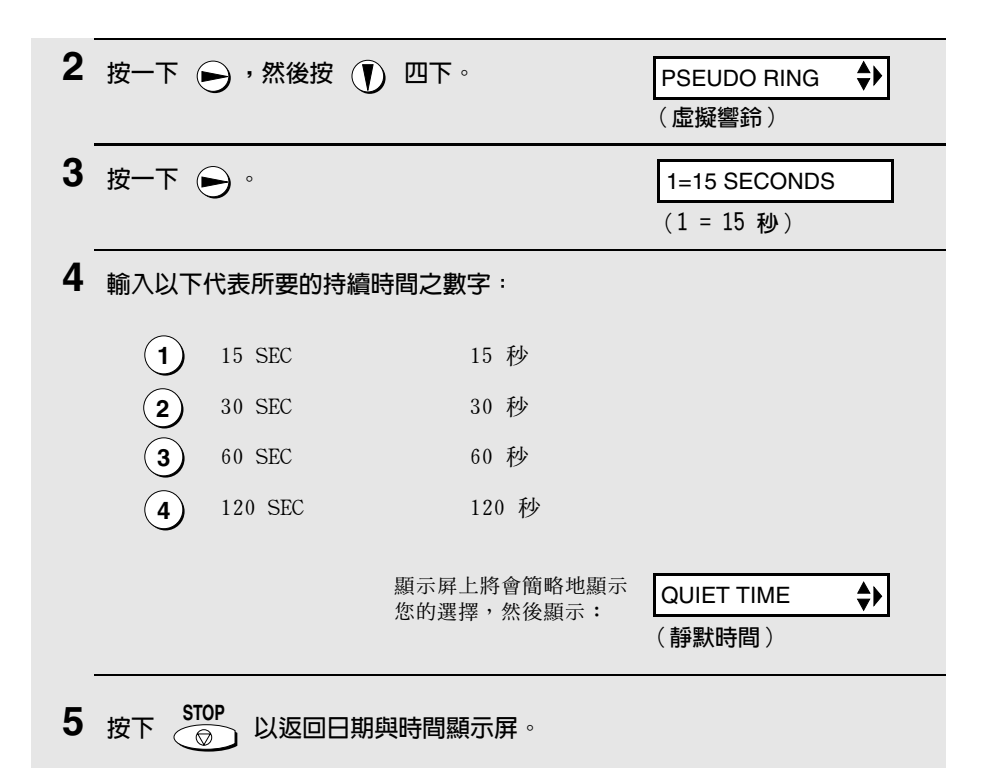

# 使用 A.M. (留言機)模式

**RESOLUTION** 要選擇 A.M. (留言機)模式,請按下 RECEPTION MODE, 直到顯示屏上的箭頭指向 A.M. (留言機)。

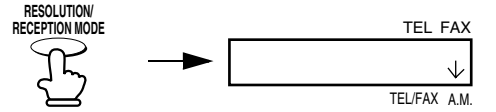

在 A.M. (留言機) 模式中,如果您已將留言機連接至傳真機,則傳真機將會 自動接聽留言和接收傳眞訊息。請參閱第5 童以獲得更多詳細資訊。

## 使用 FAX (傳真)模式

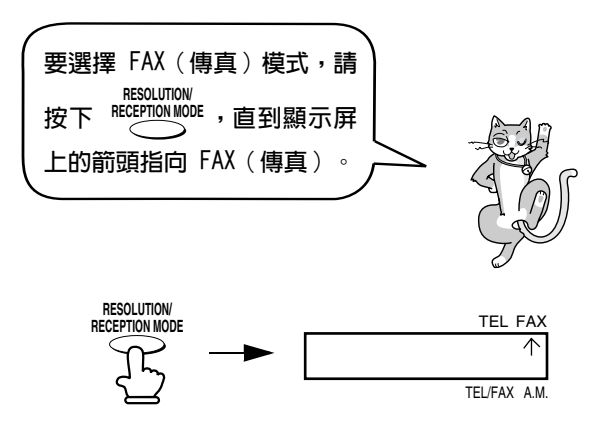

在接收模式設定為 FAX (傳眞)時,傳眞機將會在兩聲響鈴後自動接聽所有呼 叫,並接收傳送進來的傳眞。

◆ 如果您在傳真機接聽之前拿起聽筒,則您可與對方通話並 / 或接收傳真 ( 如 第 40 百的使用 TEL 「 雷話 1 模式所述) 。

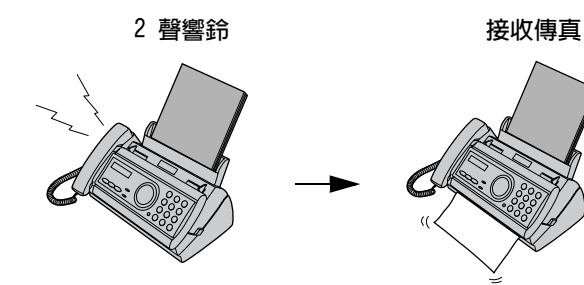

#### 變更響鈴次數

如有必要, 您可變更傳眞機在 FAX ( 傳眞) 和 TEL/FAX ( 雷話 / 傳眞) 模式下 接聽傳送進來的呼叫之響鈴次數。您可選擇從 2 至 5 的任何數字。

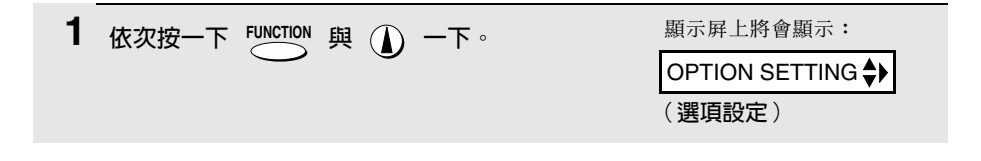

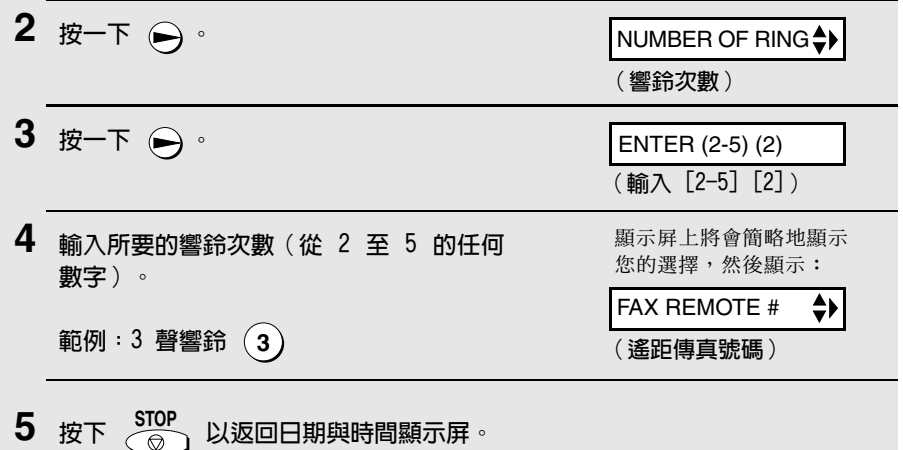

註:如果您使用雙音辨號,則無論上述設定值如何,傳眞機將會在兩聲響鈴後接聽 呼叫。

# 使用 TEL (電話)模式

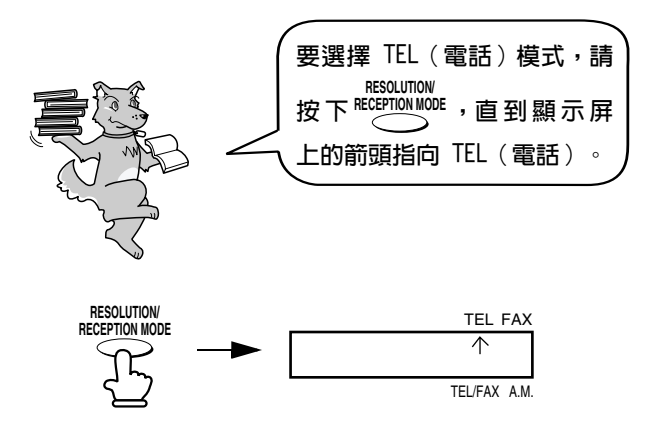

在接收模式設定為 TEL ( 雷話) 時, 您必須拿起傳這機或連接至同一線路的分 機之聽筒,才可接聽所有呼叫。

### 使用傳直機聽筒接聽

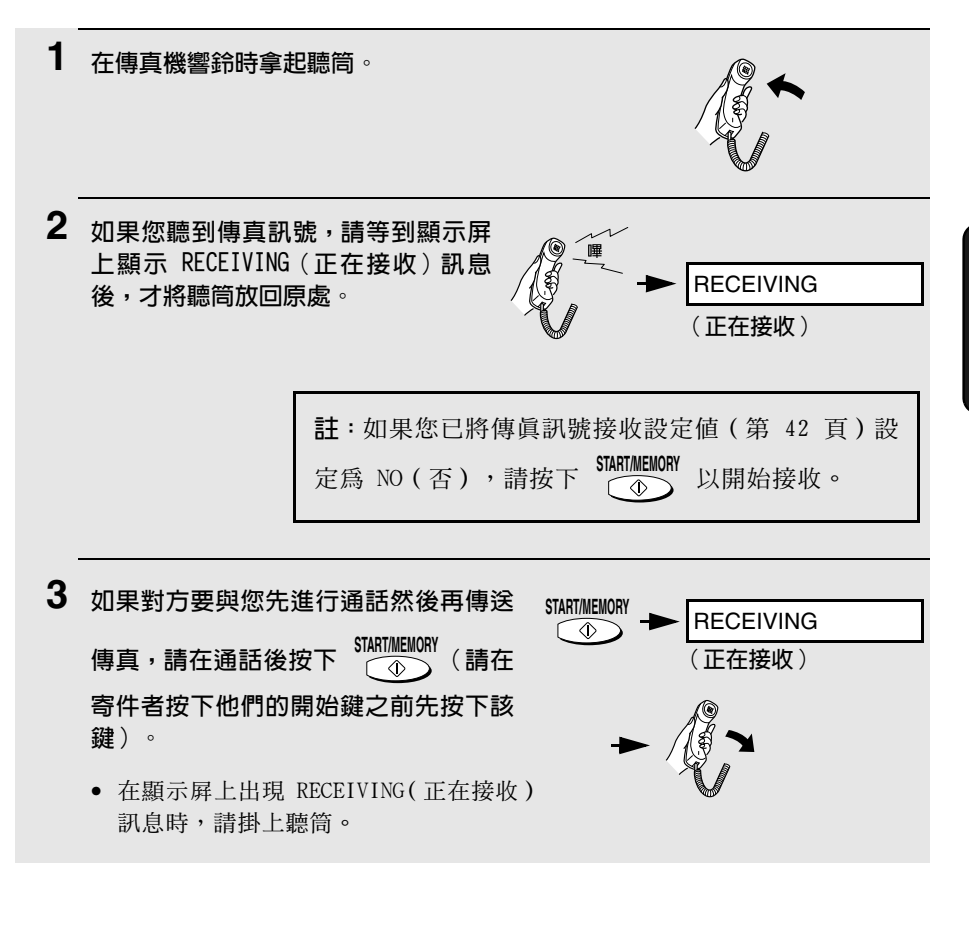

### 使用分機接聽

1 在分機響鈴時接聽。 2 如果您聽到柔和的傳真訊號,請等待傳真機回應(分機將無回應),然後再掛 上聽筒。

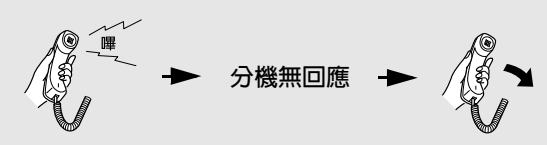

- 3 加里傳直機無回應,或對方要先與您通話後再傳送傳真,請在分機上按一下 (5),然後按兩下 ( <del>x</del> ) (僅適用於音頻式電話 )。這將通知傳真機開始接收 傳真。接著再掛上聽筒。
	- 如果您已將傳眞訊號接收設定值 (請參閣以下內容)設定為 NO (否),則 必須執行以上步驟。
	- 如果傳真機的送紙器中已放入文件,傳真機將不接受開始接收的訊號  $(5 \times \times)$

## 可潠的接收設定值

### 傳直訊號接收

如果您在透過傳眞機或分機接聽呼叫後聽到柔和的傳眞訊號,則傳眞機將自動 開始接收。如果您在同一條線路上使用電腦傳真數據機傳送文件,則您必須先 關閉此功能,以防止傳這機錯誤地嘗試從電腦傳這數據機接收文件。請執行以 下步驟以變更設定值。

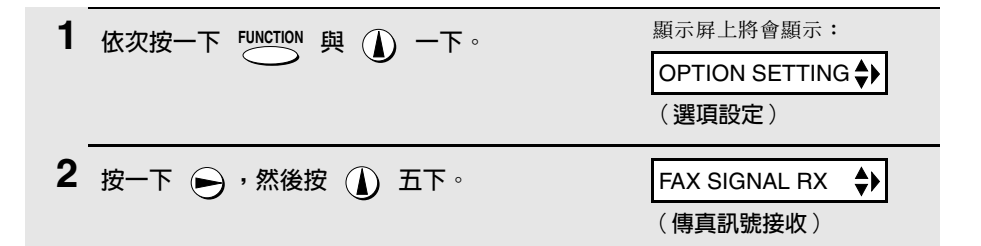

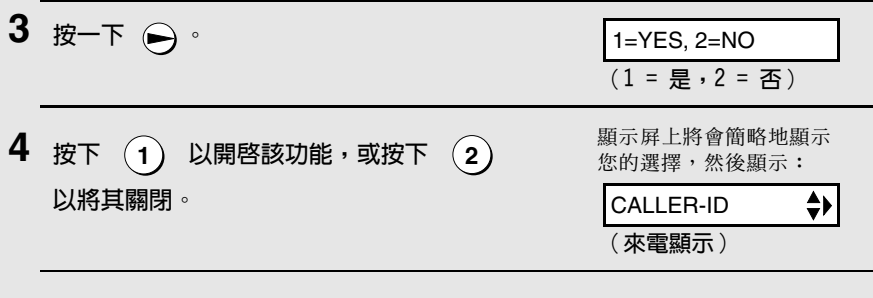

5 按下  $\frac{{\hbox{\footnotesize\sc STOP}}}{\textcircled{\hbox{}}}\,$  以返回日期與時間顯示屏。

### 變更遙距啓動傳真的號碼

如有必要,您可使用 5 以外的數字,從分機上啓動傳真接收功能。您可選擇 從 0 至 9 的任何數字。

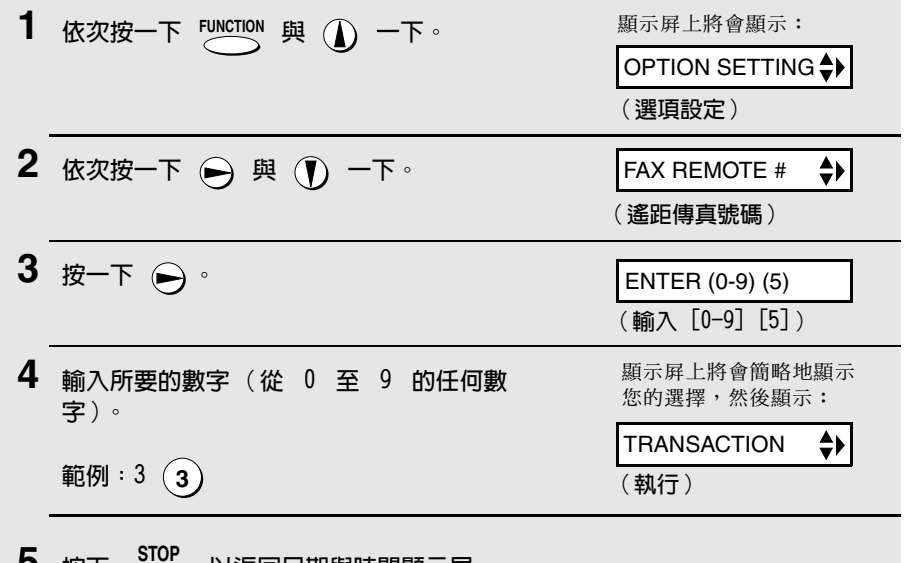

• 按下 ◇ 以返回日期與時間顯示屏。

### 接收比例

傳真機在出廠時已設定為自動縮小接收到的文件尺寸,以符合打印紙的尺寸。 這樣便可確保不會截斷文件邊緣上的資料。如有必要,您可關閉此功能,並以 實際大小打印接收到的文件。

- ◆ 如果文件因太長而不符合打印紙的大小,則剩餘部份將打印在第二頁上。在 這種情況下,截斷點可能會出現在一行的中間位置。
- ◆ 如果接收到的文件太大並包含渦多的細緻圖形或影像,或以高解像度傳送, 則自動縮小功能就可能無效。在這種情況下,文件的剩餘部份將打印在第二 百上。

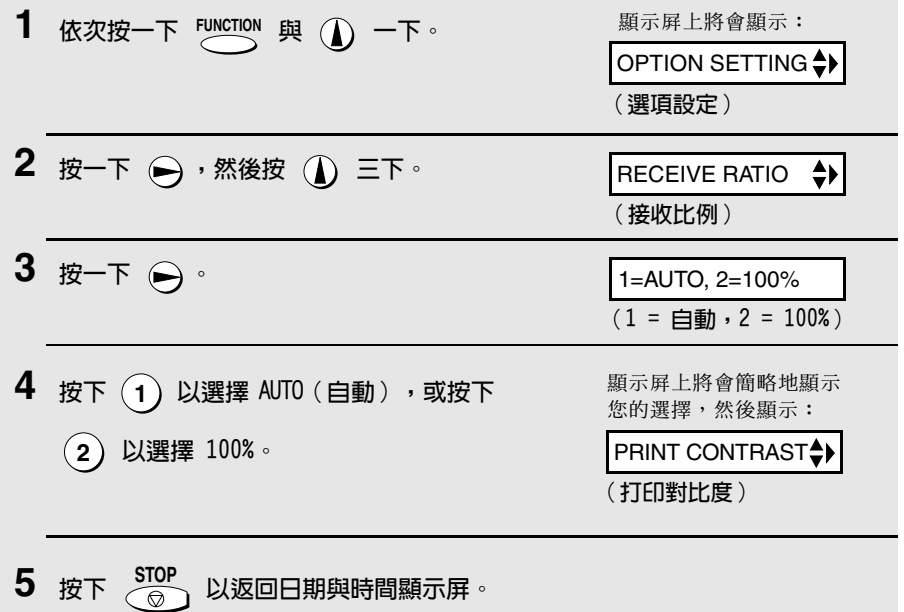

## 替代接收至記憶體

在無法打印的情況下(例如傳這機無紙、需要更換膠卷或來紙),傳送進來的 傳眞將會接收至記憶體中。

在您將文件接收至記憶體時,顯示屏上將會出現 FAX RX IN MEMORY (傳眞已 接收至記憶體中)訊息,並交替出現 ADD PAPER & PRESS START KEY (添加紙 張並按下 START 〔開始〕鍵)或 CHECK FILM/CHECK COVER/CHECK PAPER JAM

(檢查膠卷 / 檢查槽蓋 / 檢查夾紙 ) 訊息。在您添加紙張 ( 並按下 STARTMEMORY  $\mathcal{E}$ 更換膠卷或清除來紙之後,儲存的文件將會自動打印出來。

注意!

如果記憶體中儲存了文件,請勿關閉電源,否則所有文件的內容將被清除。

## 4. 複印

您的值盲機亦可用來複印文件。您可使用傳盲機複印一份或多份文件(每份正 本文件最多可複印 99 份 ) ,這樣您的傳這機就兼且辦公用複印機的功能了。

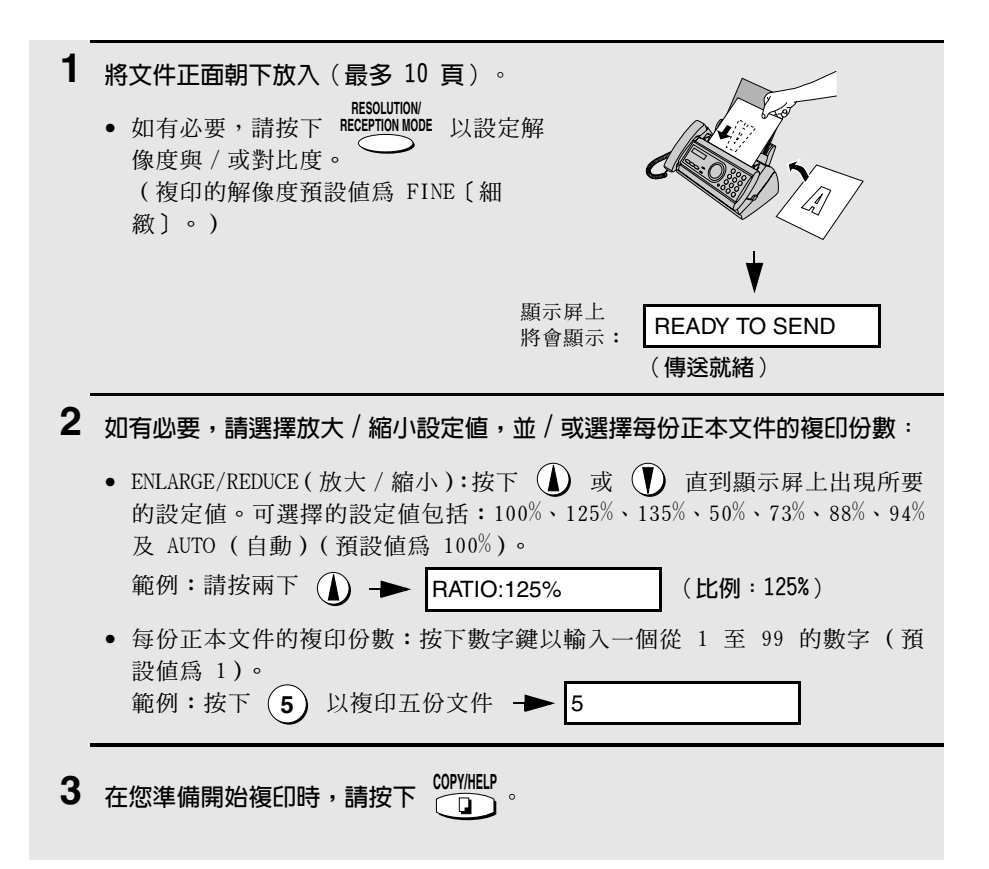

#### 如果顯示屏上出現 MEMORY IS FULL(記憶體已滿)訊息...

如果在掃描文件時記憶體已滿,顯示屛上將會交替出現 MEMORY IS FULL (記 憤體已滿)與 SEE MANUAL(請參閣操作手册)訊息,日文件會自動混出。加 果您將解像度設定為 SUPER FINE (精緻)、選擇了某個放大 / 縮小設定值,或 要對每份正本文件複印多份副本,則可能會出現此情況。為避免佔用過多的記 憶體,請將解像度設定為 STANDARD (標準)或 FINE (細緻),將放大 / 縮小 比例設定為 100%,並僅對每份正本文件複印一份副本。

### 中斷複印

在複印長度超過打印紙的文件時,您可使用中斷複印設定值來選擇是否截斷文 件的剩餘部份或在第二頁上繼續打印。起始設定值為 YES (是,截斷剩餘部 份)。要變更此設定值,請執行以下步驟。

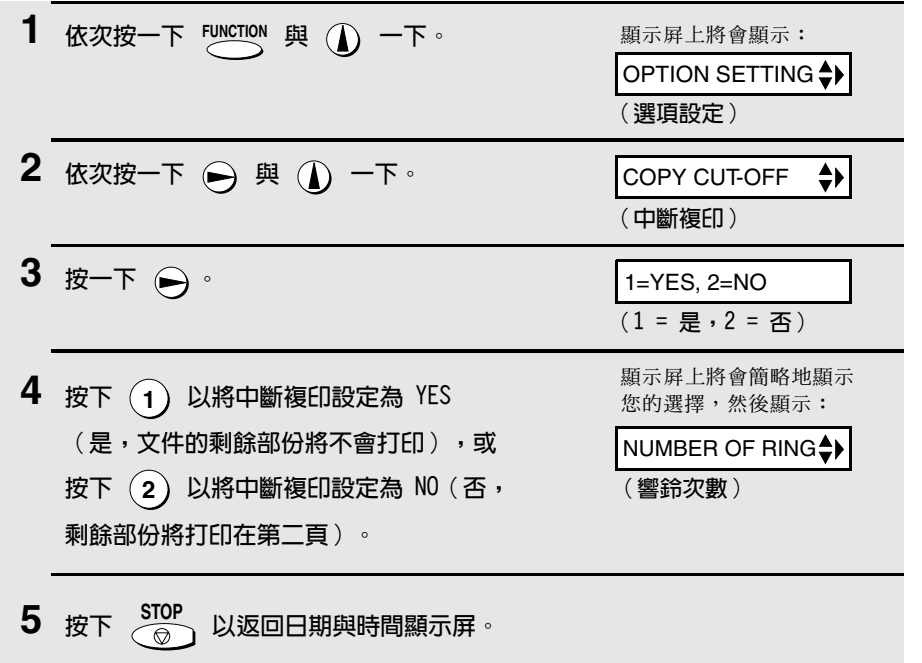

# 5. 留言機的連接

### 連接留言機

如有必要,您可將留言機連接至傳真機的 TEL.SET (電話設定) 挿孔。這將容 許您在外出時接收留言與傳眞。

- ◆ 重要事項: 如果未將留言機連接至傳眞機上的 TEL.SET ( 電話設定) 插孔 (如圖所示),則設定操作將無法正常執行。
- 1 取下覆蓋 TEL.SET (電話設定)插孔的 封條。
- 2 將留言機的電話線路插孔連接至 TEL. SET (電話設定)插孔。
	- 如有必要,您可將電話分機連接至留言 機的電話分機插孔。

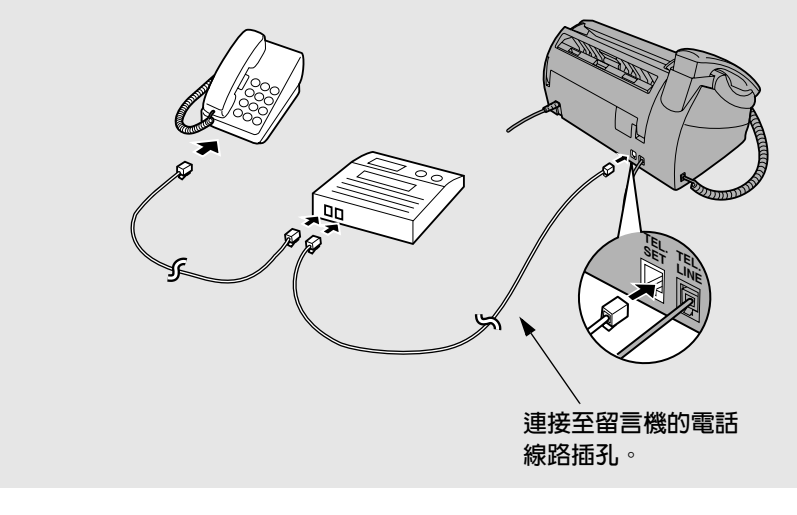

### 變更外出留言訊息

您應變更留言機的外出留言訊息 (OGM), 以告知要傳送傳眞的來電者按下他們 的開始鍵。例如,您可錄製以下留言訊息:

「您好,這裏是 ABC 公司。現在無人接聽您的來電。請在嗶聲後留言或按下 您傳真機的開始鍵以傳送傳真,謝謝。」

- ◆ 請儘量將訊息限制在 10 秒以內。如果訊息過長,您可能無法順利接收透過 白動撥號傳送的傳眞。
- ◆ 如果您的外出留言訊息必須超過 10 秒,請在訊息的開頭處暫停大約四秒。

### 啓動留言機的連接

存您外出之前,請按昭以下步驟啟動留言機的連接:

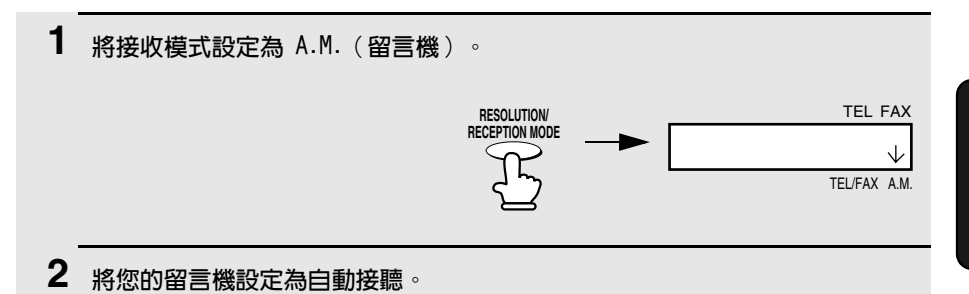

◆ 您的留言機必須設定為最多在兩聲響鈴後接聽。否則,您可能無法接收到诱 渦白動撥號值泠的值旨。

**註:如果您的留言機具有遙距擷取功能,請確保用來啓動遙距擷取功能的代碼不同** 於透過分機啓動傳眞接收的代碼(請參閱第3章的接收傳眞)。如果這兩個代碼相 同,則傳眞機將會在您從其他電話輸入此代碼以擷取訊息時啓動。

### 留言機模式的操作方式

在您外出時,您的留言機將會接聽所有來電,並播放外出留言訊息。來電者可 留言。在這段時間內,傳真機將靜悄悄地監視線路狀況。如果您的傳真機探測 到值直訊號或超渦四秒的寂靜時間,它將會操控線路並開始接收。

- ◆ 如果連線狀況不佳或線路有噪音,則留言機與 / 或傳真機可能無法正常回應。
- ◆ 惟有在收到傎眞訊息後,留言機上的來雷計數器才會表示留言已接收。
- ◆ 為了防止傳眞機在您使用其他雷話打進來或使用分機接聽來雷時操控線路並 開始接收,請按下電話撥號盤上的任何三個按鍵(除了用來啓動傳真接收的 代碼「5」、「\*」及「\*」以外)。此方法僅適用於音頻式撥號電話。

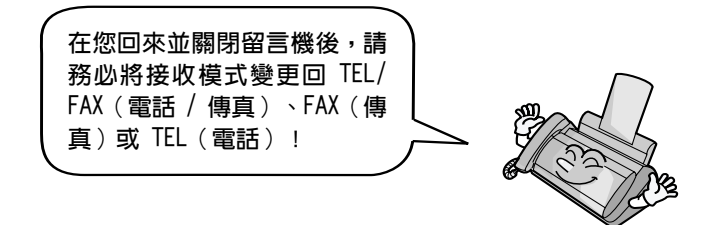

### 可選的 A.M. (留言機)模式設定値

如有必要,您可使用以下設定值來改善留言機在渾作期間回應來電時的品質。

### 靜默探測時間

如果傳真機在留言機接聽來電後探測到某段寂靜時間,則此功能會使傳真機操 控線路並開始接收。

可選擇的寂靜時間為 1 至 10 秒。在出廠時靜默探測時間已設定為 4 秒。此 設定值將使大多數留言機達到最佳效能。但是,您可能需要根據留言機的中斷 時間來調整此設定值。

某些留言機的斷線時間可能非常快速(等於或略少於 4 秒),這表示留言機 可能在開始接收傳眞之前就已中斷線路。在這種情況下,請嘗試將靜默探測時 間設定値變更為大約 3 秒。

如果傳真機在來電者開始留言之前就已斷線,請嘗試使用更長的靜默探測時間 設定值。如果您的外出留言訊息包含一段寂靜時間,請確保所設定的時間比該 寂靜時間來得長,或重新錄製您的外出留言訊息以縮短寂靜時間。

**註**: 您可诱渦輸入「00」來設定時間以關閉靜默探測時間。但請注意, 傳這機將無 法接收诱渦普通撥號手動傳送的傳眞。

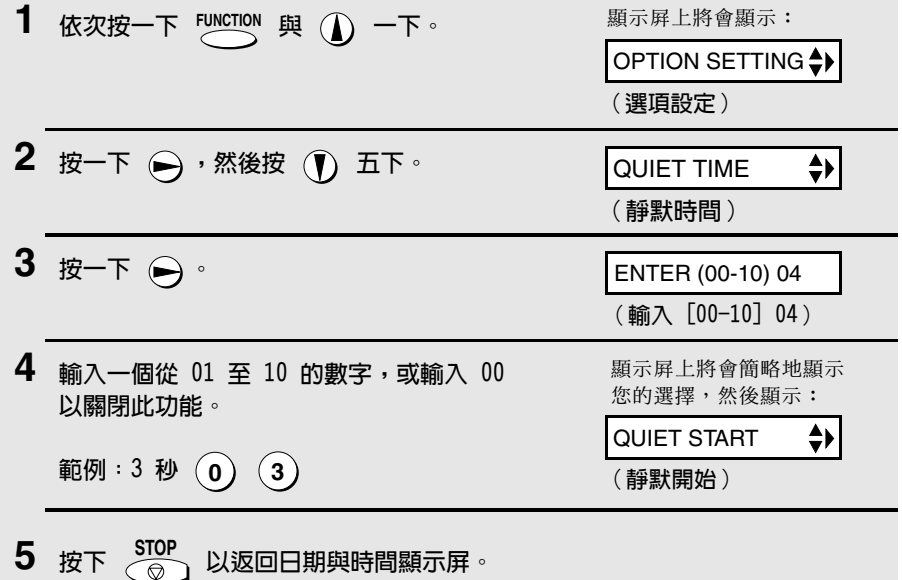

要變更此設定值,請執行以下步驟。

留言機的連接

ió.

### 静默探測開始時間

您可使用此設定值來延遲啓動靜默探測時間功能。例如,如果您要在留言機的 外出留言訊息開始處插入暫停時間以確保傳真機能清楚地探測到傳真訊號, 您 可使用此設定值來延遲寂靜探測的開始,這樣傳真機就不會因探測到暫停時間 而操控線路。

在出廠時靜默探測開始時間已設定為五秒。您可輸入和所需延遲秒數一樣的兩 位數數字以變更此設定值,或輸入 00 以關閉此功能。一般上,延遲時間應比 外出留言訊息前的暫停時間稍長。

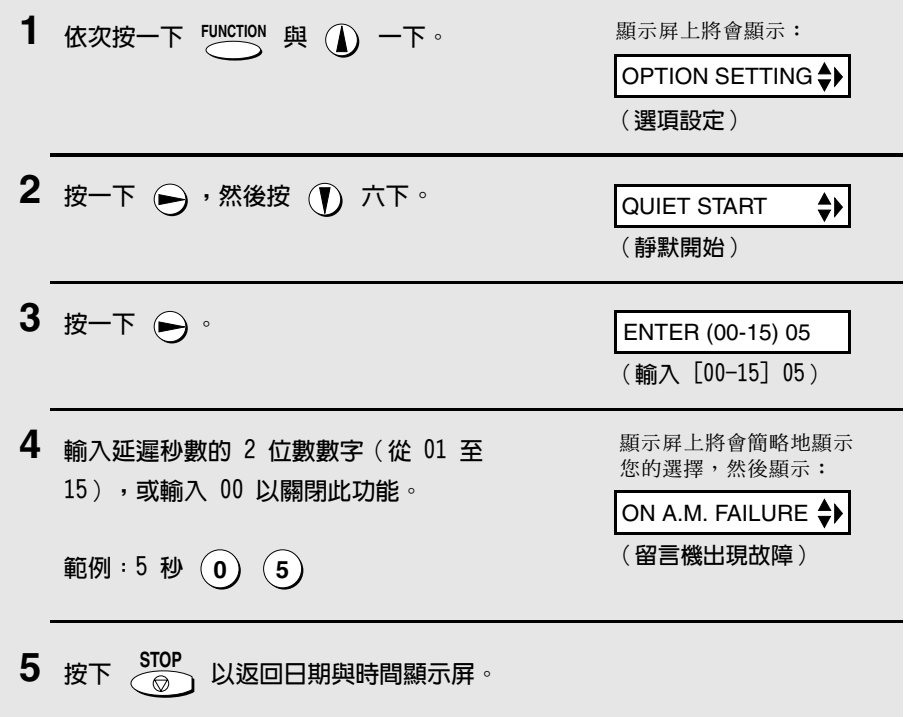

 $52$ 

### 留言機出現故障

在開啓此功能後,如果留言機由於某些原因無法在 5 聲響鈴後接聽來電,則 將會由傳真機接聽。這可確保您即使在留言機的磁帶已錄滿內容,或留言機沒 有開啓時,都可接收傳眞訊息。

此功能在出廠時已被關閉。如果您要開啓此功能,請執行以下步驟:

註:

在開啓此功能時,請確保留言機已設定為在 4 聲 (或更少)響鈴後接聽。否則,傳 真機將一直搶先接聽,因而導致來電者無法留言。

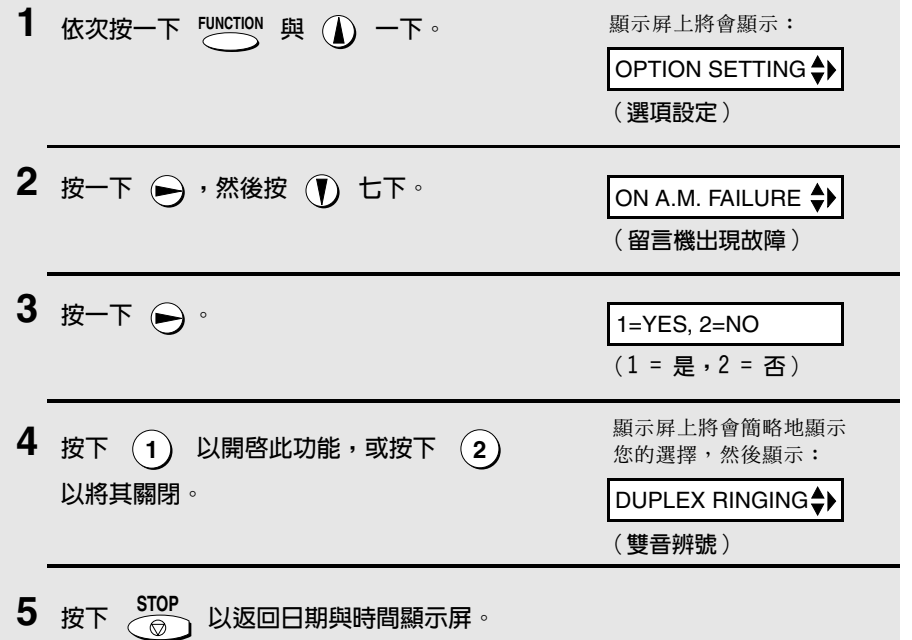

6. 特殊功能

## 來電顯示 (需要另行申請的服務)

如果您向電訊公司申請來電顯示服務,則您可設定傳真機以在響鈴時顯示來電 者的姓名和號碼。

#### 重要事項:

- ♦ 要使用此功能,您必須向電訊公司申請來電顯示服務。
- ◆ 您的傳真機可能無法與某些來電顯示服務配合使用。

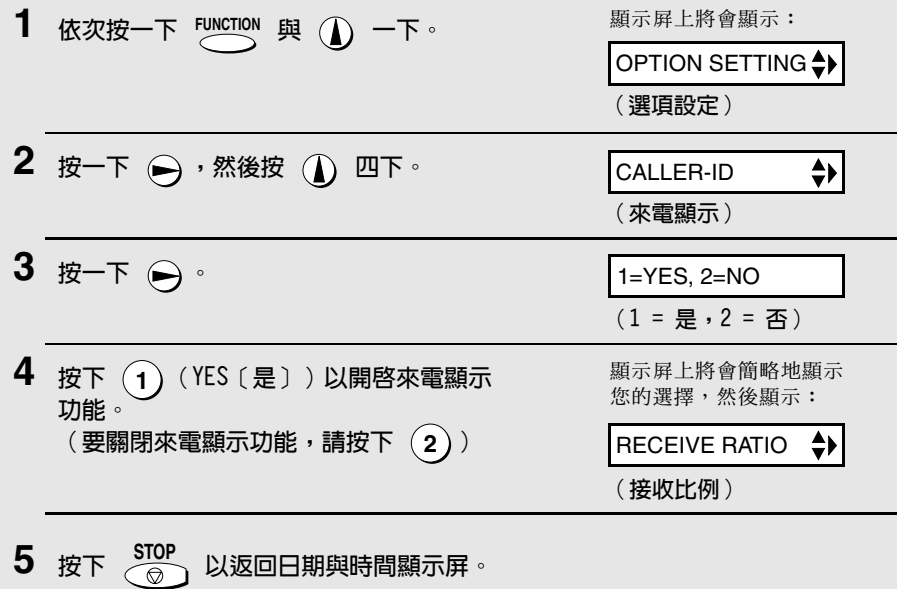

#### 來雷顯示功能的操作方式

在您接收呼叫時,顯示屏上將在開始第二聲響鈴前的那一刻,交替出現來電者 的姓名與電話號碼。此資訊會一直顯示,直到線路中斷為止。

**註:** 某些來雷顯示服務可能不會提供來雷者的姓名。在這種情況下, 顯示屁上僅會 出現雷話號碼。

顯示屏範例

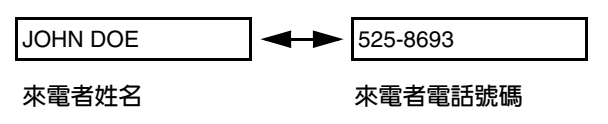

### 顯示屏訊息

如果傳真機在響鈴時沒有顯示來電者資訊,則顯示屏上將出現以下某則訊息:

NO SERVICE 沒有收到電訊公司的來電者資訊。請確保電訊公司已 (無提供服務) 啟動您的服務。

CALLER-ID FRROR 電話線路上的噪音影響來電者資訊的接收。

PRIVATE CALL 電訊公司在來電者的請求下未提供來電者資訊。 (私人呼叫)

### 檢視來雷顯示清單

(來電顯示發生錯誤)

如果您申請了來電顯示服務,並已開啓來電顯示功能,則傳眞機將會保存您最 近接收到的 30 個呼叫與傳眞資訊。您可在來電顯示清單中檢視此資訊 ( 包含 每位來電者的姓名與號碼)。

- ♦ 在您接收了 30 個呼叫後,每個呼叫將會刪除最早接收的呼叫。
- ◆ 如果您拔下傳真機的電源線或電源發生故障,所有呼叫將被清除。

請執行以下步驟以檢視顯示展上的來雷顯示清單。如有必要,您可立即撥打顯 示屏上出現的號碼。

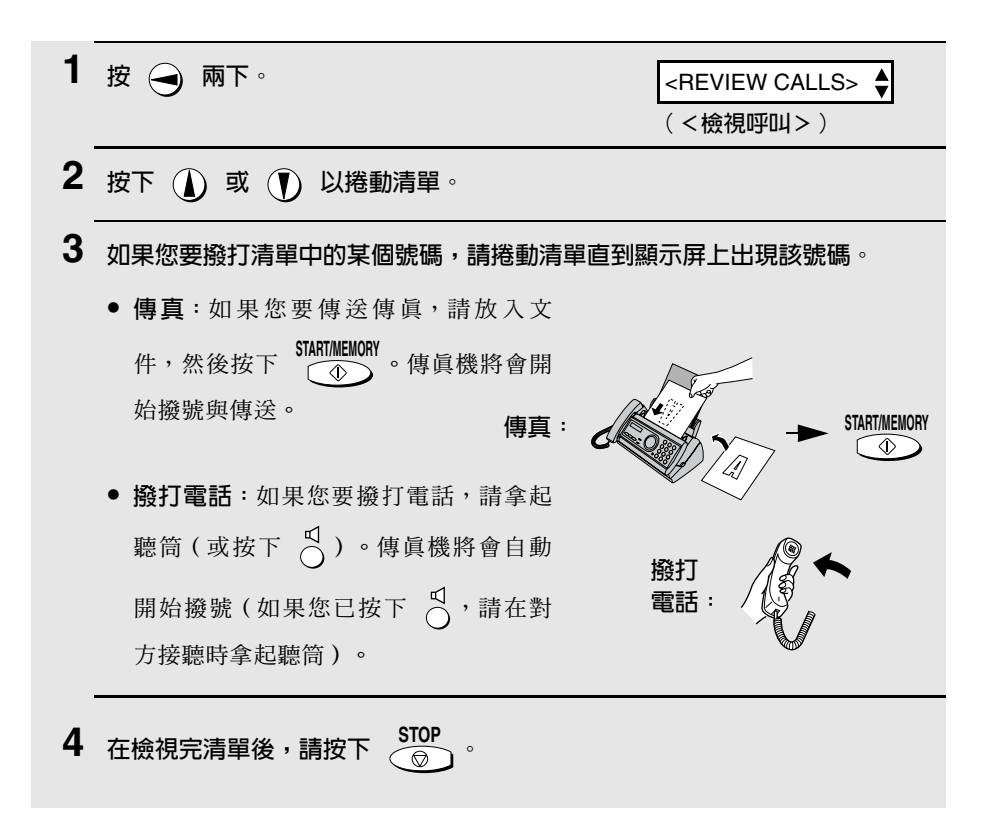

#### 删除來電顯示清單中的呼叫

如果您要刪除來電者清單中的某個呼叫,請在顯示屏上出現該呼叫時按下 (c)。如果您要刪除清單中的所有呼叫,請在檢視清單中的任何號碼時按住 至少 3 秒鐘。  $\overline{0}$ 

### 優先接收的呼叫

在開啓來電顯示功能後,您可設定傳眞機以在收到來自指定電話號碼的呼叫時 發出特殊的響鈴聲。這樣一來,您無需查看顯示屏即可知道來電者的身份。

要使用此功能,請按照以下步驟輸入所要的電話號碼 (僅可輸入一個電話號 碼)。

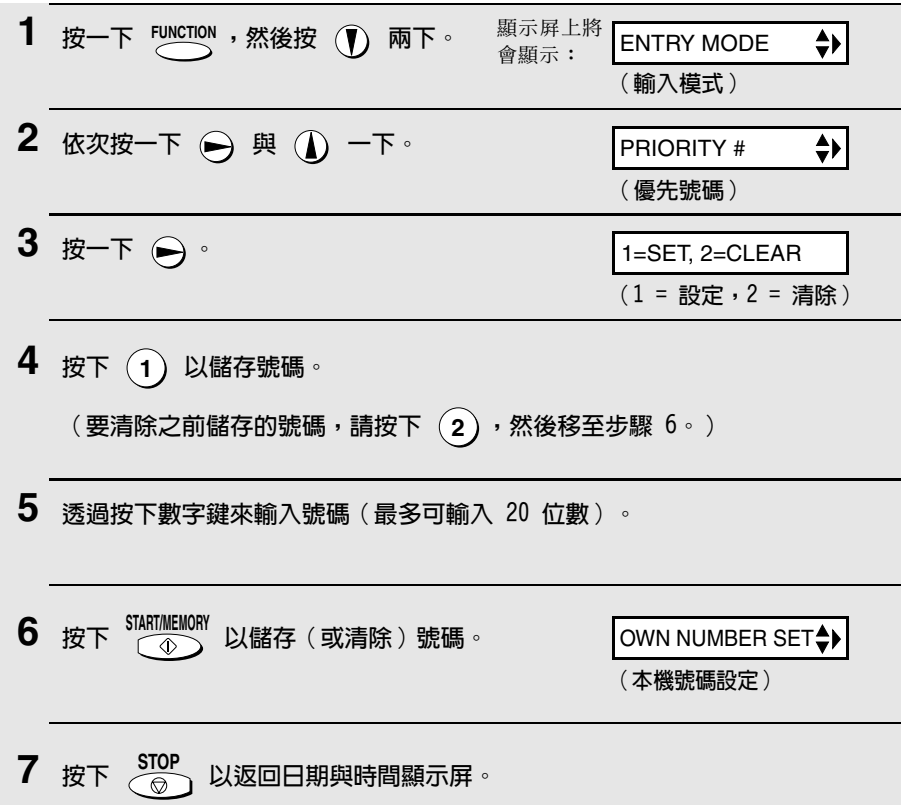

### 停止接收語音來雷

在開啓來電顯示功能後,您可使用本章中停止接收不要的傳真所述的限制接收 傳真功能,以停止接收來自您指定的限制接收號碼之語音來電與傳真。

在這種情況下,如果收到的語音來電或傳真來自您已指定為「垃圾號碼」的號 碼,傳眞機將會在透過來電顯示服務接收該呼叫號碼時,立刻中斷連接(在第 二聲響鈴之前)。

要使用此功能,請按照停止接收不要的傳眞所述輸入您要停止接收的號碼(請 參閱第 60 頁)。您僅可停止接收一個號碼。

**註**: 如果您使用雙音辨號功能, 則此功能將無法使用。

## 雙音辨號(需要另行申請的服務)

如果您是使用由香港雷信局 (Hongkong Telecom) 提供的 Homefax 2 或 Faxline 2 服務,則您必須開啓雙音辨號功能。在開啓該功能後,傳真機會在 有語音來電的情況下發出較短的鈴聲,而在有傳直時發出較長的鈴聲。如果有 傳直送入,傳直機會在 2 聲響鈴後自動接聽(無論接收模式設定值為何)並 **接收**值這。要開啟雙音辨號功能,請執行以下的步驟。

◆ 要獲得有關 Homefax 服務的更多資訊,請撥 1000 與香港電信局聯絡。

#### 重要事項:

- ◆ 僅有 Homefax 2 與 Faxline 2 的用戶才可使用雙音辨號功能。請勿在您使 用普涌線路時開啟雙音辨號功能,否則值這機將無法正常操作。
- ◆ 如果您開啓了雙音辨號功能,請勿將接收模式設定為 TEL/FAX(電話/傳眞)。 **如果您這樣做,** 值直機將無法正常操作。

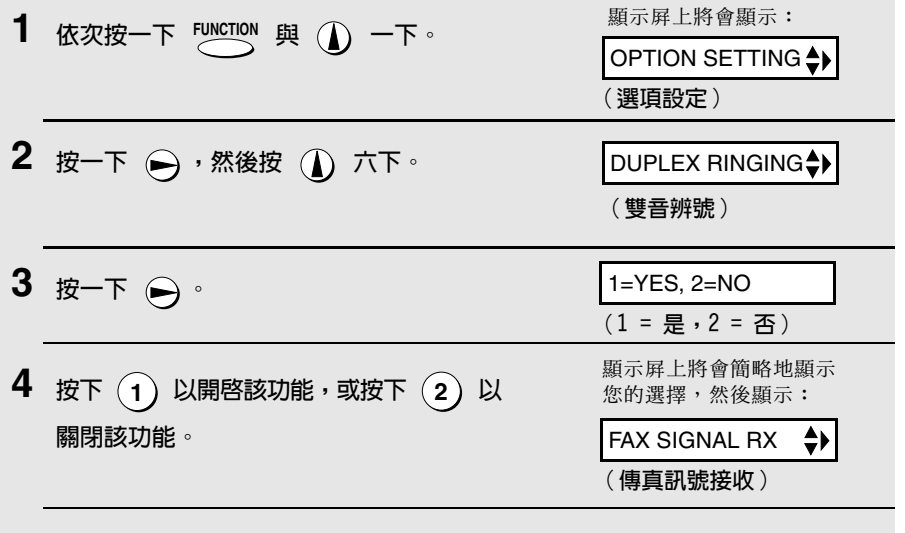

5 按下  $\frac{\text{STOP}}{\textcircled{\circ}}$  以返回日期與時間顯示屏。

## 停止接收不要的傳真

限制接收傳真功能容許您停止接收來自您所指定的傳送方之傳真。由於沒有打 印不要的「垃圾」傳眞,而使您可節省紙張。要使用此功能,請執行以下步驟 以輸入您不想接收其傳這的傳送方之傳這號碼。您可輸入一個傳這號碼。

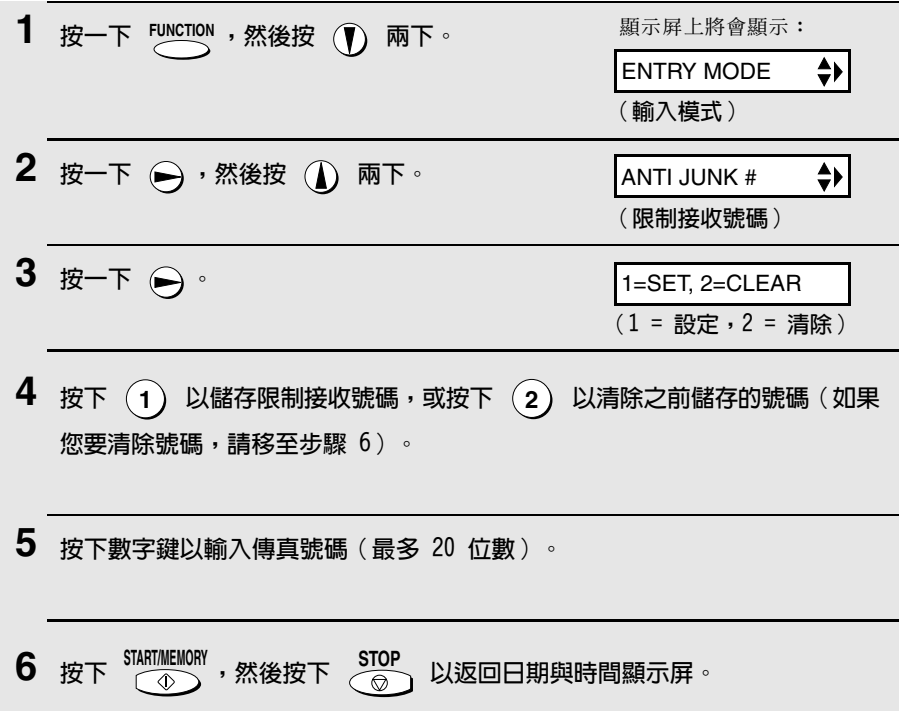

# 7. 打印清單

您可打印可顯示已輸入傳真機的設定值與資訊之清單。這些清單將在下面予以 詳細介紹。要打印清單,請執行以下步驟。

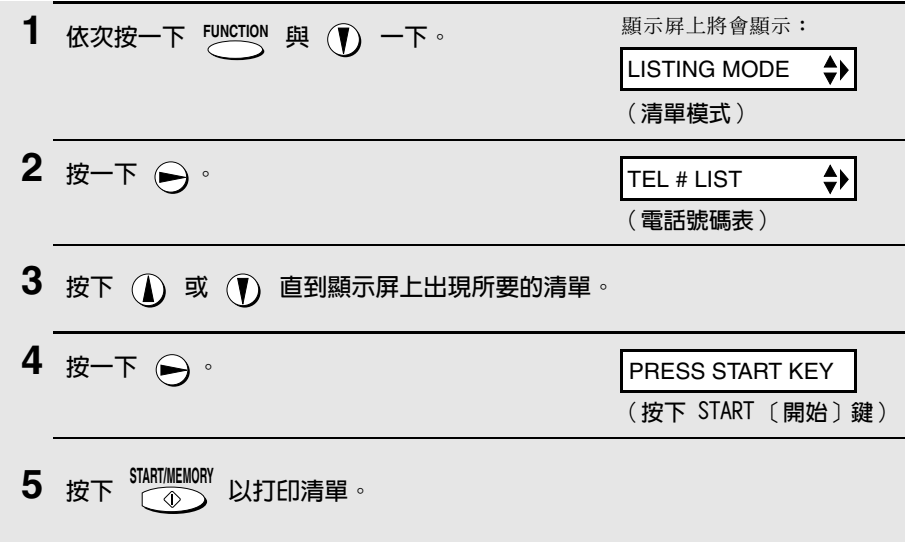

### 電話號碼表

此清單顯示已儲存為自動撥號的傳眞與電話號碼。

### 設定清單

此清單顯示您目前選擇的 FUNCTION (功能) 鍵設定值, 亦顯示輸入傳真機中 的名稱與傳眞 / 電話號碼, 以及打印在每張傳送頁面頂端的標題樣式(HEADER PRINT〔打印標題〕)。

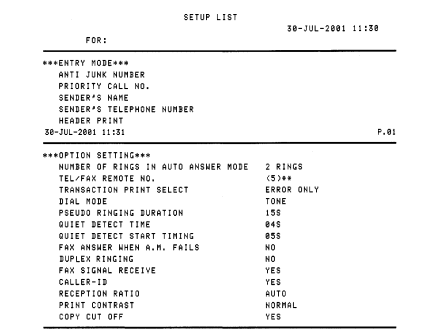

7. 打印清單

#### 來雷顯示清單

此清單顯示有關您最近收到的 30 個呼叫之資訊 ( 此清單僅在您使用來電顯示 功能時才可使用)。

#### 執行報告

**傳**這機在操作完成後會自動打印執行報告,以供您核對結果。傳這機在出廠時 設定為僅在發生錯誤時才打印此報告。

◆ 您無法隨時打印執行報告。

#### 執行報告標題

(傳送 / 接收時間)

- SENDER/RECEIVER 傳這作業中對方傳眞機的名稱或傳眞號碼。如果該傳 (寄件者/收件者) 直機不且有來雷顯示功能, 則顯示屏上將會出現涌訊 模式(例如:「G3」)。
- START (開始時間) 開始傳送 / 接收的時間。

TX/RX TIMF 傳送 / 接收所需的總時間。

- PAGFS (百數) 已傳送 / 接收的百數。
- NOTE (Bither ) (報告中的 NOTE 「附註」欄下將會出現以下其中一個 附註,說明該作業是否已成功執行;如果未能成功執 行,則將提供失敗的原因。)

OK (正常) - 傳送 / 接收成功。

P.FAIL (雷源故障) - 因雷源故障而無法執行。

JAM(夾紙)- 因打印紙或文件夾紙而無法執行。

BUSY (佔線) - 因線路忙碌而無法傳送傳眞。

COM.E-0 to COM.E-7 (通訊錯誤 0 至 7) - 因電話 線路錯誤而無法執行。請參閱第 67 百的線路錯誤。

CANCEL (取消) - 由於按下了 STOP (停止) 鍵、送紙 器中無文件, 或傳眞機不具有對方傳眞機所要求的傳 **送功能而取消該作業。如果您要嘗試傳眞,請確保已** 將文件放入送紙器中。如果您要接收傳這,請與傳送 方腦絡以臍解對方嘗試值涂值眉的方式。

### 執行報告的打印條件

您可變更打印執行報告的條件。請執行以下步驟。

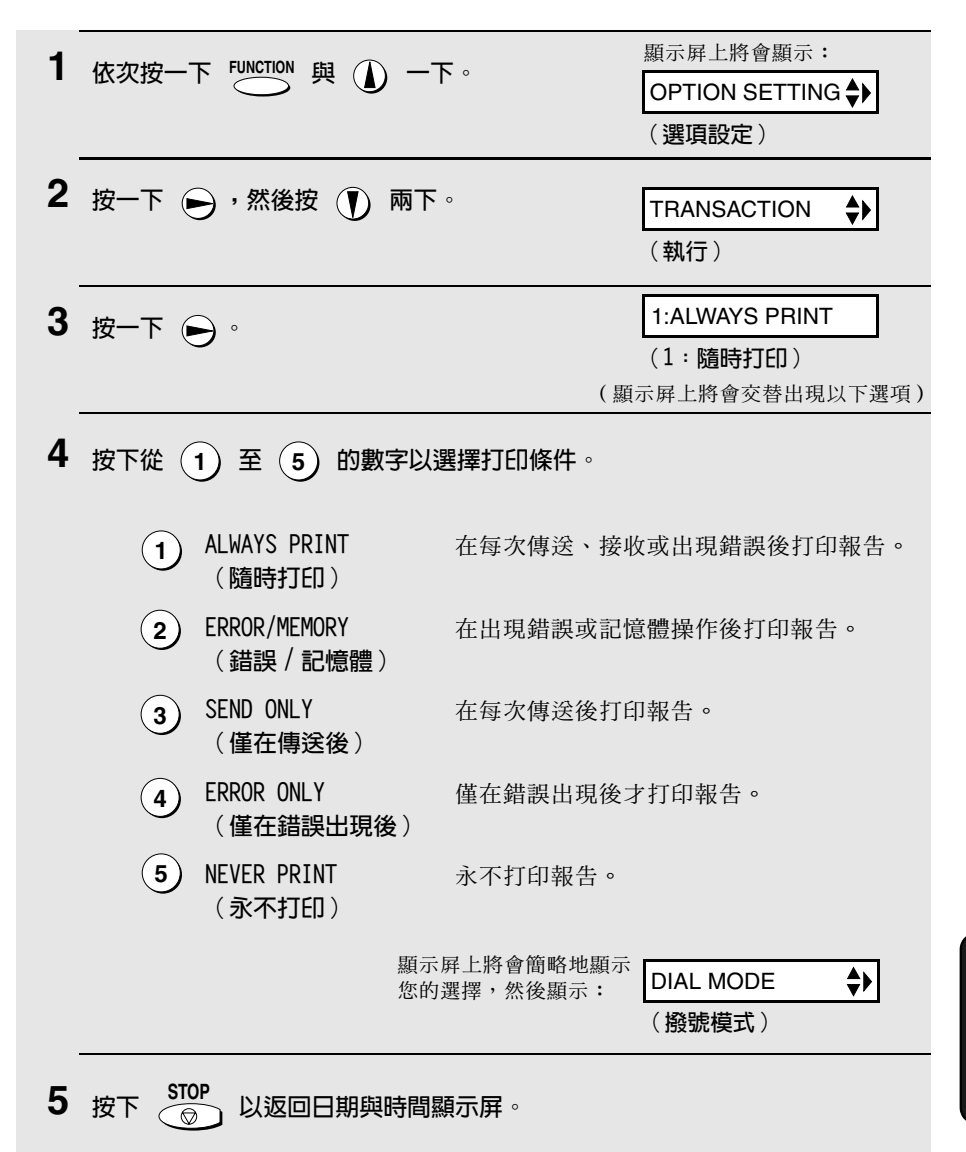

63

7. 打印清單
# 8. 維護

## 印字頭

請經常清潔印字頭,以確保獲得最佳的打印效能。

**註**: 在清潔印字頭之前, 請先從供紙托架中取出紙張。

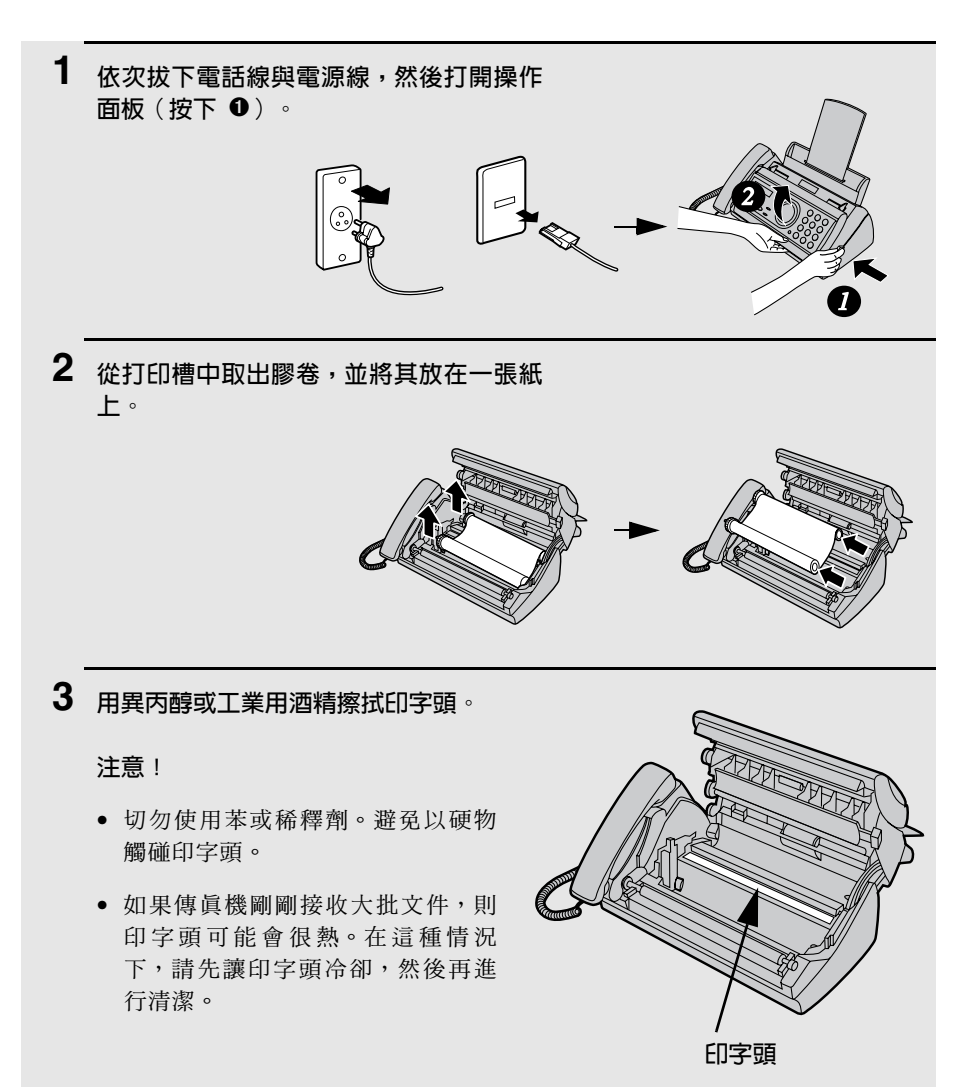

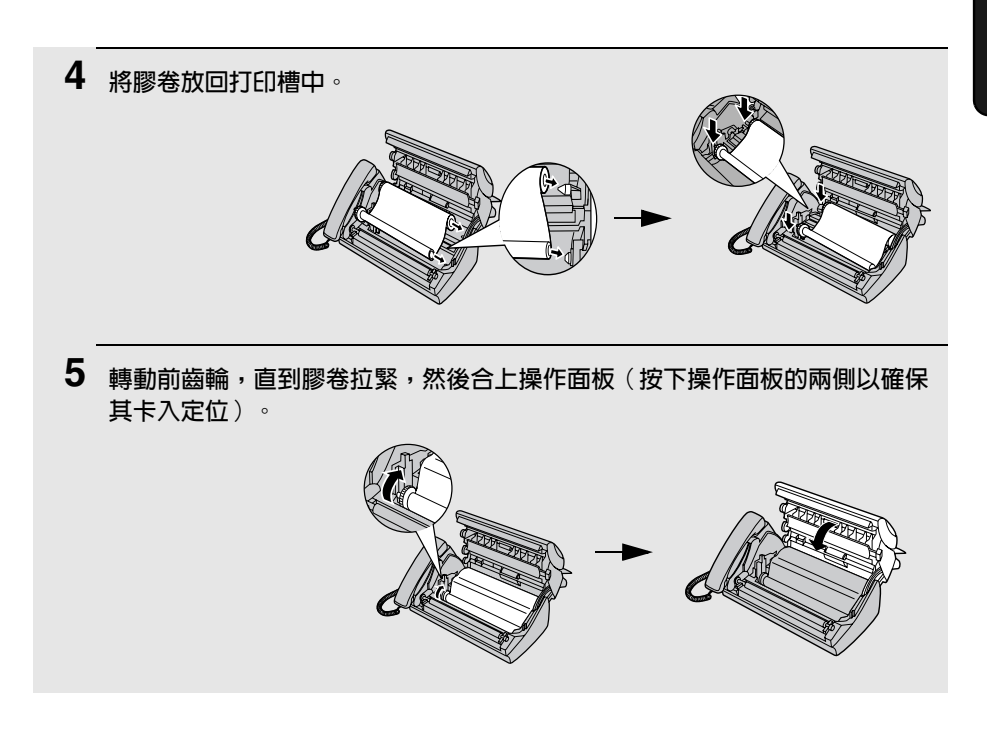

## 掃描鏡與滾軸

請經常清潔掃描鏡與滾軸,以確保傳送的影像與副本擁有最佳的品質。 註: 在清潔掃描鏡與滾軸之前, 請先從供紙托架中取出紙張。

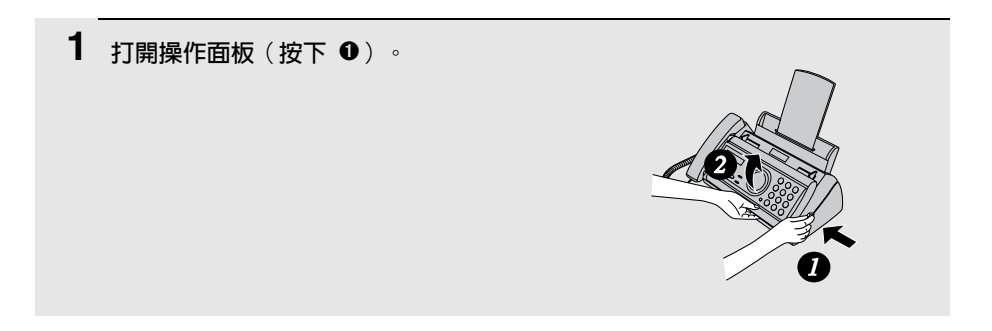

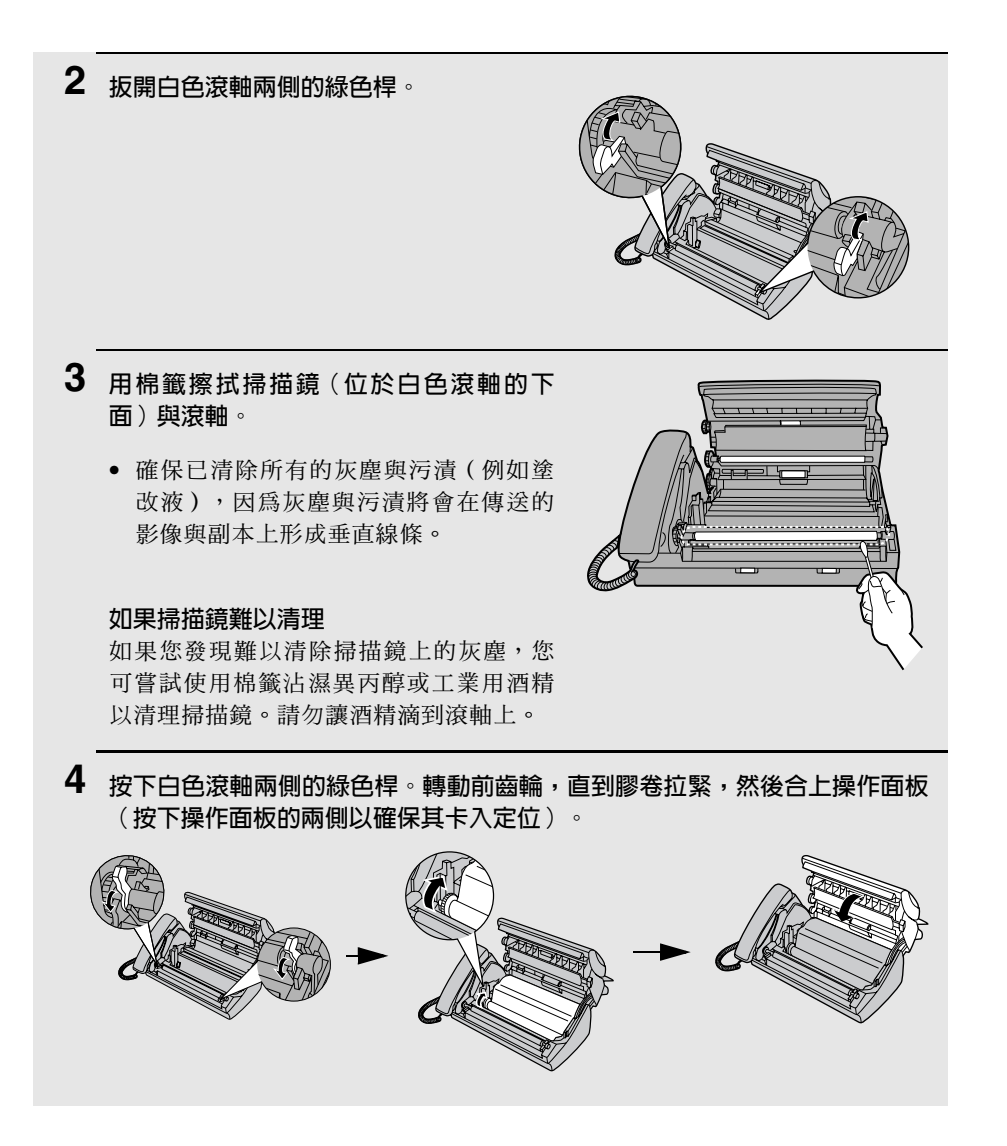

機殼

請用一塊乾布擦拭傳直機的外部零件和表面。

#### 注意!

切勿使用苯或稀釋劑。這些溶劑可能會使傳這機捐毀或報色。

# 9. 故障排除

# 問題與解決方法

## 線路錯誤

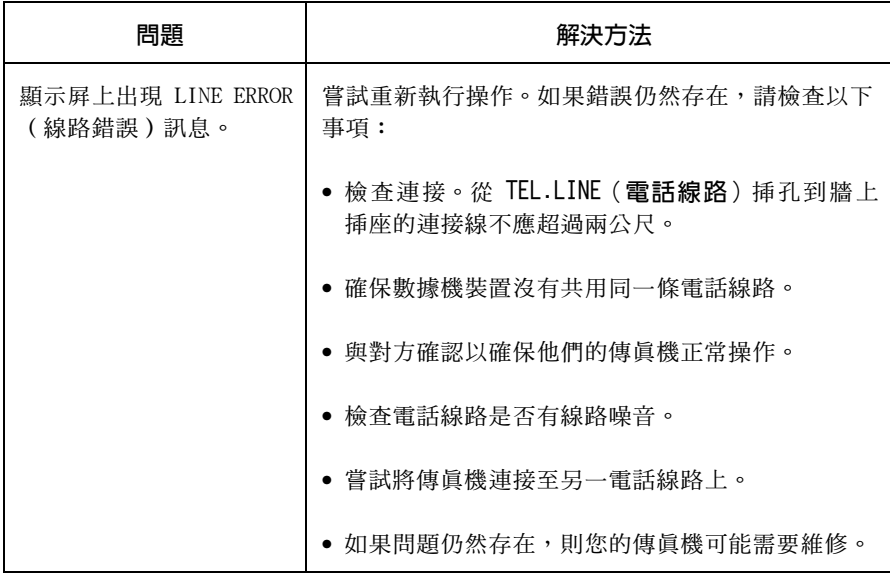

## 撥號與傳送問題

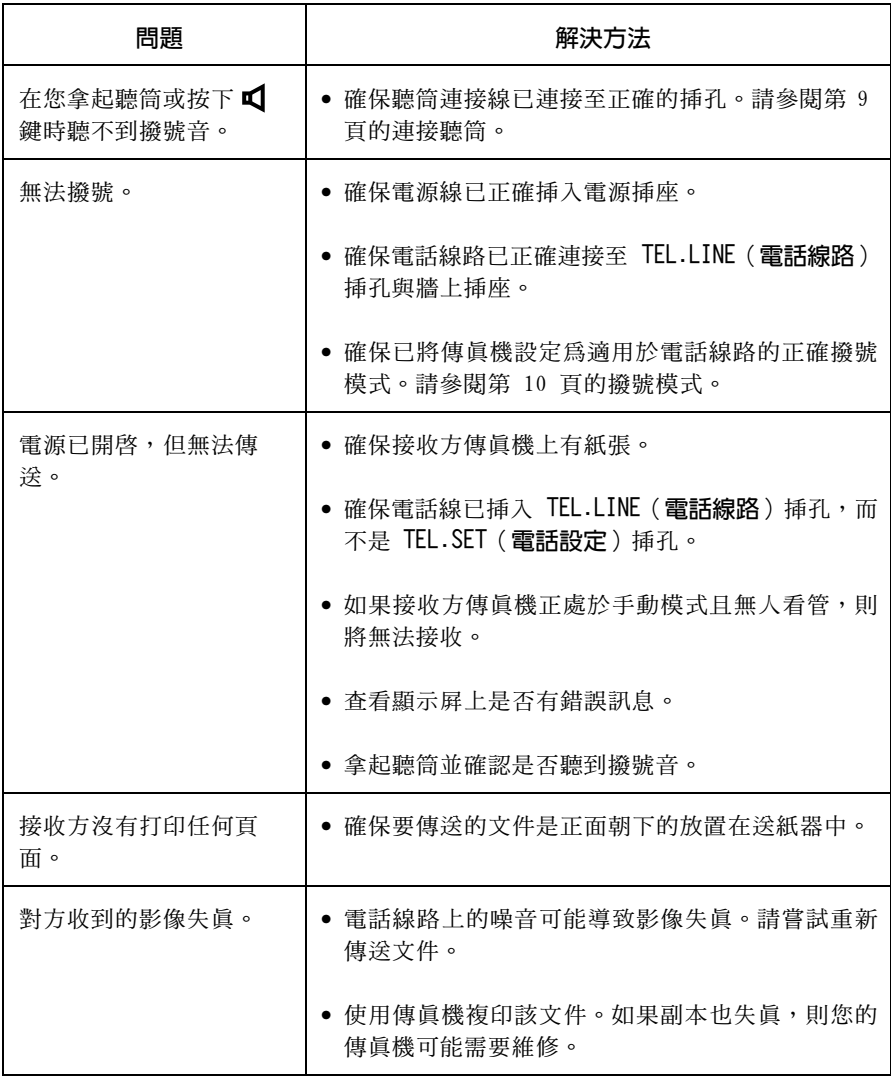

# 接收與複印問題

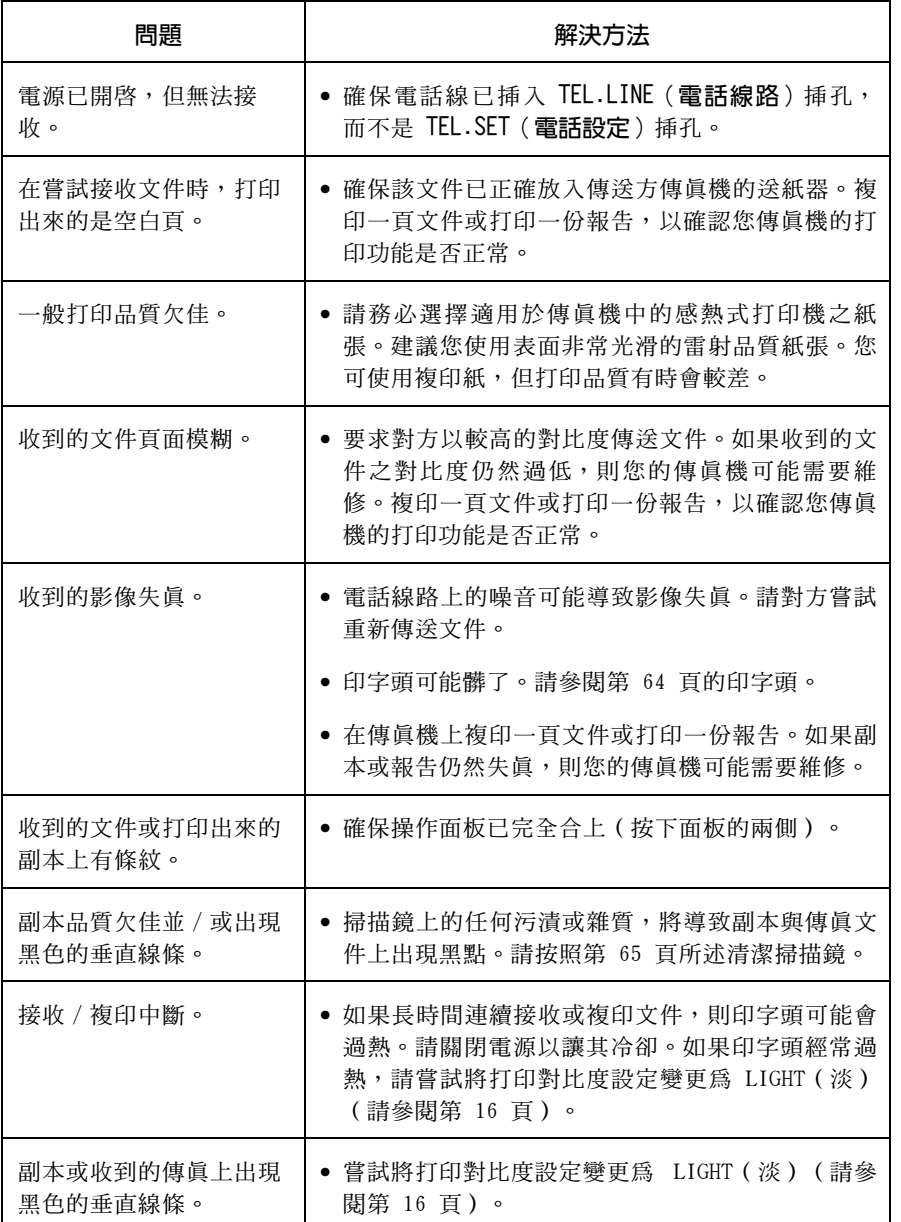

## 留言機的連接

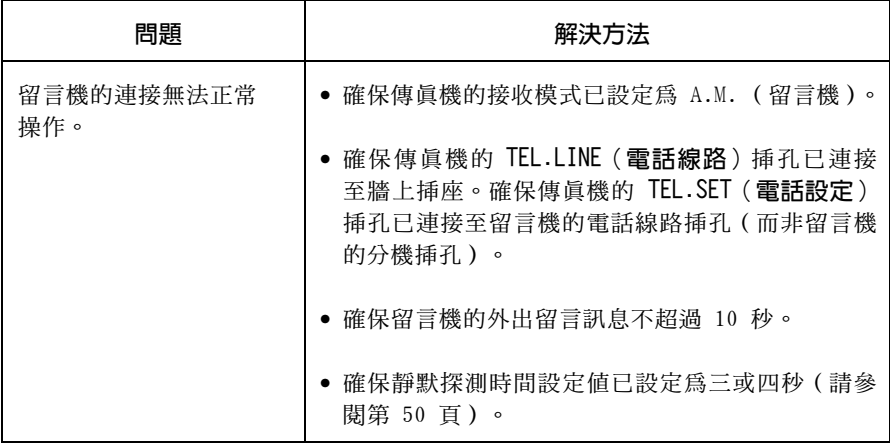

一般問題

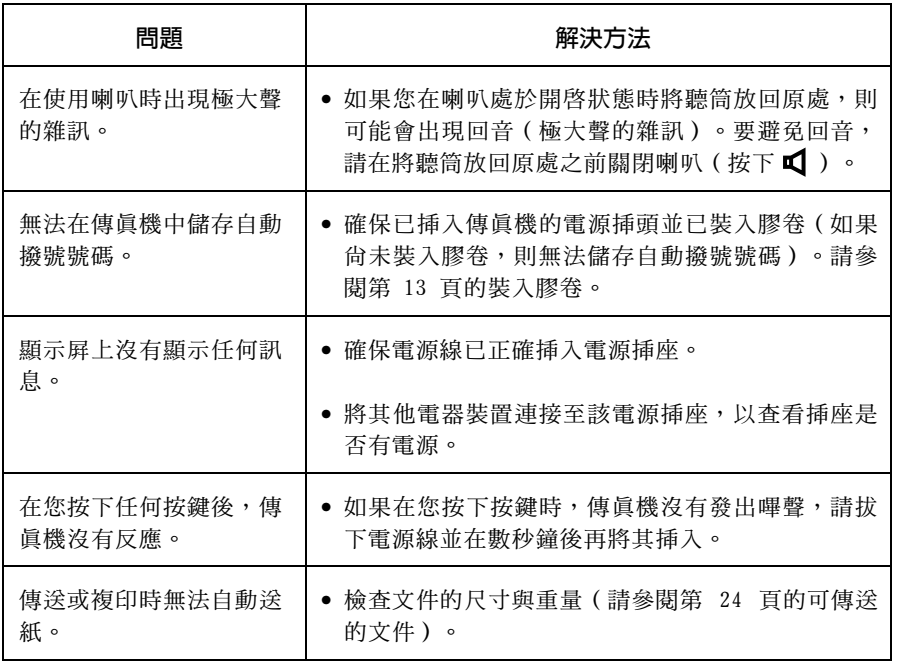

# 訊息與訊號

## 顯示屏訊息

註:如果您已開啓來電識別功能,請參閱第 55 頁以獲得與來電識別相關的顯 示屏訊息。

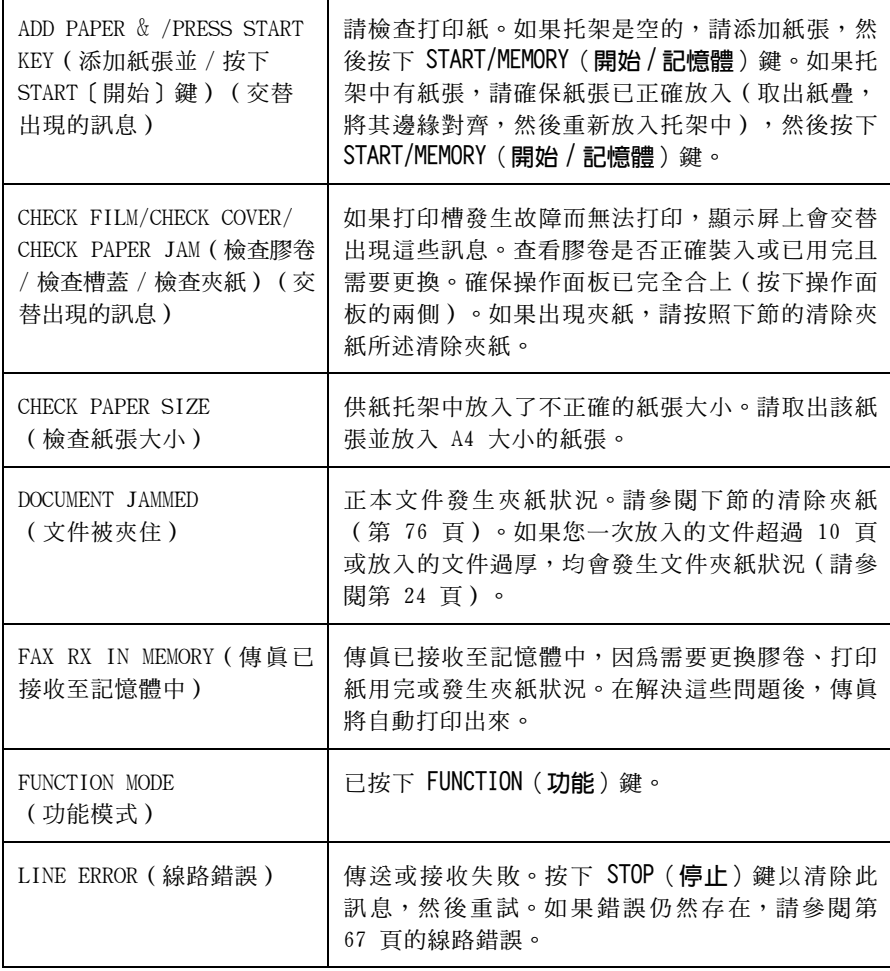

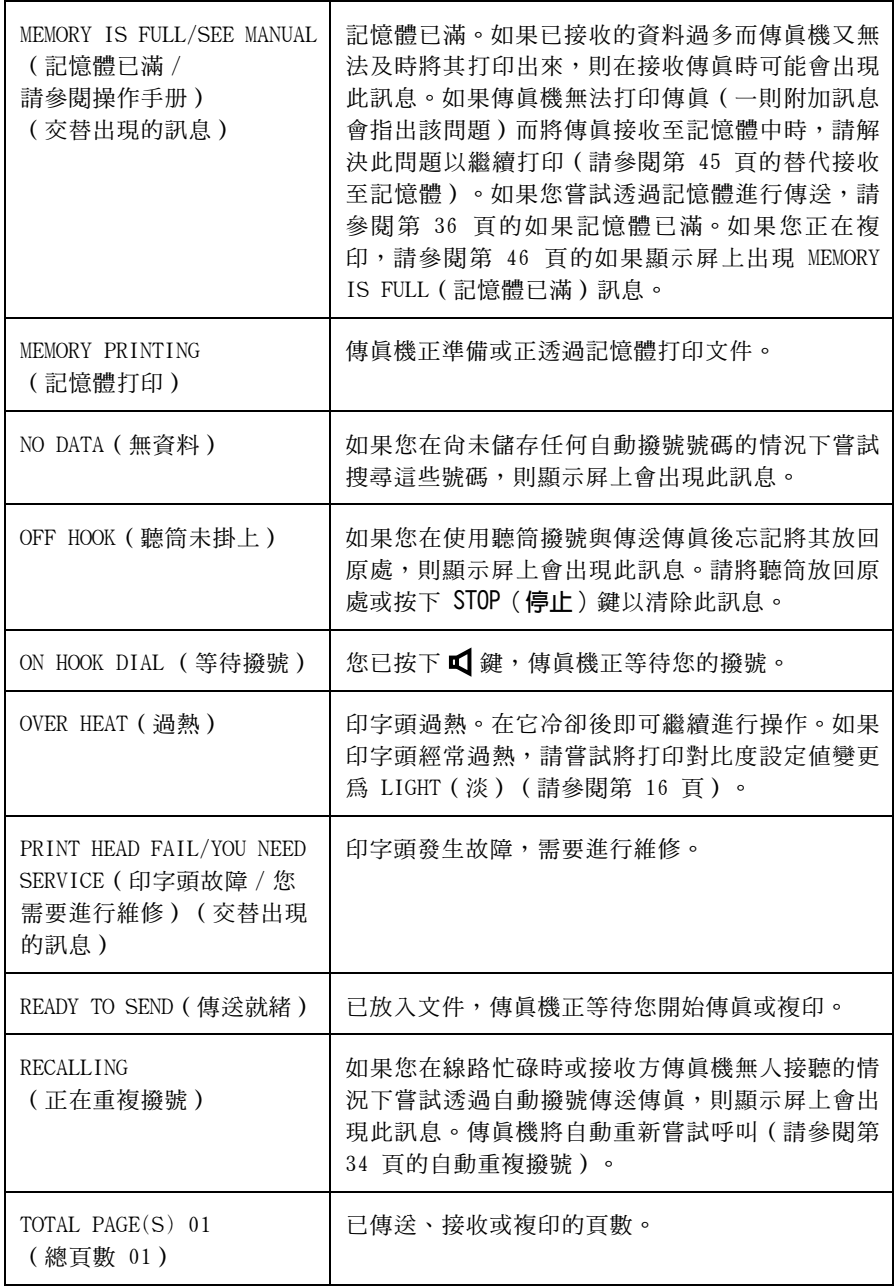

# 聲頻訊號

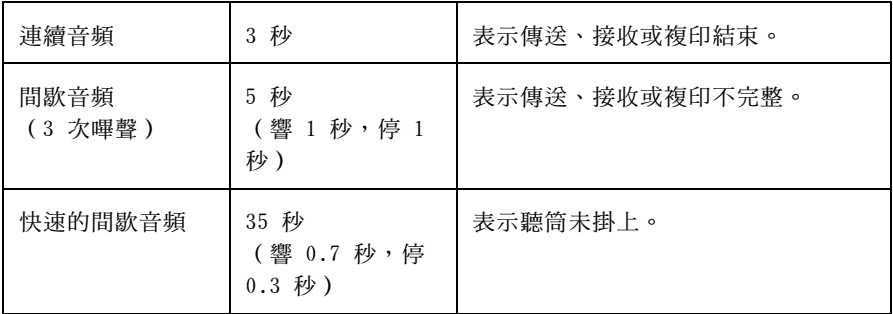

# 清除夾紙

# 清除夾住的文件

如果正本文件在傳送或複印時沒有正確送入,或顯示屏上出現 DOCUMENT JAMMED (文件被夾住)訊息,請先嘗試按下  $\overbrace{(\Phi)}^{\text{STARTMEIOMPI}}$ 。如果文件無法退出, 請按照以下所述取出文件。

#### 重要事項:

如果未按照以下所述鬆開被夾住的文件,請勿嘗試將其取出,否則可能會損毀 送紙器機件。

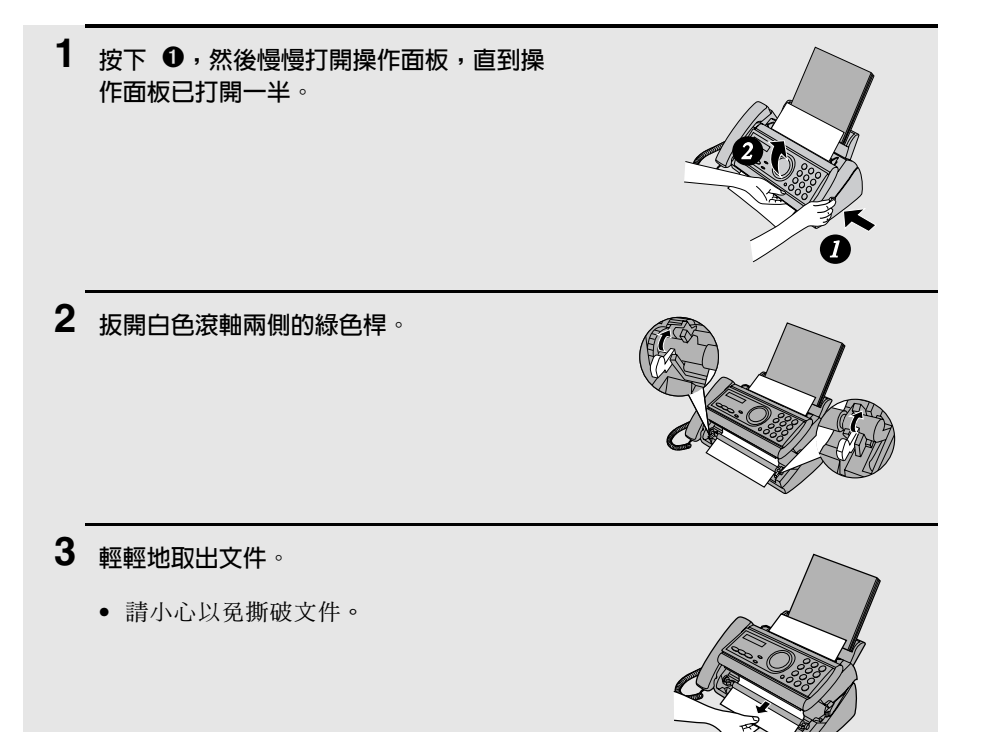

4 按下白色滾軸兩側的綠色桿。轉動前齒輪,直到膠卷拉緊,然後合上操作面板 (按下操作面板的兩側以確保其卡入定位)。

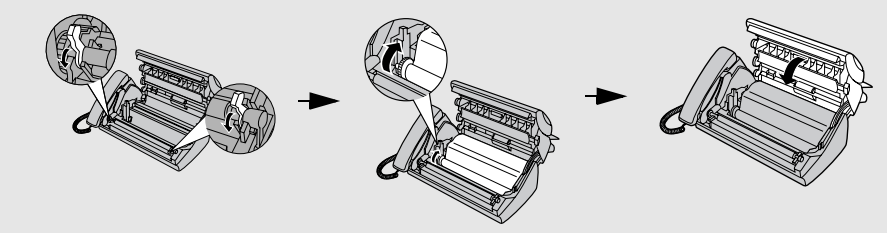

清除被夾住的打印紙

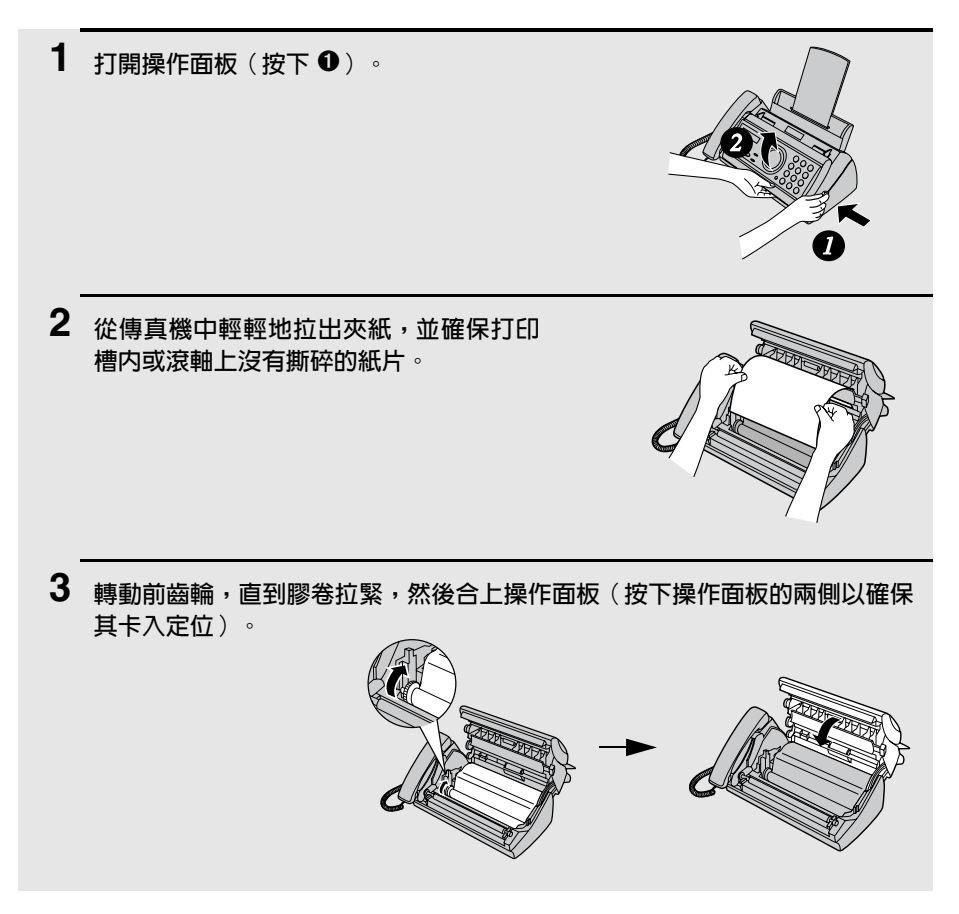

# 快涑參考指南

#### 傳送傳直

將文件(最多10百) 正面朝下放入文件送 紙器。

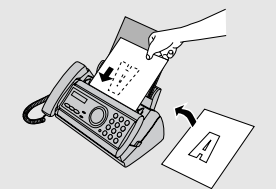

#### 普通撥號

- 1.拿起聽筒或按下  $\bigcap_{\alpha}$ 。
- 2. 撥打傳眞號碼。
- 3. 等待接收訊號(如果有人接聽, 請對方按 下其傳眞機上的開始鍵)。

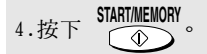

#### 白動撥號

1.按下 → 或 → 直到顯示屏上出現對

方的名稱(如果沒有儲存任何名稱,則顯 示屁上將會出現號碼)。

2. 按下 START/MEMORY

#### 直接按鍵撥號

1. 撥打值直號碼。

2. 按下 START/MEMORY

#### 接收傳直

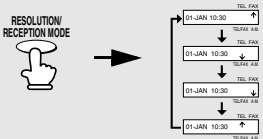

FAX (傳直) 模式: 傳這機會自動接聽與接 收值旨。

TEL (雷話)模式: 拿起聽筒以接聽所有來 雷(甚至傳眞)。要開始接收傳眞,請按下 START/MEMORY  $\bigcirc$ 

TEL/FAX (雷話 / 傳真) 模式: 傳眞機會自 動接聽與接收傳眞。傳眞機會發出特殊的鈴 聲以表示此呼叫為語音來電。

A.M. (留言機)模式: 在留言機已連接至傳 真機且已開啓時選擇此模式。

#### 儲存白動撥號號碼

1.按一下 FUNCTION, 然後按 () 兩下。

2. 輸入完整的傳這 / 電話號碼。

- 3.按下 START/MEMORY。
- 4. 按下數字鍵以輸入名稱(要連續輸入需要 同一按鍵的兩個英文字母,請在輸入首字

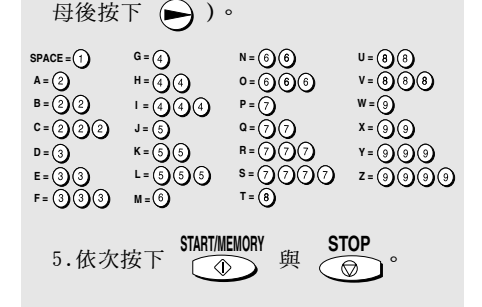

索引

### 英文字母

A.M. (留言機)接收模式, 49 FAX ( 傳眞) 接收模式, 21, 39 FAX ( 傳眞) 接收模式下的響鈴次數, 39 TEL.LINE (電話線路)插孔, 10 TEL.SET (電話設定) 插孔, 12, 48 TEL/FAX ( 電話 / 傳眞) 接收模式, 37 Tel/Fax ( 電話 / 傳眞) 遙距號碼, 43 TEL (電話)接收模式, 21, 40

## 四劃

分機 使用, 41 連接 . 12 文件,最大掃描尺寸, 24 文件尺寸, 24 文件限制, 25 文件送紙器, 25 文件導板, 25 日期,設定, 19

### 五劃

半色調設定値, 26

### 六劃

印字頭,清潔, 64-65 自動撥號號碼 使用, 32 儲存, 29

#### 七劃

來住,清除, 75-76 來紙, 清除, 75-76

## 八劃

來電顯示, 54-58 來電顯示清單, 62 供紙托架延伸板, 11

### 力.劃

英文字母, 輸入, 18, 30 重複撥號, 34 限制接收傳真, 60

### 十劃

時間,設定,19 紙張,放入,15 記憶體,替代接收至, 45 記憶體傳送, 36

### 十一劃

執行報告, 62 設定打印條件, 63 寄件者姓名與號碼,輸入, 17-18 傳眞訊號接收, 42 接收模式 A.M. (留言機)模式, 49 FAX (傳眞)模式, 21, 39 TEL/FAX (電話 / 傳眞)模式, 37 TEL (電話)模式, 21, 40 掃描鏡,清潔, 65 設定中斷複印, 47 設定打印對比度, 16 設定接收比例, 44 設定清單, 61

#### 十二劃

喇叭音量, 22 虛擬響給持續時間, 37 普涌撥號, 28

## 十三劃

放入文件, 25 放入紙張, 15 解像度, 26 雷源線, 9 留言機的連接 故障排除, 70 連接, 48 啓動, 49 留言機出現故障, 53 靜點探測開始時間, 52 靜默探測時間, 50 電話號碼表, 61 電話線, 10

## 十四劃

對比度, 27

## 十五劃

撥號 普通, 28 自動, 32 直接按鍵, 33 撥號模式, 10 線路錯誤, 67

膠卷,更換,13 複印, 46 廣播傳送, 32

## 十六劃

機殼, 清潔, 66

## 十七劃

優先接收的呼叫, 57 聲頻訊號, 74 直接按鍵撥號, 33

## 十八劃

雙音辨號, 59

二十一劃 響鈴器音量, 23

一十一劃 聽筒,9

一十二劃 顯示屏訊息, 72

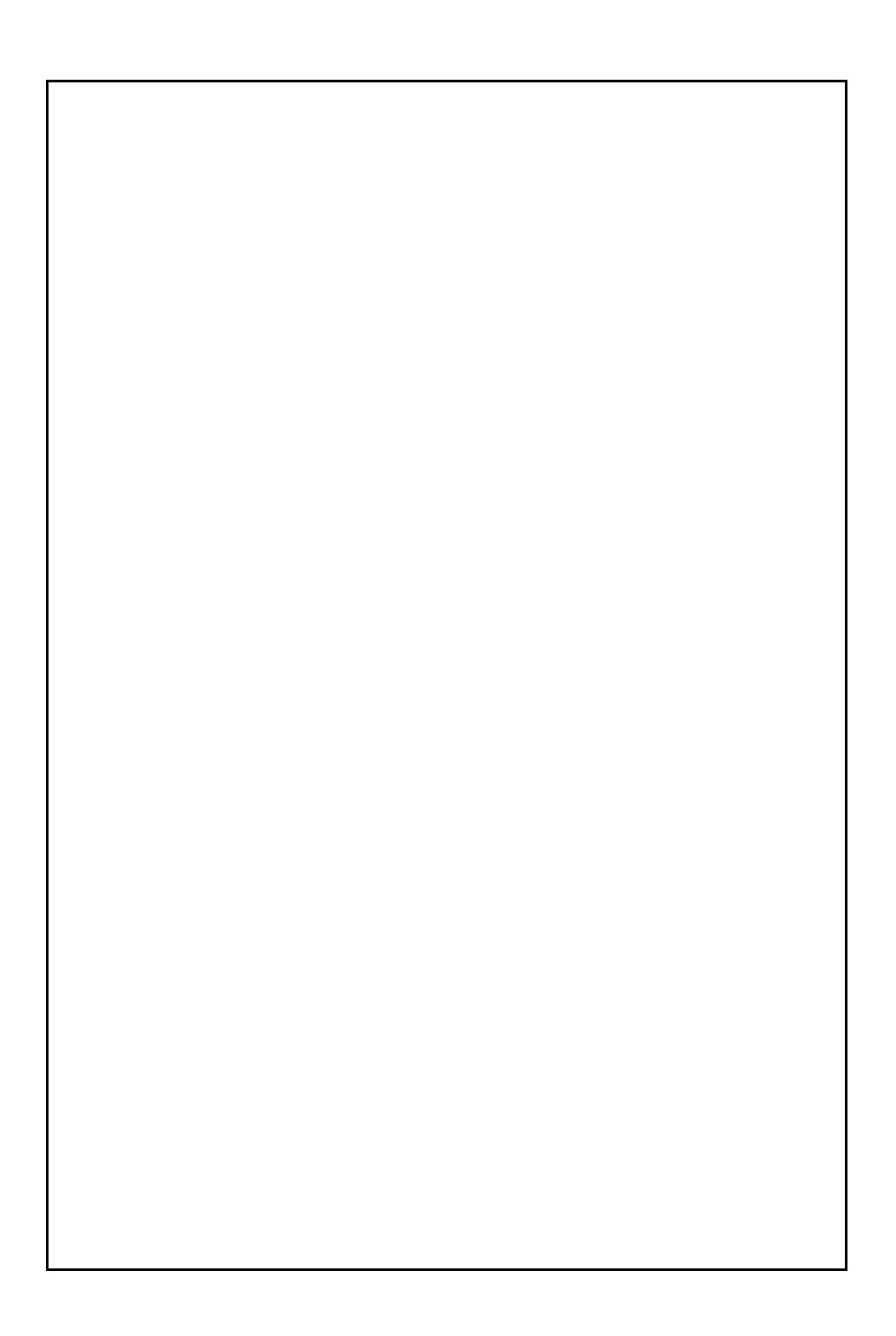

泰國印製 (TINSQ4241XHTZ)

## **SHARP CORPORATION**